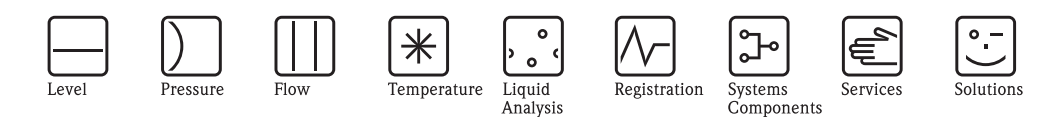

# Instrucciones de Operación Adaptador Inalámbrico HART SWA70

Módem inteligente inalámbrico con la fuente de alimentación para los dispositivos de campo

WirelessHART

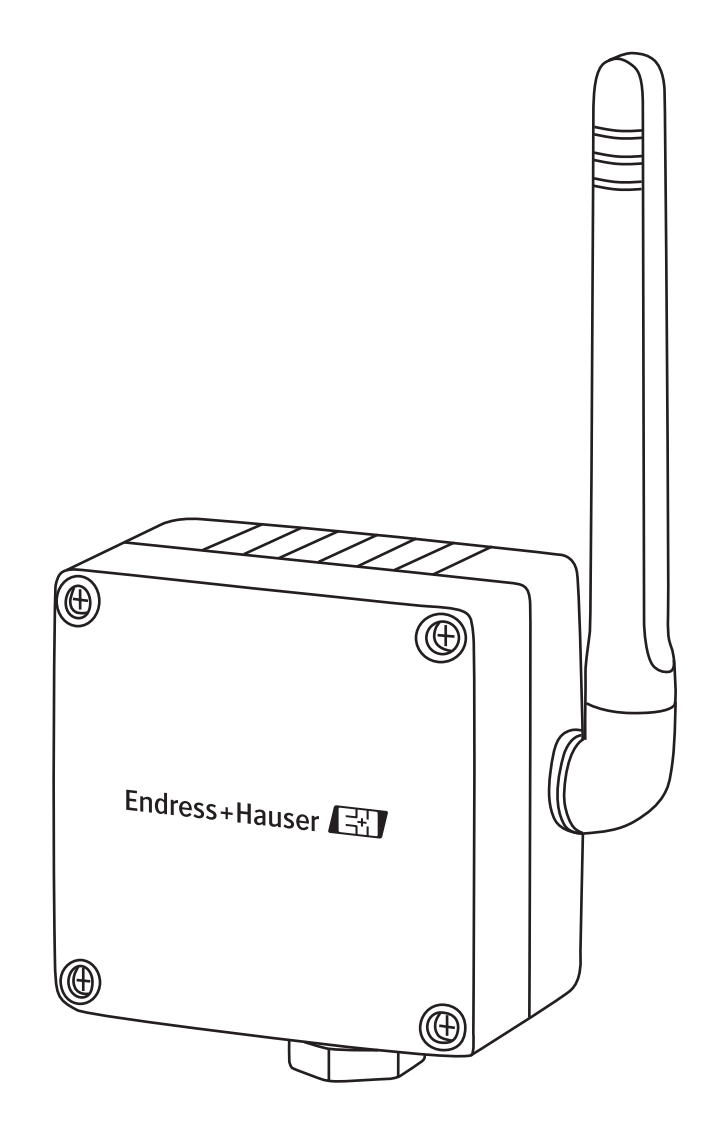

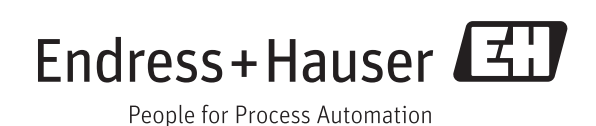

BA00061S/37/es/14.11 Version 1.02.xx 71148182

# Contenido

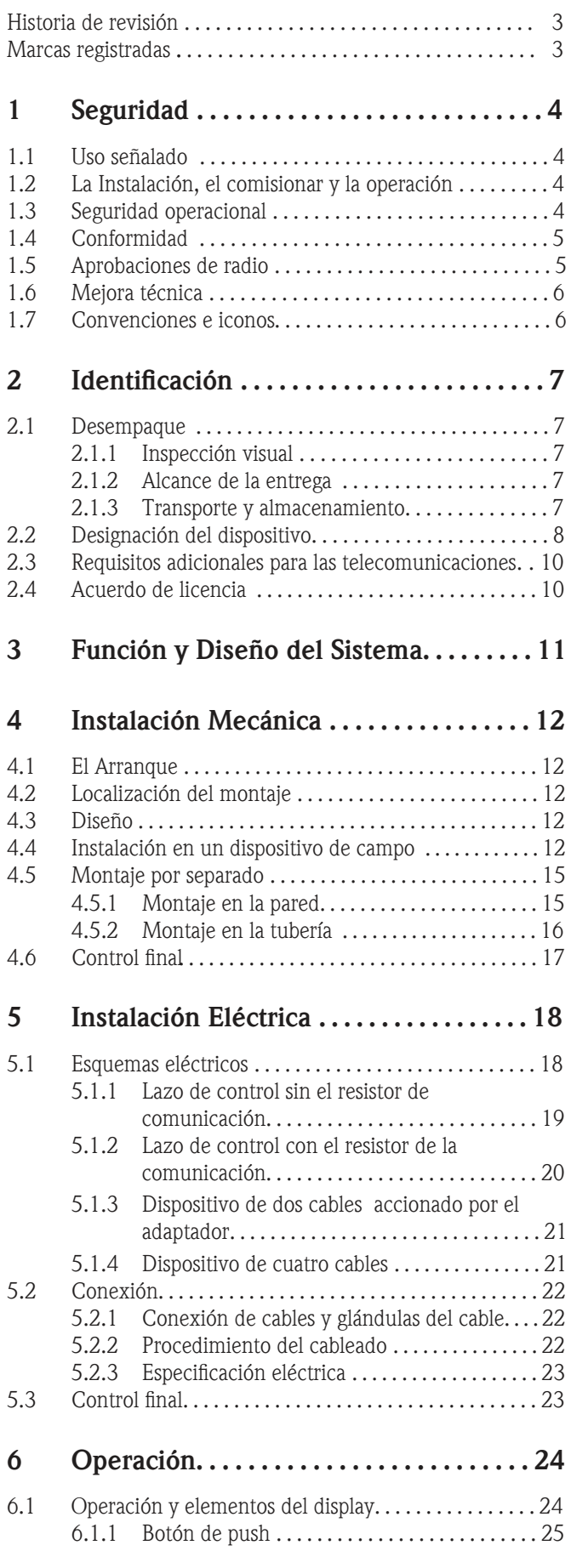

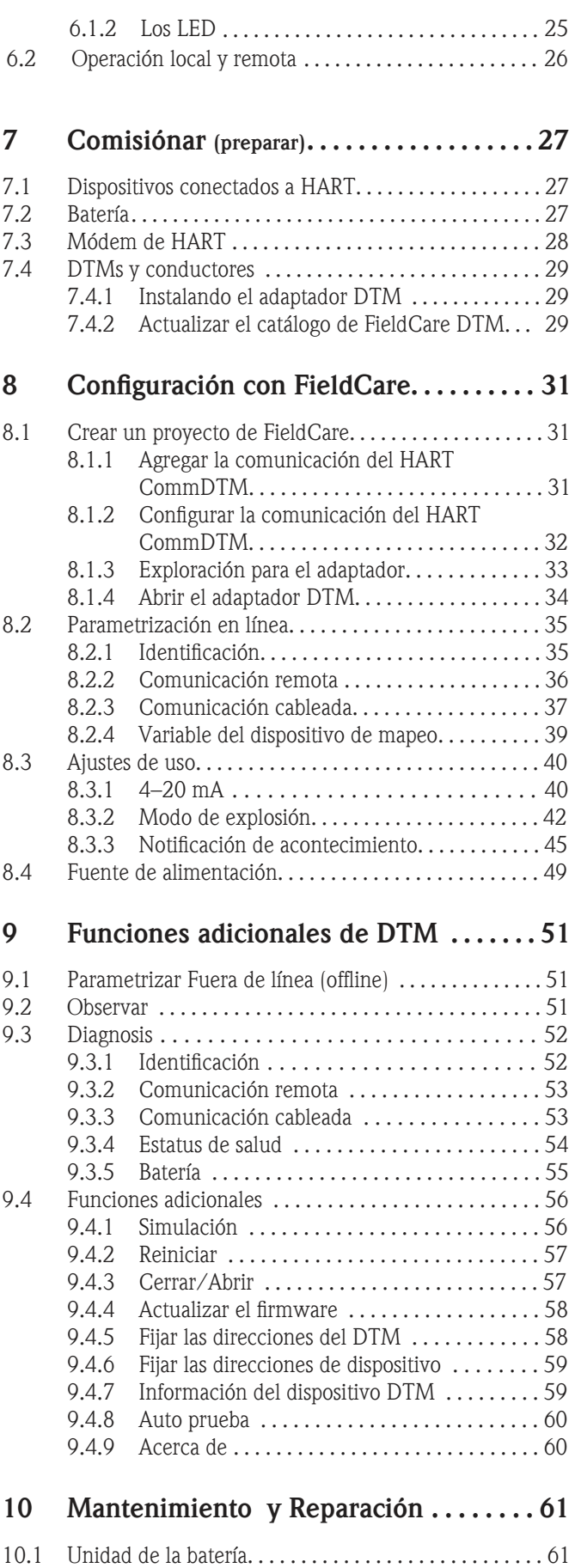

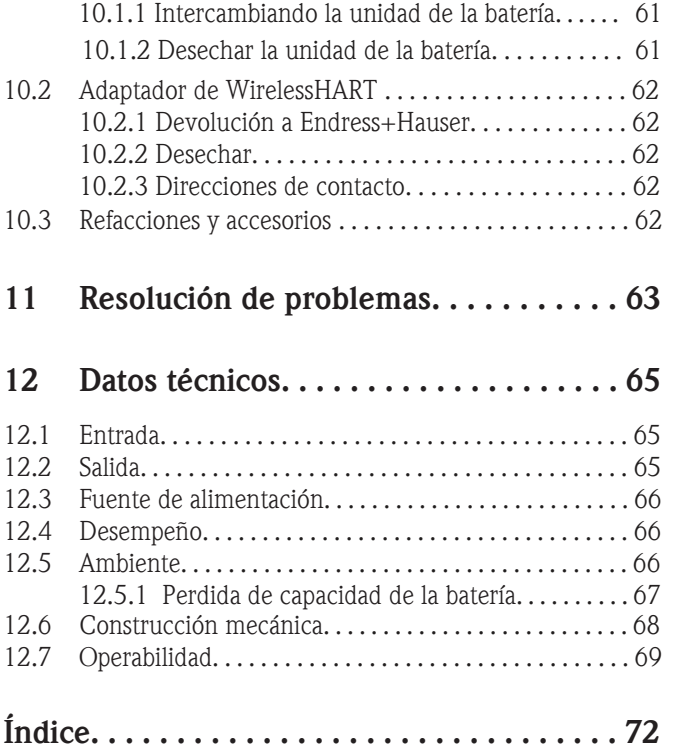

<span id="page-4-0"></span>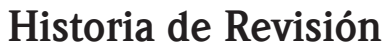

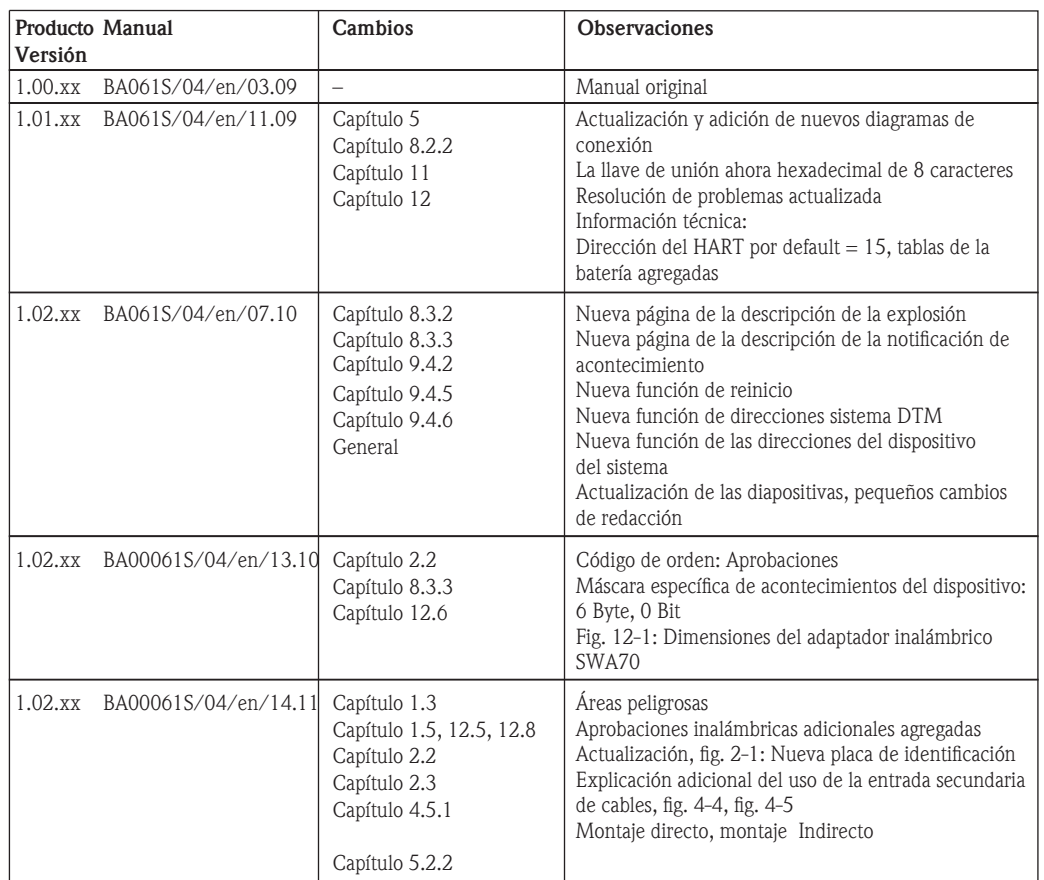

# <span id="page-4-1"></span>Marcas registradas

HART®, WirelessHART®

Marcas registradas de la de la comunicación del HART Foundation, Austin, los E.E.U.U.

Microsoft $^{\circledR}$ , Windows $^{\circledR}$ , Windows 2000 $^{\circledR}$ , Windows XP $^{\circledR}$ , Windows 2003 Server $^{\circledR}$ , Windows Vista $^\circledR$  y la insignia de Microsoft son marcas registradas de la Corporación Microsoft.

Acrobat Reader® es una marca registrada de la Corporación Adobe Systems.

El resto de los nombres de la marcas de fábrica y de productos son marcas registradas o marcas registradas de las compañías y de las organizaciones en cuestión.

# <span id="page-5-0"></span>1 Seguridad

### <span id="page-5-1"></span>1.1 Uso señalado

El adaptador inalámbrico SWA70 es un módem inteligente diseñado para la transmisión de valores medidos de conexión a 4… 20 mA o dispositivos de HART con una entrada a WirelessHART. El uso aprobado de los dispositivos conectados se puede tomar de las partes correspondientes de sus instrucciones de operación.

### 1.2 La instalación, el comisionar y la operación

<span id="page-5-2"></span>El adaptador inalámbrico SWA70 se ha diseñado para funcionar de forma segura de acuerdo con seguridad técnica actual y directivos de la UE. Los dispositivos del campo conectados con el adaptador se deben también diseñar para funcionar de forma segura de acuerdo con seguridad técnica actual y directivos de la UE.

Si los dispositivos están instalados incorrectamente o utilizados para los usos que no fueron destinado, o si el adaptador inalámbrico no se configura correctamente, es posible que pueden presentarse situaciones de peligro. Por esta razón, el sistema se debe transportar, almacenar, instalar, conectar, configurar, gestionar y mantener según las instrucciones y los manuales asociados: los personales deben estar autorizados y calificados. Esto también aplica a el manejo de la unidad de la batería del adaptador.

### <span id="page-5-3"></span>1.3 Seguridad operacional

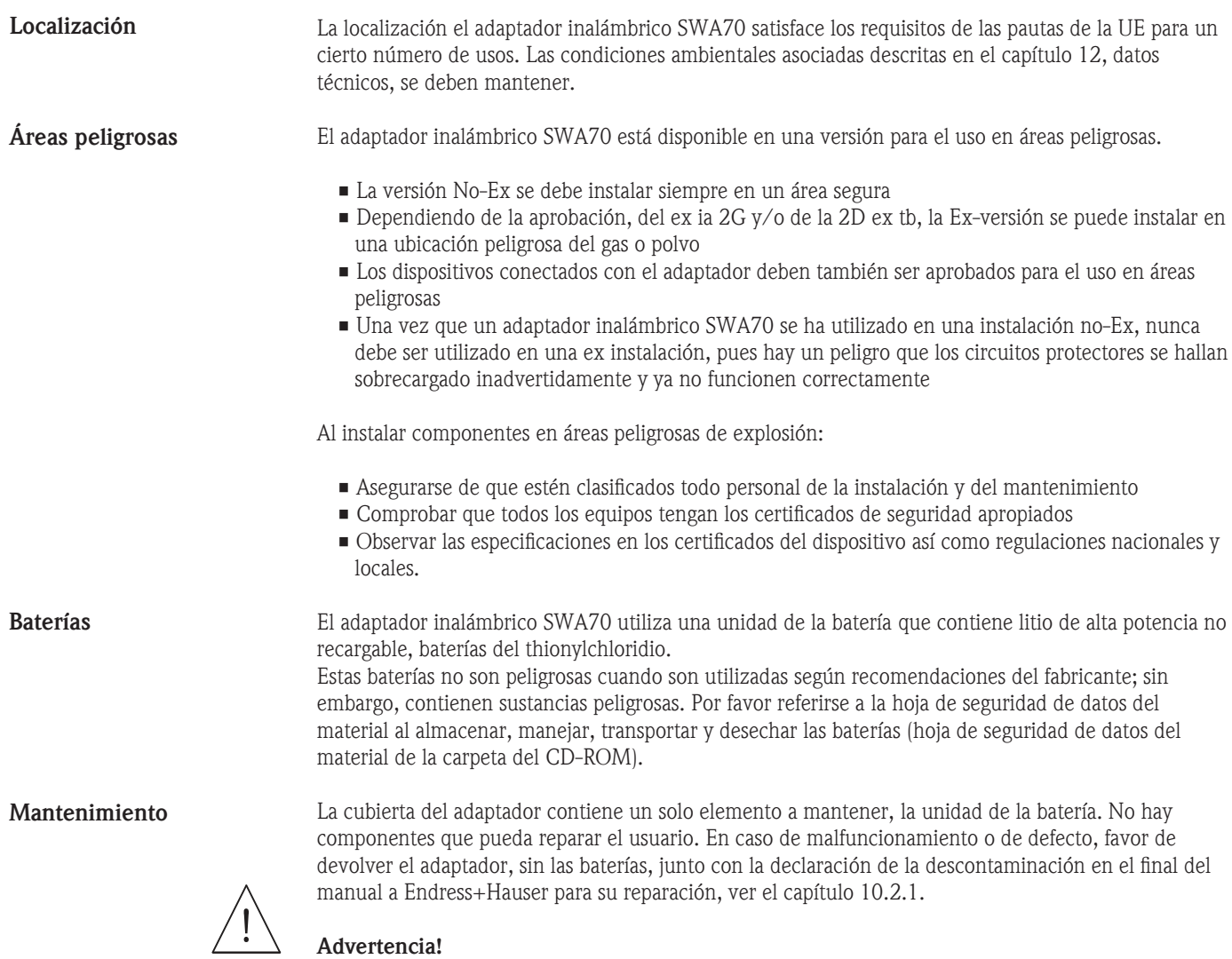

• El adaptador se puede abrir en una área Ex-Polvo peligrosa solamente cuando el punto de medición está libre del polvo y con la ventilación adecuada.

• Cualquiera intento de forzar la antena, la electrónica o la unidad de la batería, invalida la garantía de Endress+Hauser así como la conformidad de la telecomunicación y cualquier aprobación de áreas peligrosas.

La Ex-versión se puede abrir en un área de gas peligrosa para intercambiar y comisionar de la batería.

### <span id="page-6-0"></span>1.4 Conformidad

Todas las declaraciones de la conformidad deben ser encontradas en el CD-ROM en la carpeta WirelessHART\_Adapter/Certificados

Marca CE Al agregar la marca del CE, Endress+Hauser confirma que el adaptador inalámbrico SWA70 se ajusta a todos los directivos relevantes de la UE. Las declaraciones de la conformidad están disponibles para las ex y No-Ex versiones.

EMC

Todos los módulos del EMC son para el uso industrial y se ajustan a la compatibilidad electromagnética de la UE 2004/08/EG directivo.

- Emisión de interferencia
- EN 61326-1: 2006, aparato de la clase B
- Inmunidad de interferencia EN 61326-1: 2006, cuadro 2 (ambiente industrial) NE21

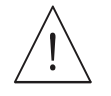

### 1.5 Aprobaciones de radio

#### <span id="page-6-1"></span>¡Advertencia!

• Cuando el dispositivo está en operación, una distancia de por lo menos 20 cm se debe mantener siempre entre la antena del dispositivo y el cuerpo del usuario o cualquier otra persona en la proximidad del punto de medición con independencia del uso.

#### ¡Precaución!

• Los cambios o las modificaciones al adaptador no expreso y aprobado por Endress+Hauser anularán la autoridad del usuario para la operación del equipo.

De conformidad con la FCC y del IC; este dispositivo se conforma con la parte 15 de las reglas de la FCC. La operación está conforme a las dos condiciones siguientes: (1) este dispositivo puede no causar interferencia dañina, y (2) este dispositivo debe aceptar cualquier interferencia recibida, incluyendo interferencia que pueda causar la operación no deseada. FCC / IC

> La conformidad de R&TTE; este dispositivo se conforma con los requisitos de las telecomunicaciones 99/5/EG directivo de la EC.

- EN 300 328 DE LA ETSI: V1.7.1 (2006-10)
- EN 301 489-17 DE LA ETSI: V1.2.1 (2002-08)
- EN 60950:2001

#### La conformidad china; este dispositivo se le ha concedido una aprobación por el SRRC (Comisión reguladora de Radio estatal de República Popular de China): Identificación CMIIT 2011DJ5309 Conformidad China

Conformidad Japonesa

R&TTE

La conformidad japonesa; este dispositivo se le ha concedido un número de la designación por el ministerio japonés de asuntos internos y Comunicaciones según la ordenanza referente a conformidad técnica de las regulaciones Certificación etc. del equipo de radio especificado ( )

- Punto 19 de la cláusula 1 del artículo 2
- N° de la aprobación: 202WW09117711

Este dispositivo no debe ser modificado (si no el número concedido de la designación será inválido).

### <span id="page-7-0"></span>1.6 Mejora técnica

Endress+Hauser se reserva el derecho de llevar a cabo mejoras técnicas a su software y equipo en cualquier momento y sin la notificación previa. Donde tales mejoras no tienen ningún efecto en la operación del equipo, no se documentan. Si las mejoras afectan a la operación, una nueva versión de las instrucciones de operación se publica generalmente.

### <span id="page-7-1"></span>1.7 Convenciones e íconos

 Para destacar la seguridad relevante o procedimientos de funcionamiento alternativos en el manual, se han utilizado a las convenciones siguientes

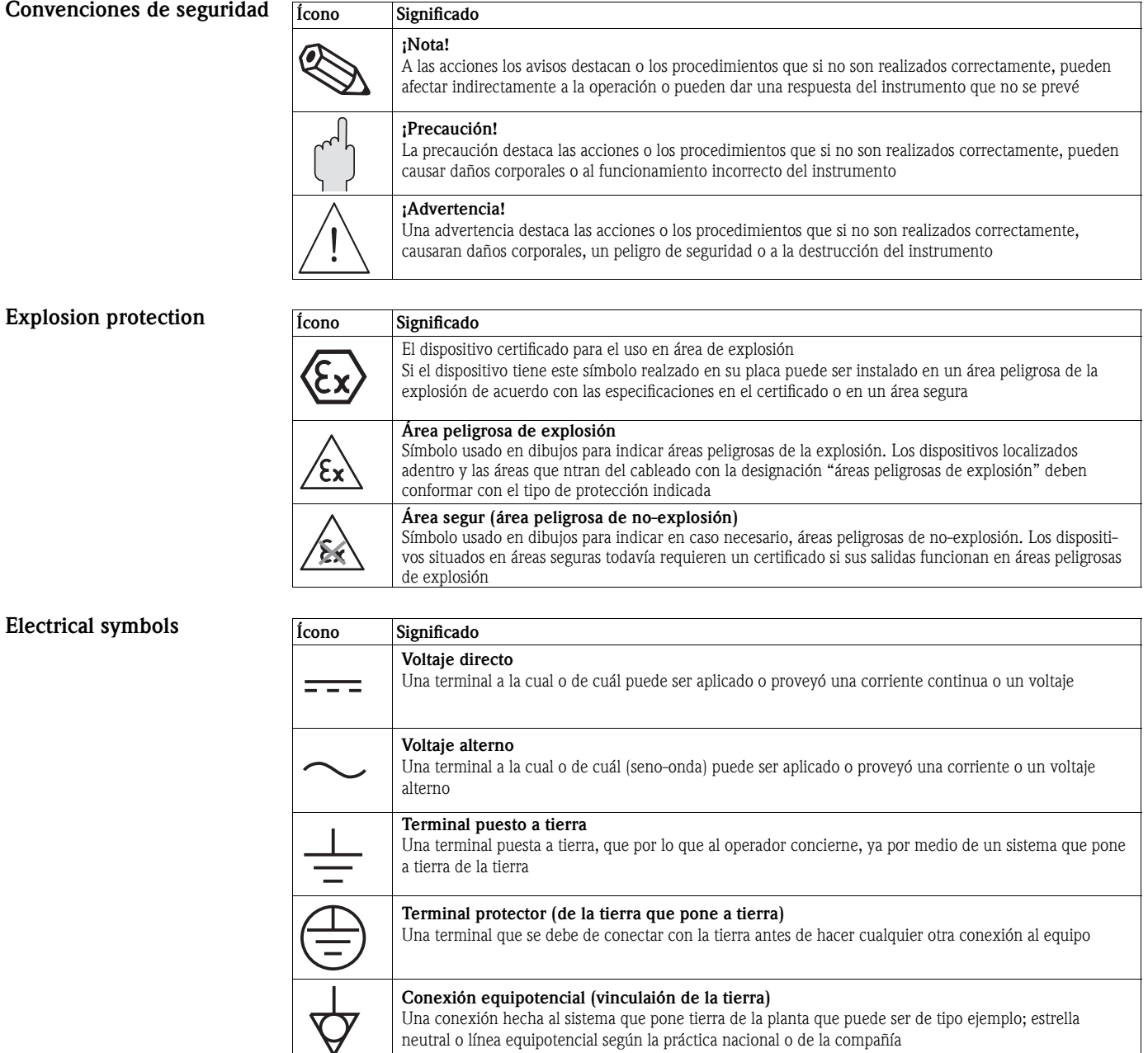

# <span id="page-8-0"></span>2 Identificación

### <span id="page-8-1"></span>2.1 Desempaque

### <span id="page-8-2"></span>2.1.1 Inspección visual

Durante el desempaque:

- Comprobar los materiales de embalaje para saber si hay muestras de daño del transporte
- Quitar el material de empaquetado con cuidado, para no dañar el adaptador
- Almacenar el material de embalaje original, en caso de que el adaptador se deba reenviar
- Mantener la documentación adjunta del adaptador en un lugar seguro

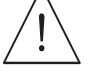

#### ¡Advertencia!

- Si la unidad de la batería se encuentra dañada, proceder según la hoja de datos material de la seguridad en el CD-ROM
- Si el adaptador se encuentra dañado, no debe ser comisionado ni instalado.

<span id="page-8-3"></span>En caso de daño al adaptador, entrar en contacto con su centro de ventas de Endress+Hauser. De ser posible, devuélvanos el adaptador en su embalaje original.

### 2.1.2 Alcance de la entrega

Comprobar por favor que la entrega este completa y libre de defectos antes de comenzar la instalación. El alcance de la entrega abarca las siguientes piezas:

- Adaptador de WirelessHART con la unidad instalada de la batería, si está ordenado
- Instrucciones cortas y CD-ROM dependiendo de la orden:
- Kit del montaje de pared/de tubería
- Cable de 38 cm para conectar el adaptador con un dispositivo de campo.
- Un adaptador de la conexión para conectar con la entrada del cable de un dispositivo de campo: M20/M20 o M20/G el 1/2 con dos juntas de Viton, M20/NPT el 1/2 o M20/NPT 3/4 con una junta de Viton
- Glándula de cable
- DVD de los ajustes del dispositivo de FieldCare
- La carpeta con documentos importantes como la documentación de seguridad

### <span id="page-8-4"></span>2.1.3 Transporte y almacenamiento

Aunque el adaptador de WirelessHART sea de construcción robusta, las medidas apropiadas se deben tomar para asegurar almacenamiento y transporte adecuados:

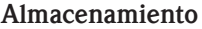

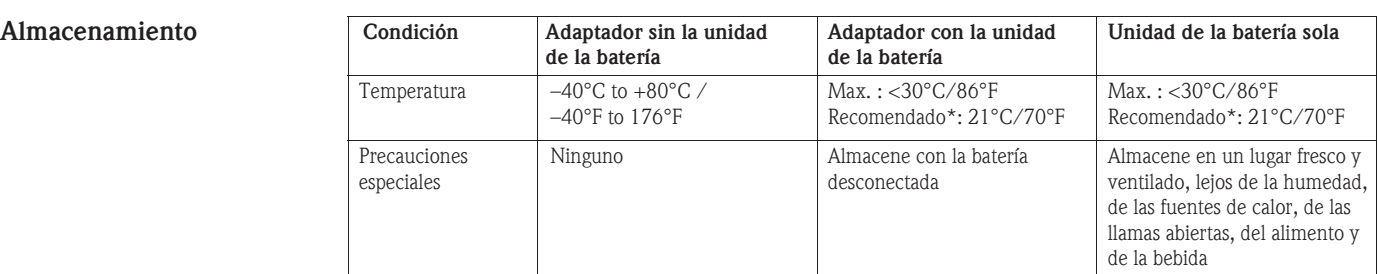

#### **Transporte**

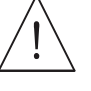

El transporte al transportar el adaptador toma cuidado que no está conforme a la vibración o al choque excesiva.

¡Advertencia!

- La unidad de la batería se clasifica como mercancías peligrosas de la clase 9.
- Si se va el adaptador a ser enviado con la unidad de la batería a otro sitio, los requisitos en el material La hoja de datos de la seguridad debe ser observada.

### <span id="page-9-0"></span>2.2 Designación de dispositivo

La designación de dispositivo junto con 1) número de orden, 2) número de serie, 3) conformidad de la telecomunicación, debe ser encontrada en la placa de identificación puesta al lado del módulo, considera fig. 2-1.

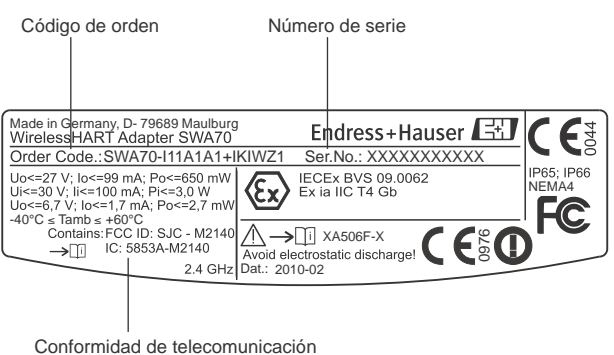

(los requerimientos adicionales están en una etiqueta separada, ver el ca

*Fig. 2-1: Placa de identificación*

El tipo de dispositivo se puede derivar del código de orden como sigue:

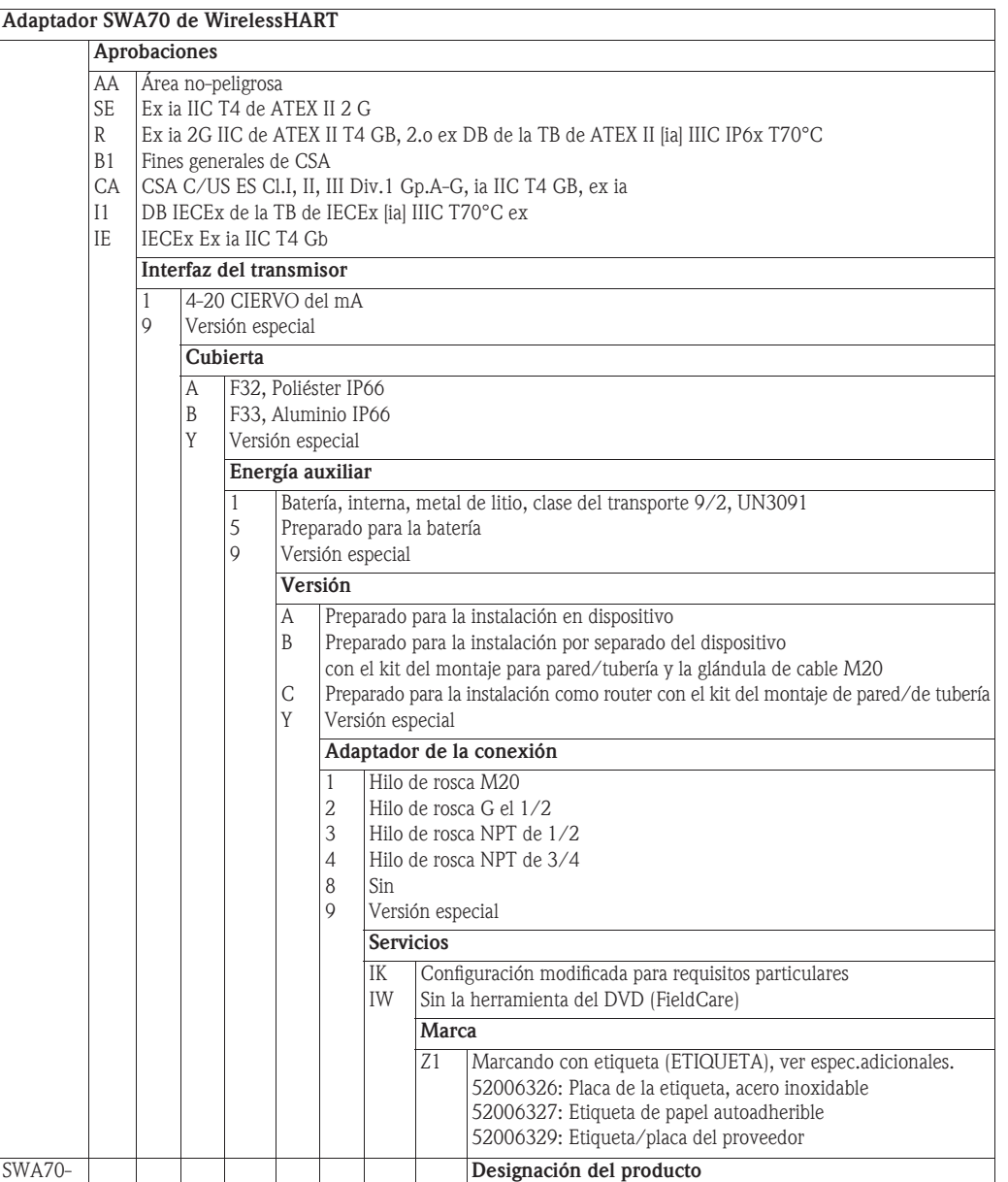

### <span id="page-11-0"></span>2.3 Requerimientos adicionales de la telecomunicación

Una etiqueta engomada que enumera los requerimientos adicionales de la telecomunicación debe ser localizada en la base de la antena según las indicaciones Fig. 2.2

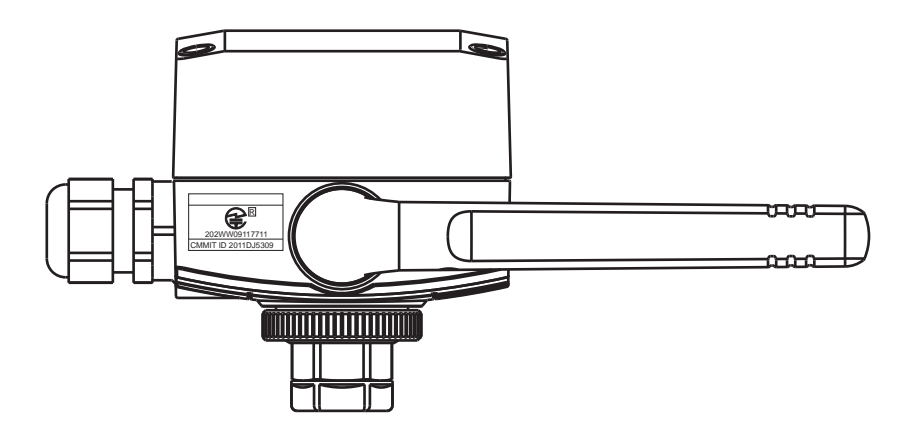

*Fig. 2-2: Posición de la etiqueta engomada que enumera los requerimientos adicionales de la telecomunicación*

### <span id="page-11-1"></span>2.4 Acuerdo de licencia

El CD-ROM suministrado del adaptador de WirelessHART contiene un número de componentes que se requieran para comisionar. Éstos se pueden instalar gratuitamente en la computadora que se utilizará con el adaptador bajo los siguientes sistemas operativos:

- Microsoft Windows Vista última (de 32 bits)
- Microsoft Windows XP Service Pack 2 y 3 (de 32 bits)

Los paquetes de Windows Xp/Vista MUI (ayuda múltiple lenguas) no se apoyan. Si se requiere otra lengua, la versión lingüística apropiada de Windows Xp/Vista debe ser instalada.

El acuerdo de licencia completo debe también ser encontrado en el CD-ROM. El software requerido para el arranque y comisionar, es decir el buscador de Internet, está disponible de manera gratuita o está conforme a las condiciones de autorización de su fabricante. La instalación de este software en su computadora implica que usted acepta los términos del acuerdo de la licencia correspondiente.

## <span id="page-12-0"></span>3 Función y Diseño del Sistema

#### Adaptador inalámbrico SWA70

El adaptador inalámbrico SWA70 es un módulo de interfaz inteligente que conecta el HART y dispositivos 4… 20mA con una red de WirelessHART. Transmite la información de la medida y del diagnostico adquirida del dispositivo conectado a un host vía WirelessHART Fieldgate.

El adaptador estándar está disponible así como la Ex-versión con la cubierta de aluminio o plástica. En el ultimo caso, el dispositivo conectado debe también tener la ex certificación apropiada.

El adaptador es alimentado con baterias. En su caso, la batería también proporciona energía de lazo al dispositivo conectado. De forma alternativa, el dispositivo conectado se puede accionar externamente, ver el capítulo 5.

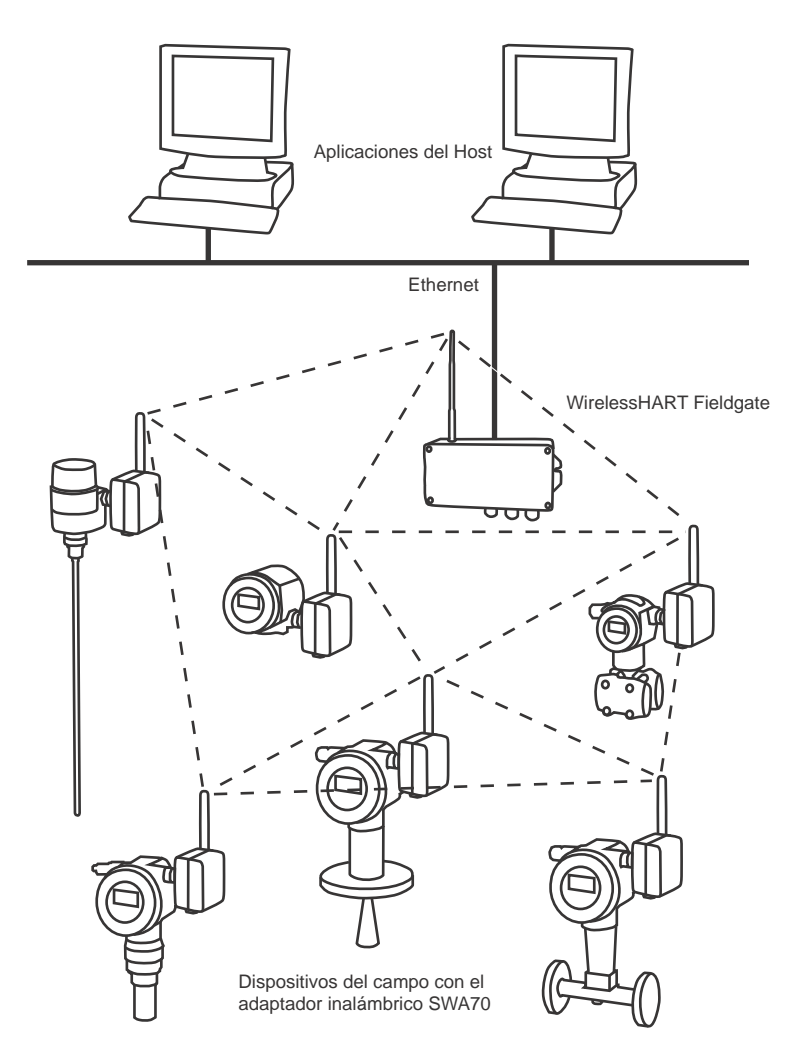

*Fig. 3-1: Red de WirelessHART*

#### La red de WirelessHART

La red de WirelessHART es de auto-organización. Después de instalación y de configuración, cada adaptador inalámbrico está en una posición para reconocer a sus vecinos. De acuerdo con la identificación de la red y las llaves de unión el adaptador ensambla la red automáticamente. Comprueba la fuerza de sus señales, recibe la frecuencia, la sincronización y la información de trayectoria y establece la conexión con otros participantes en la red sin ninguna intervención del usuario.

## <span id="page-13-0"></span>4 Instalación mecánica

### <span id="page-13-1"></span>4.1 El arranque

El adaptador inalámbrico SWA70 se puede montar de tres maneras:

- Conexión directa al dispositivo de campo
- A parte del dispositivo de campo, pero conectado por un cable
- Cuando es utilizado como repetidor, como unidad de autark.

La conexión directa a un dispositivo de campo se hace por medio de un adaptador que se atornille en la entrada del cable a un lado del adaptador.

Dependiendo de la orden, las piezas siguientes pueden ser suministradas:

- Adaptador para la conexión a un dispositivo de campo con la entrada del cable de la mañana 20
- Adaptador para la conexión a un dispositivo de campo con una entrada del cable de G el 1/2
- Adaptador para la conexión a un dispositivo de campo con una entrada del cable del NPT el 1/2
- Adaptador para la conexión a un dispositivo de campo con una entrada del cable del NPT 3/4
- Glándula de cable M20 para el montaje separado
- Kit del montaje de pared/de tubería.

### <span id="page-13-2"></span>4.2 Localización del montaje

El adaptador inalámbrico SWA70 se diseña para el uso estacionario en una ubicación desprotegida. Más detalles en condiciones ambientales se pueden encontrar en el capítulo 12, datos técnicos.

Para evitar la atenuación innecesaria de la señal inalambrica con el resultado de la imposibilidad de la operación, lo que siguiente debe ser tomado en cuenta al montar el adaptador:, ver también fig. 4-1.

- $\blacksquare$  La antena debe estar por lo menos 6 cm/2.5 " alejada de cualquier pared (1)
- El adaptador debe ser montado de tal manera que la antena no este entre ella una pared/poste (2)
- La antena debe estar por lo menos 6 cm/2.5 " de cualquier material metálico paralelo a ella (3).
- La antena se debe alinear siempre con la vertical (4).

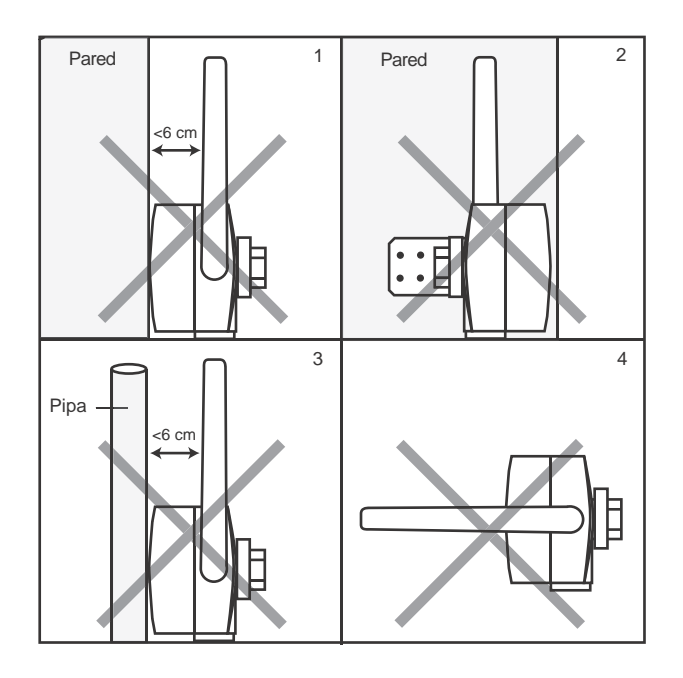

*Fig. 4-1: Cosas que se deben evitar al montar*

### <span id="page-14-0"></span>4.3 Diseño

Un dibujo dimensional debe ser encontrado en el capítulo 12, datos técnicos. La fig. 4-2 demuestra las piezas de la cubierta relevante al montaje.

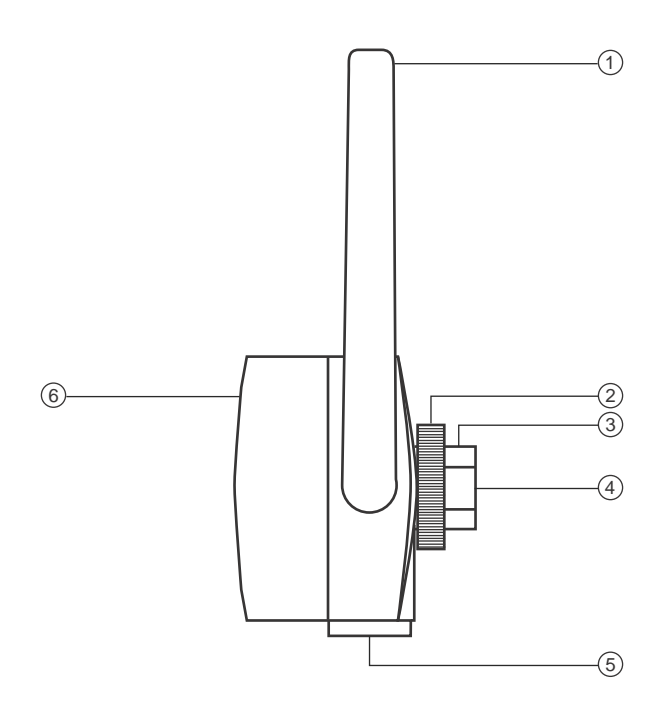

*Fig. 4-2: Vista lateral del adaptador inalámbrico SWA70*

- 
- 
- 
- 1 Antena 1 Adaptador de la conexión (no demostrado), M20x 1.5
- 2 Contratuerca 5 Entrada secundaria del cable para su uso al montar por separado, M20x 1.5
- 3 Entrada del cable 6 Cubierta que da el acceso a la unidad de la batería

La antena (1) se monta en el lado izquierdo de la cubierta. Una contratuerca (2) se utiliza para fijar la cubierta en la posición. La entrada del cable M20x1.5 (3) acepta el adaptador de la conexión (4), no demostrado, del dispositivo de campo, o en el caso del montaje por separado es cerrado por un enchufe oculto. La entrada secundaria del cable M20x1.5 (5), normalmente se cierra por un enchufe oculto, se puede utilizar para el montaje por separado. La unidad de la batería se encuentra dentro de la cubierta, la cubierta que (6) puede estar abierto desatornillando los cuatro tornillos Phillips.

### <span id="page-15-0"></span>4.4 Instalación en un dispositivo de campo

Usted requiere las siguientes herramientas instalar el adaptador inalámbrico SWA70

- Llave métrica AF 24 (SW 24) para el adaptador de la conexión
- Llave métrica AF 42 (SW 42) para la contratuerca

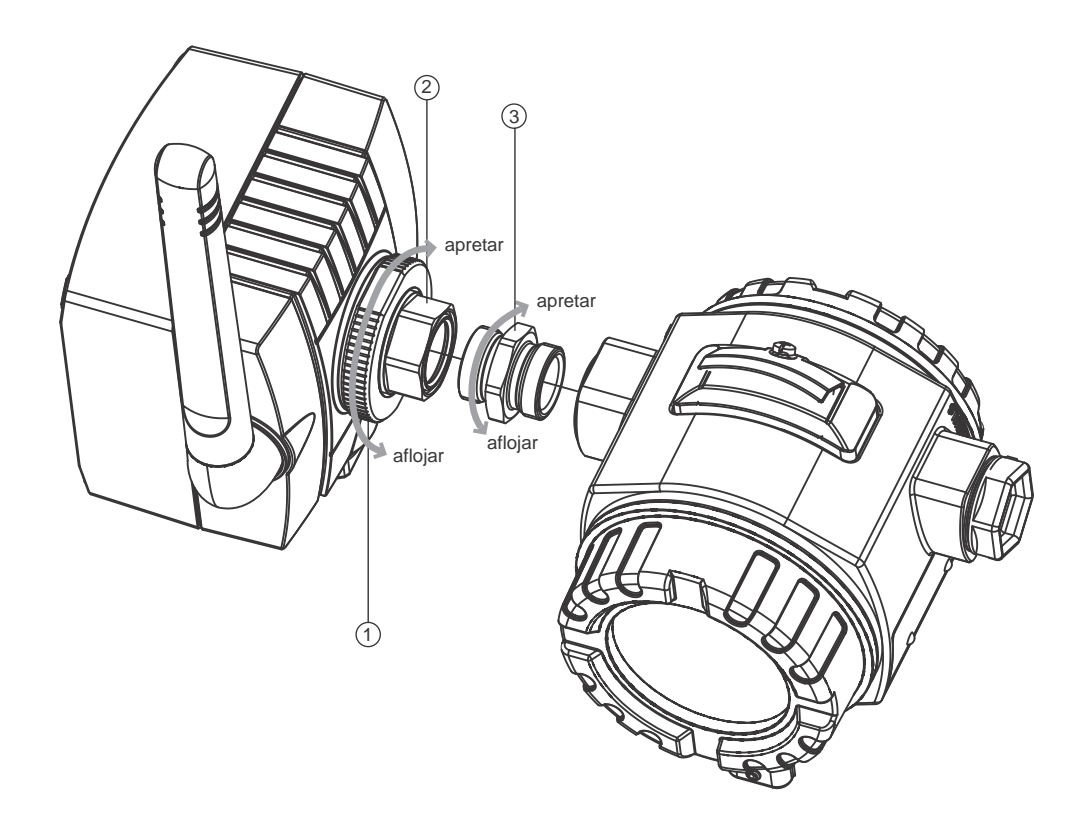

*Fig. 4-3: Instalación en un dispositivo de campo*

1 Contratuerca 3 Adaptador de la conexión

2 Entrada del cable

# Nota

• El aflojamiento de la contratuerca permite que el adaptador de la conexión sea atornillado en la posición sin necesidad de dar vuelta a la cubierta del adaptador.

Procedimiento

Montaje del adaptador directo en un dispositivo de campo:

- 1 Quitar el enchufe oculto de la entrada del cable en el lado del adaptador
- 2 Empuje una junta de Viton de cualquier lado del adaptador de la conexión
- 3 Usar una llave métrica del AF 24, para atornillar el adaptador de la conexión firmemente en la entrada del cable del dispositivo de campo (torque 5 Nm + 1 Nm)
- 4 Aflojar la contratuerca del adaptador
- 5 Parte movible el otro extremo del adaptador de la conexión en la entrada del cable del adaptador y del tornillo apriete firmemente, usar una llave métrica del AF 24 (torque 5 Nm + 1 Nm)
- 6 Alinear el adaptador de modo que la antena este vertical
- 7 Con la tuerca de la entrada del cable sostenida con una llave, apretar la contratuerca con una llave métrica del AF 42 (torque 7Nm).

### <span id="page-16-0"></span>4.5 Montaje por separado

Se recomienda que el adaptador inalámbrico SWA70 sea instalado por separado de un dispositivo de campo cuando:

- Hay espacio escaso en el punto de medición para montar el adaptador en el dispositivo de campo
- La recepción de la señal en el punto de medición es demasiado débil para la operación correcta
- El punto de medición está sujeto a la vibración sobre los límites permitidos, ver el capítulo 11

El adaptador se puede montar en la pared, el poste o en otro objeto, usar el kit de montaje de pared/de tubería del adaptador, que está disponible como accesorio. La conexión al dispositivo de campo se hace con el cable estándar de la instalación (y dos glándulas de cable). Se recomienda que el enchufe oculto sea dejado en su lugar hasta que se haga la conexión eléctrica.

#### <span id="page-16-1"></span>4.5.1 Montaje de pared

Montaje en una pared según las indicaciones de la Fig. 4-4.

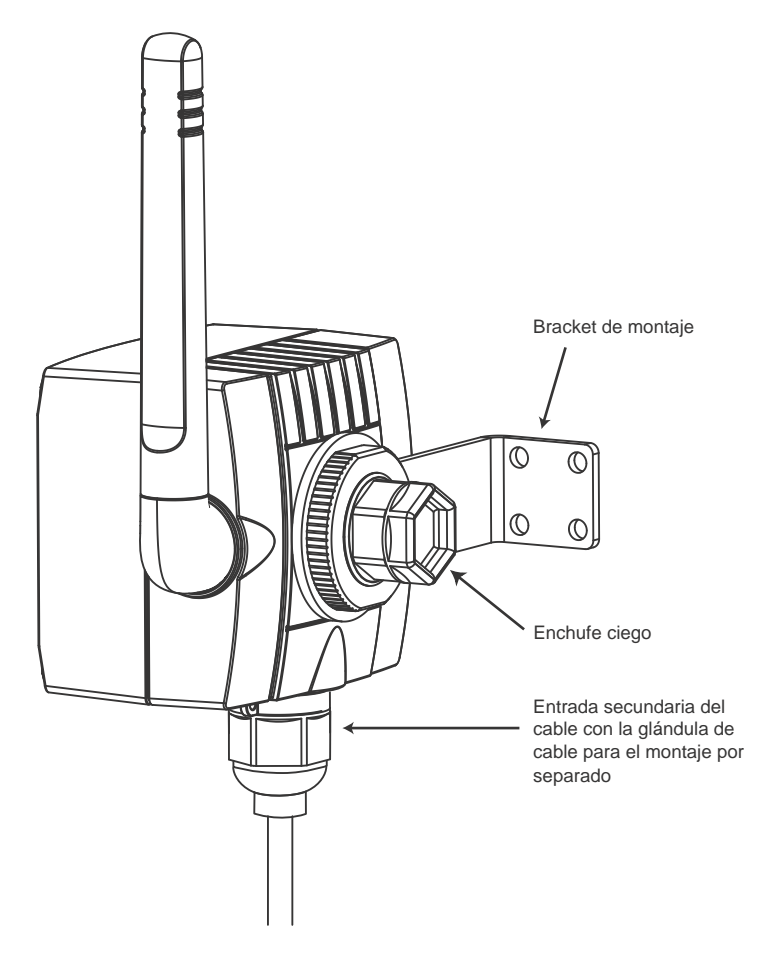

*Fig. 4-4: Montaje por separado con la consola de montaje*

Dependiendo del tipo de montaje, además de las herramientas enumeradas en el capítulo 4.4, se puede requerir una llave Allen del 4

El dado y llave métrica AF del 8 se puede requieran para apretar los tornillos de la consola de montaje

Procedimiento

- 1 Montaje del bracket en una posición conveniente respecto a la pared
- 2 Desatornillar y quitar el contratuerca
- 3 Haz una rosca en la entrada del cable a través del agujero en el montaje del bracket de tal manera que la antena está en un lado lo más lejos posible de la pared
- 4 Remontar la contratuerca y el tornillo hasta que el adaptador se sostenga libremente
- 5 Alinear el adaptador de modo que la antena sea vertical
- 6 Con la tuerca de la entrada del cable sostenida con una llave, apretar la contratuerca (torque 7 Nm).
	- 7 Preferiblemente use la entrada secundaria del cable para el alambre de la conexión al dispositivo.

### <span id="page-17-0"></span>4.5.2 Montaje de tubería

Montar en un tubo de diámetro máximo de 70 milímetros según las indicaciones de Fig.4-5.

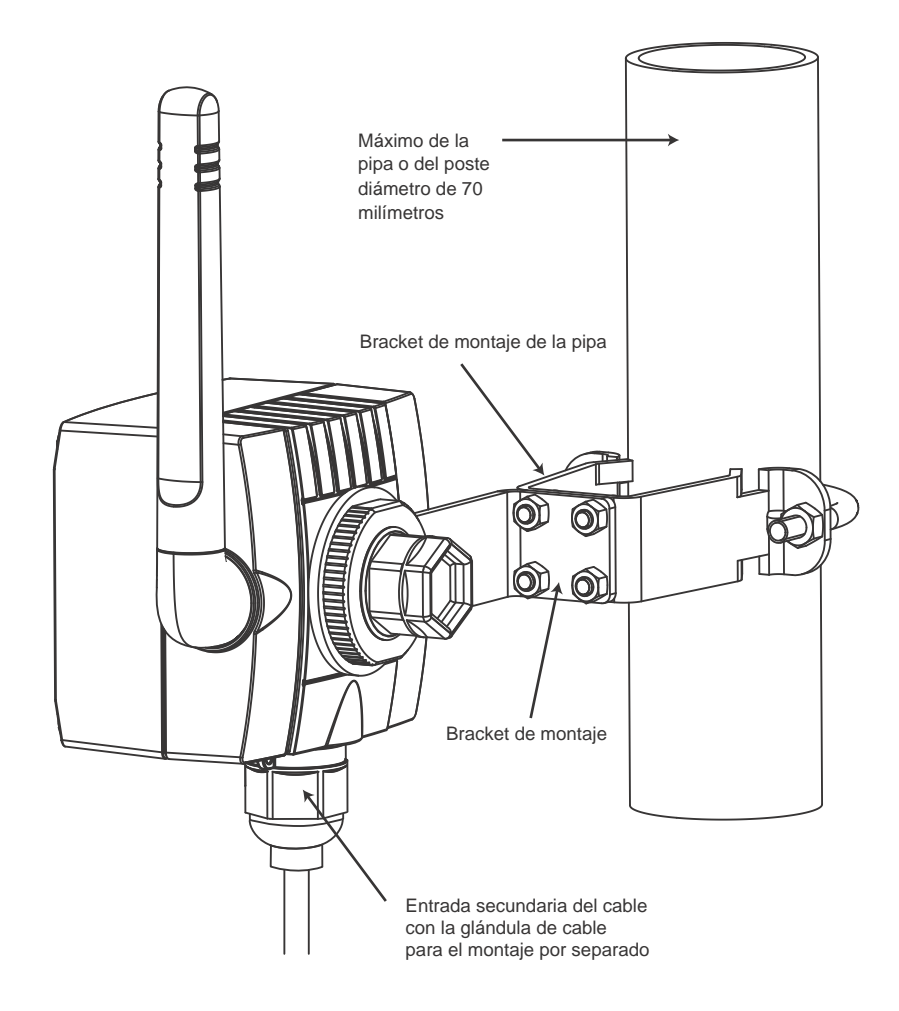

*Fig. 4-5: Instalación en una pipa* 

Además de las herramientas enumeradas en el capítulo 4.4, la llave de la mañana Allen 4/el bit y la llave métrica AF 8 se requieren para apretar los tornillos y una llave métrica AF 10 de la consola de montaje para apretar el bracket de montaje de la tubería.

Procedimiento

- 1 Montaje del bracket en el tubo, en una posición conveniente respecto al tubo y al tornillo firmemente (torque min. 5 Nm)
- 2 Usar los cuatro tornillos suministrados, atornillar la consola de montaje a la consola de montaje del tubo(torque  $4 \text{ Nm} + 1 \text{ Nm}$ )
- 3 Ahora a montar el adaptador según lo descrito en el capítulo 4.5.1.

### <span id="page-18-0"></span>4.6 Control final

Para terminar la instalación mecánica, comprobar los puntos siguientes:

- El adaptador se ha dañado durante la instalación?
- Los adaptadores dañados no deben ser puestos en servicio. • Localización del montaje satisfacen las condiciones ambientales para la operación correcta: Temperatura ambiente, higrometría, vibración etc.?
- Esta la antena vertical?
- La posición del montaje corresponde a los requisitos en el capítulo 4.2?
- Esta la consola de montaje, montada y atornillada correctamente firmemente?
- El adaptador y la contratuerca de la conexión se atornillaron firmemente?
- La entrada secundaria del cable ha sido utilizada?

# <span id="page-19-0"></span>5 Instalación eléctrica

### <span id="page-19-1"></span>5.1 Esquemas eléctricos

Los tipos de dispositivos

El adaptador inalámbrico SWA70 se puede conectar con los siguientes tipos de dispositivos/las configuraciones:

- Dispositivo de campo operando en un lazo de control sin el resistor de la comunicación
- Dispositivo de campo operando en un lazo de control con el resistor de la comunicación - Esta configuración se utiliza para el multidrop del HART con 2, 3 o 4 dispositivos
- Dispositivo de campo de dos cables operando independiente con la energía suministrada por el adaptador
- Dispositivo de campo de cuatro cables operando independiente con la energía suministrada por una fuente externa

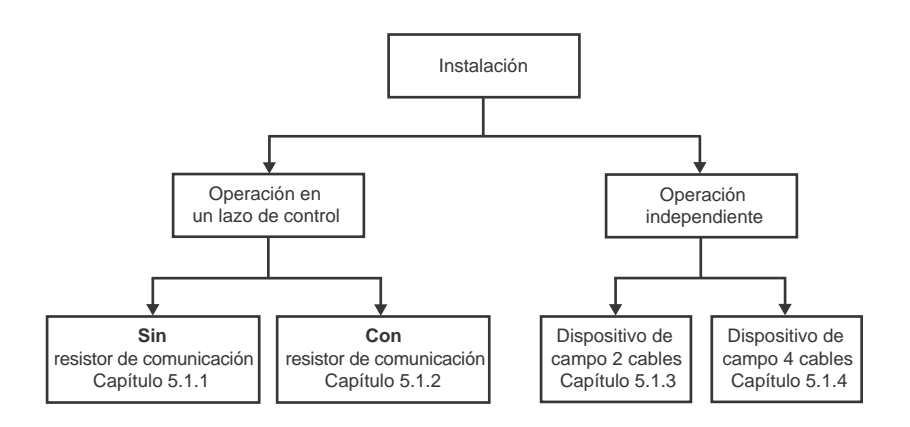

*Fig. 5-1: Tipos y configuraciones de dispositivo*

#### Las instalaciones de la conexión

Los dispositivos están conectados con un bloque de terminales de 6-puertos situados dentro de la cubierta del adaptador:

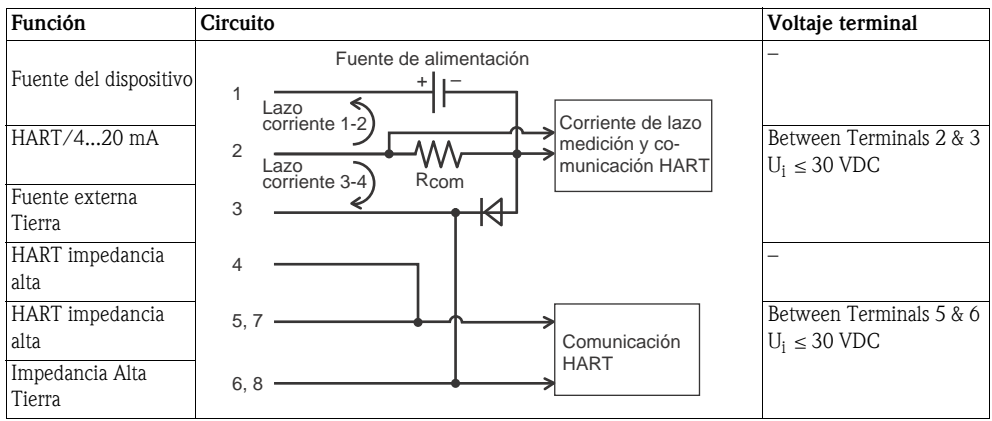

#### <span id="page-20-0"></span>5.1.1 Lazo de control sin el resistor de comunicación

En esta configuración, el dispositivo de campo es accionado externamente por un PLC, una fuente de poder DC o un I/O remoto y salidas a una señal de 4… 20 mA. El adaptador proporciona las siguientes funciones:

- Medida actual vía el interfaz de 4… 20 mA
- Si el dispositivo conectado lo apoya, comunicación digital del HART

Para la comunicación con el adaptador, un módem del HART se puede conectar con los terminales 5/7 y 6/8.

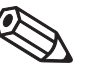

#### Nota

- La conexión se hace a través del adaptador y su propio resistor de comunicación de 270
- Los circuitos en Figs. 5-2 y 5-3 son eléctricamente idénticos pues las terminales 4 y 5 están conecta das internamente

Para los lazos con dos líneas de señales, el adaptador se debe estar cableado según las indicaciones de fig. 5-2:

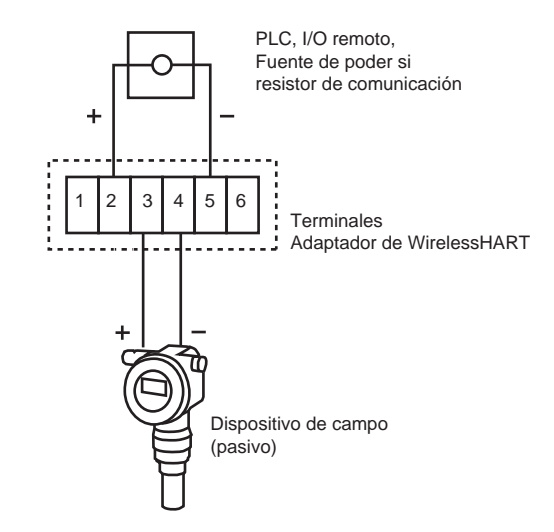

*Fig. 5-2: Conexión del adaptador a un lazo de control sin el resistor de comunicación*

Para los lazos con solamente una línea de señale (tierra común), el adaptador se debe cablear según las indicaciones de Fig. 5-3:

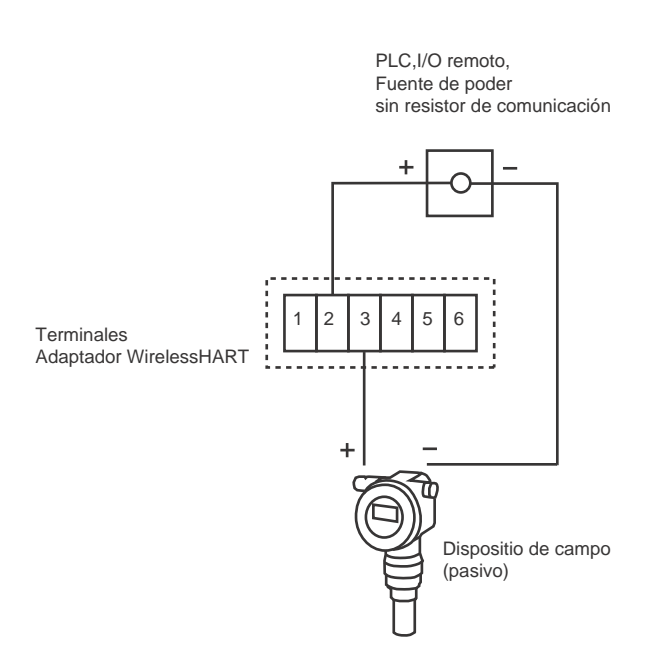

*Fig. 5-3: Método alternativo de conexión del adaptador a un lazo de control sin el resistor de comunicación*

#### <span id="page-21-0"></span>5.1.2 Lazo decontrol con el resistor de comunicación

En esta configuración, el dispositivo de campo es accionado externamente por un PLC, una fuente de poder DC o un I/O remoto y salidas a una señal de 4… 20 mA. Se utiliza alternativo en modo del multidrop del HART. El adaptador proporciona las siguientes funciones:

• Comunicación digital del HART

Para la comunicación con el adaptador, un módem del HART se puede conectar con los terminales 5/7 y 6/8.

#### Instalaciones existentes Para las instalaciones existentes, recomendamos que el adaptador este cableado según las indicaciones de fig. 5-4:

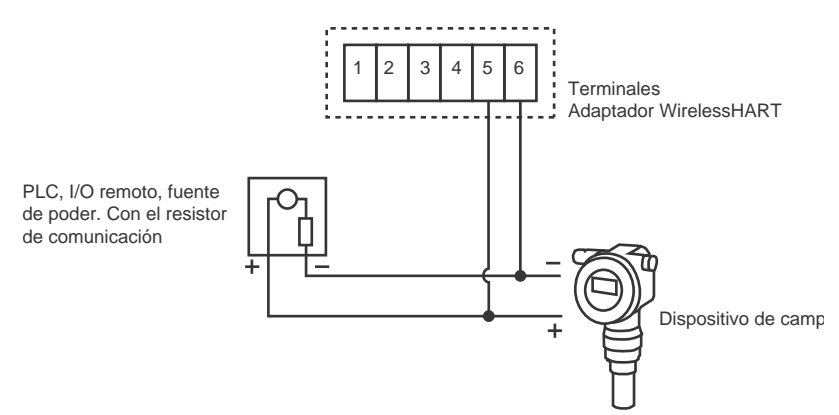

*Fig. 5-4: Conexión del adaptador a un lazo de control con el resistor de comunicación*

Instalación nueva Para las instalaciones nuevas, recomendamos que el adaptador este cableado según las indicaciones de fig. 5-5:

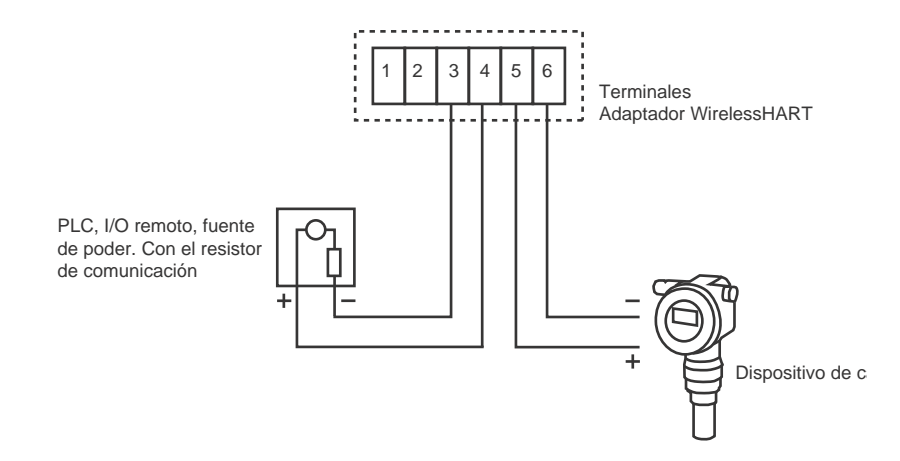

*Fig. 5-5: Método alternativo de conexión del adaptador a un lazo de control con resistor de comunicación*

- Nota
- Los circuitos en las figs. 5-4 y 5-5 son eléctricamente idénticos pues la terminal 4 está conectada internamente con la terminal 5 y la terminal 3 está conectada internamente con la terminal 6

#### <span id="page-22-0"></span>5.1.3 Dispositivo de dos cables accionado por el adaptador

En esta configuración, el dispositivo de campo opera independiente y es accionado por el adaptador. El adaptador proporciona las siguientes funciones:

- Medida actual vía el interfaz de 4… 20 mA
- Si el dispositivo conectado lo apoya, comunicación digital del HART

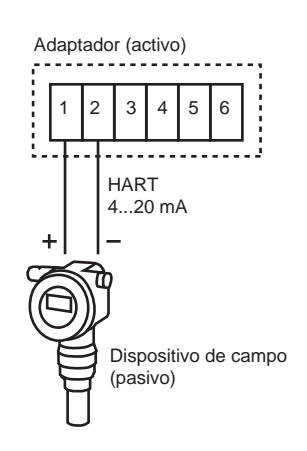

*Fig. 5-6: Conexión de dispositivo accionado por lazo*

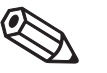

#### Nota

• Para los dispositivos del HART, recomendamos que el dispositivo esté operando en modo de multi drop para prolongar la vida de la batería. En este caso, se determina una dirección de polling entre 1 y 14 y el dispositivo da salida de corriente constante de 4 mA.

#### <span id="page-22-1"></span>5.1.4 Dispositivo de cuatro cables

En esta configuración, el dispositivo de campo está operando de forma independiente y es accionado por una fuente de energía externa. El adaptador proporciona las siguientes funciones:

- Medida actual vía el interfaz de 4… 20 mA
- Si el dispositivo conectado lo apoya, comunicación digital del HART

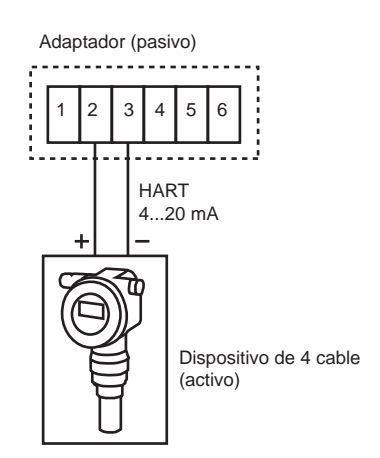

*Fig. 5-7: Conexión del dispositivo de cuatro cables*

### <span id="page-23-0"></span>5.2 Conexión de cableado

Para cablear el adaptador inalámbrico SWA70 usted requiere:

- Destornillador Phillips PZ1 para abrir la cubierta del adaptador
- Destornillador plano de 2.5 milímetros para hacer las conexiones
- Llave métrica AF 25 (SW 25) para apretar las glándulas de cable

### <span id="page-23-1"></span>5.2.1 Conexión de cables y glándulas de cable

Si el adaptador se monta en el dispositivo de campo, utilizar los dos alambres suministrados para hacer la conexión. Si se va ser montado por separado, el cable estándar de la instalación puede ser utilizado. Si esperan una interferencia electromagnética fuerte, (las máquinas, los radios móviles), utilice pares torcidos y blindados. Conectar el protector con la terminal de tierra.

### <span id="page-23-2"></span>5.2.2 Procedimiento de cableado

Montaje directo

Cuando el adaptador se monta directo en el dispositivo de campo, el cableado se hace a través del adaptador de la conexión como sigue:

- 1 Abrir la cubierta del adaptador (desatornillando los cuatro tornillos cautivos o sujetadores) y del compartimiento de la conexión del dispositivo de campo.
- 2 Pasar los dos cables suministrados a través del adaptador de la conexión.
- 3 Conectar el adaptador según el esquema eléctrico apropiado en el capítulo 5.1. Si va a conectar una línea eléctrica externa, utilizar la entrada secundaria del cable, ver abajo.
- 4 Conectar el dispositivo de campo según las instrucciones en su manual de operaciones.
- 5 Si los dispositivos no van a ser comisionados inmediatamente después de la conexión, cerrar la cubierta de conexión y del compartimiento del dispositivo de campo.

6 Para obtener el sellado óptimo de la cubierta del adaptador, apretar los tornillos a un torque de 0.6 Nm

Montaje indirecto/ Líneas eléctricas externas

La entrada secundaria de cable en la base del adaptador debe ser utilizada:

- Cuando el adaptador se monta por separado en una pared o un poste
- Para los cables de transmisión cuando el dispositivo de campo está operando en un lazo de control

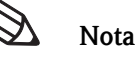

• En caso de que se utilice la entrada primaria del cable, cerciorarse de que el agua no pueda fluir a lo largo del cable y entrar en la cubierta.

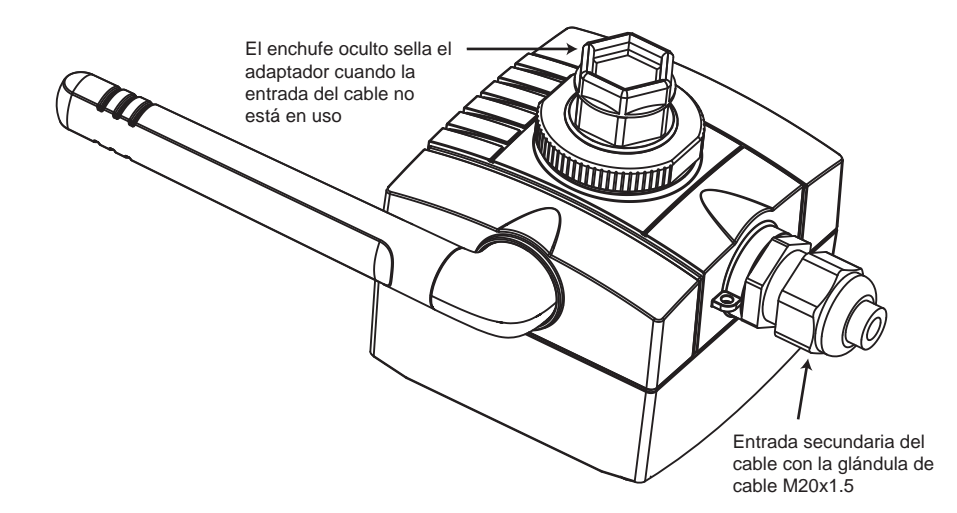

*Fig. 5-8: Usar la entrada secundaria del cable* 

El cableado se hace de la siguiente manera:

- 1 Abrir la cubierta del adaptador (desatornillando los cuatro tornillos cautivos) y del compartimiento de la conexión del dispositivo de campo.
- 2 Usar la glándula de cable de M20x1.5, pasar el cable de la conexión o de transmisión al adaptador
- 3 Conectar el adaptador según el esquema eléctrico correspondiente en el capítulo 5.1, después jale del cable tenso (la cubierta del adaptador cierra de forma justa y un cable atorado puede prevenir esto)
- 4 Apretar la glándula de cable
- 5 Conectar el dispositivo de campo según las instrucciones en su manual de operaciones.
- 6 Si los dispositivos no van a ser comisionados inmediatamente después de la conexión, cerrar la cubierta de conexión y del compartimiento del dispositivo de campo.
- 7 Para obtener el sellado óptimo de la cubierta del adaptador, apretar los tornillos a un torque de 0.6 Nm
- 8 Apretar la glándula de cable y, si se requiere, el enchufe oculto a un torque de 3.5 Nm

#### <span id="page-24-0"></span>5.2.3 Especificaciones eléctricas

Las especificaciones eléctricas en las terminales del 1 a 6 son como sigue:

#### Energía de lazo para el dispositivo de campo (Terminal 1)

- Voltaje terminal: 8 VDC to 23 VDC, ajustable en pasos de 0.1 VDC
- 
- Corriente:  $4 \text{ mA} \le I_{\text{out}} \le 20 \text{ mA} \text{ DC}$ 
	- correspondencia a NE 43 de la recomendación de NAMUR

#### Entrada de 4... 20 mA/HART (Terminal 2)

• Corriente:  $4 \text{ mA} \le I_{in} \le 20 \text{ mA} \text{ DC}$ 

correspondencia a NE 43 de la recomendación de NAMUR

#### Alta impedancia de la interfaz del HART (Terminales 4, 5, 6)

 $\blacksquare$  Impedancia de la entrada: >5.0 KΩ para la comunicación del HART Impedancia de DC: ∞

#### Voltaje de entrada terminal máxima

- Terminales de cruce  $2 y 3$ : Ui  $\leq 30$  VDC
- Terminales de cruce  $5 \text{ y 6}$ : Ui  $\leq 30 \text{ VDC}$

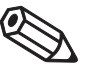

Nota

• Debido al resistor interno de comunicación, el voltaje de fuente del dispositivo de campo depende sobre el voltaje de la descarga y la señal actual.

### <span id="page-24-1"></span>5.3 Control final

Para terminar la instalación eléctrica, comprobar los siguientes puntos:

- El adaptador y el dispositivo de campo se cablearon correctamente?
- Si usted utilizó las glándulas de cable, ¿Se ajustaron correctamente y se atornillaron firmemente?

# <span id="page-25-0"></span>6 Operación

### <span id="page-25-1"></span>6.1 Operación y elementos de display

### ¡Advertencia!

• La versión Polvo-Ex del adaptador se puede abrir en una área peligrosa Polvo-Ex solamente cuando el punto de medición este libre del polvo y con ventilación adecuada. Para más información sobre el uso del adaptador en áreas peligrosas, ver el capítulo 1.3, seguridad operacional.

La operación y los elementos de display del adaptador inalámbrico, ver fig. 6-1, se encuentran dentro de la cubierta. Se utilizan durante el comisionar del dispositivo y para el diagnostico local.

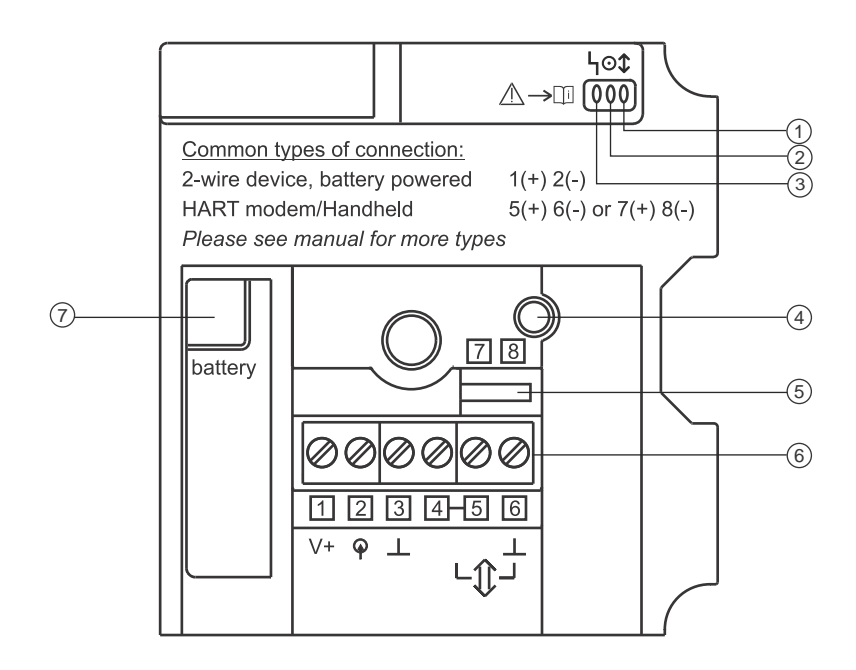

*Fig. 6-1: Operación y elementos de display del adaptador inalámbrico SWA70*

- 
- 2: LED verde Módem de HART
- 
- 
- 1: LED amarillo 5: Terminales para el Módem de HART
- 3: LED Rojo 6: Terminales 1 a 6
- 4: Botón Push 7: Toma de corriente de batería

### <span id="page-26-0"></span>6.1.1 Botón Push

Dependiendo de la longitud del tiempo que se presiona y si la batería está conectada, el botón tiene varias funciones.

#### Con la batería conectada

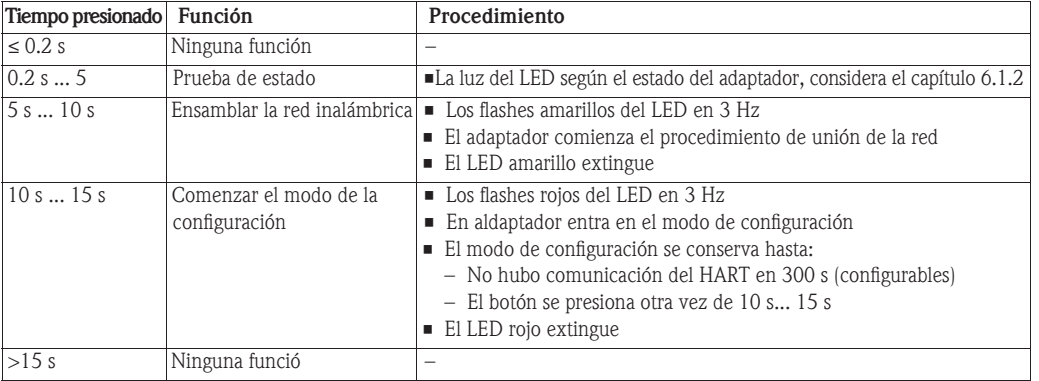

#### Con batería desconectada

Las funciones siguientes están disponibles cuando la batería está conectada con el botón presionado. Los tiempos empiezan en el momento que la batería está conectada (las luces rojas del LED).

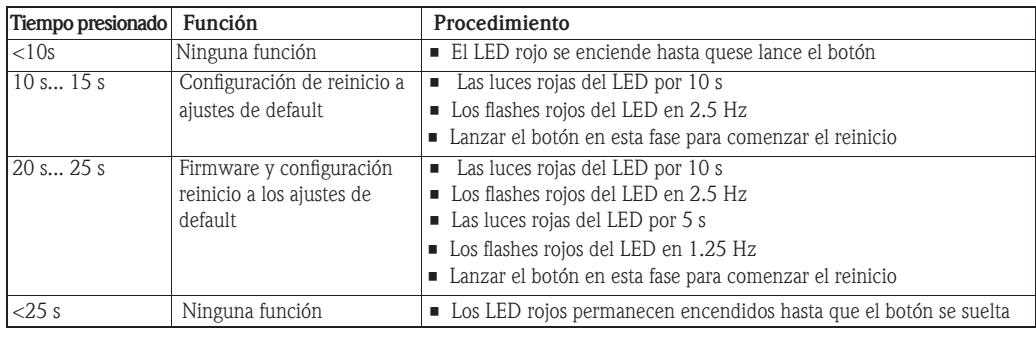

### <span id="page-26-1"></span>6.1.2 Los LED

Cuando el botón se presiona por un tiempo corto, los tres LED indican el estado del adaptador.

Estado amarillo de la comunicación del LED

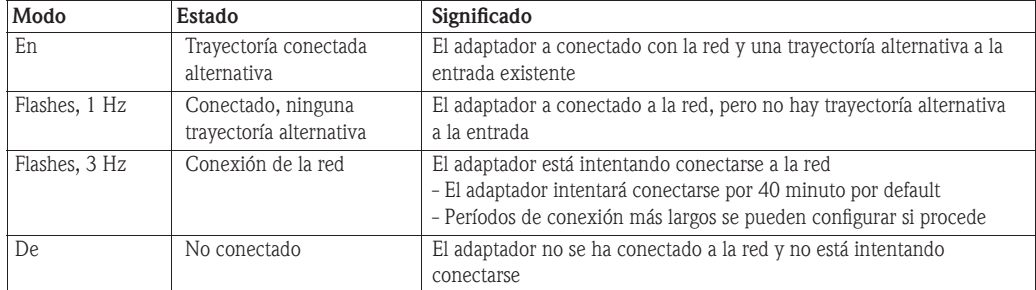

#### Estado verde de la batería del LED

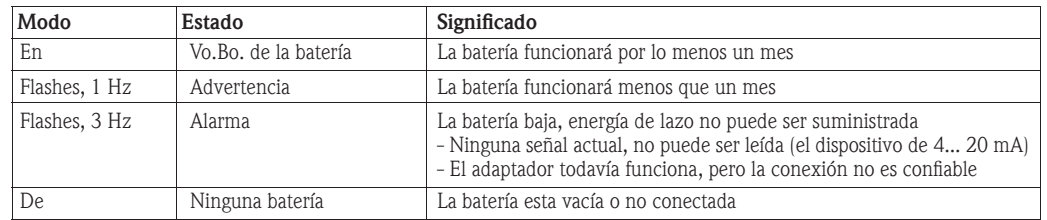

#### Estado de dispositivo rojo del LED

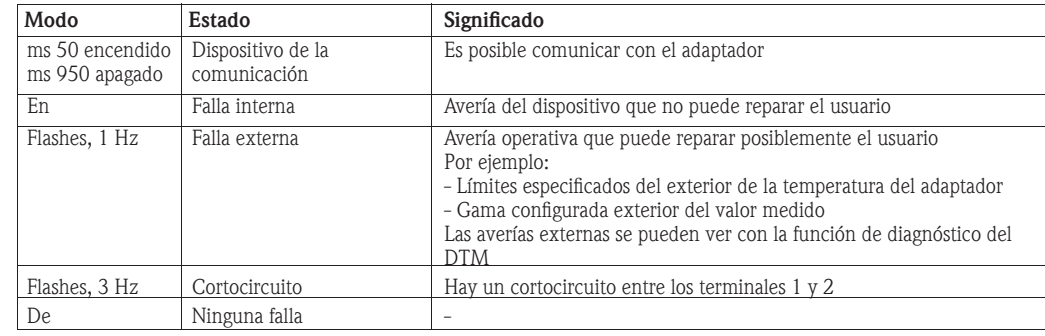

### <span id="page-27-0"></span>6.2 Operación local y remota

El adaptador se configura por medio de una herramienta externa. Hay varias posibilidades:

- Local con FieldCare vía el módem del HART y DTM para SWA70
- Control remoto con FieldCare vía WirelessHART Fieldgate SWG70 y DTMs para SWA70 y SWG70
- El control remoto con la herramienta basada (DD) descripción del dispositivo vía la DD basó en la entrada

FieldCare FieldCare utiliza el adaptador DTM, que permite la configuración del radio y de la conexión cableada, así como la disposición de los modos de la notificación de explosión y del acontecimiento. Demuestra que el estado unido del adaptador en los parámetros importantes del adaptador de la red, tales como información comprensiva restante del diagnóstico de la vida de la batería etc. basada en HART, NAMUR y el ASM está disponible para el adaptador y el dispositivo conectado del HART. El adaptador DTM se describe más detalladamente en el capítulo 8.

Herramientas basadas en DD La herramienta basada DD permitirá la configuración remota, la supervisión y el diagnóstico del adaptador. Tiene acceso al adaptador a través de una entrada basada-DD y de la red inalámbrica. Las funciones ofrecidas corresponden a las del DTM, consideran que los detalles del capítulo 8. Se puede tomar del manual suministrado con el portal.

# 7 Comisión

### 7.1 Dispositivos conectados HART

Se recomienda que el dispositivo conectado HART está puesto en servicio antes que el adaptador. Además de la disposición de dispositivo los parámetros siguientes del HART deben ser fijados:

- Dirección de HART: Fija el modo de salida del dispositivo ( $0 = 4... 20$  mA;  $1 15 =$  multidrop de HART)
	- Si el dispositivo está conectado con un lazo existente de 4… 20 mA, utilizar la dirección =0!
	- Si no utilizar la dirección = 1 para el modo del multidrop del HART con una salida actual de 4 mA
	- Si más de un dispositivo de HART está conectado (se permiten hasta 4 si externamente), cada uno debe tener una dirección única entre 1 y 14, ejem. 1, 2, 3, 4.
- Etiqueta del dispositivo: Identifica el punto de medición
- Etiqueta o mensaje largo: Identifica el dispositivo en la red inalámbrica Las etiquetas largas están disponibles para la versión 6.0 del HART hacia adelante. Para versiones anteriores, el mensaje se toma como la etiqueta larga.

Para accionar los dispositivos del HART cableados como en el capítulo 5.1.3 para poner en servicio, ejem. a través del display, el módem del campo Xpert o de FieldCare/HART, presiona el botón en el adaptador hasta que destelle el LED rojo. El dispositivo del campo entonces le será suministrada la energía por 5 minutos (configurable en el adaptador DTM).

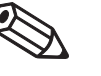

#### Nota

- No es necesario asignar diversas direcciones para diversos adaptadores la dirección del HART usada en la red inalámbrica también incorpora el número de serie del adaptador y es única automática mente
- <span id="page-28-0"></span>• Dispositivos del 4… 20 mA no requieren ninguna pre-configuración. El escalamiento y cualquier linearización se configuran dentro del adaptador DTM

### 7.2 Batería

La fig. 7-1 muestra el adaptador abierto con el compartimiento de batería y los elementos de operación

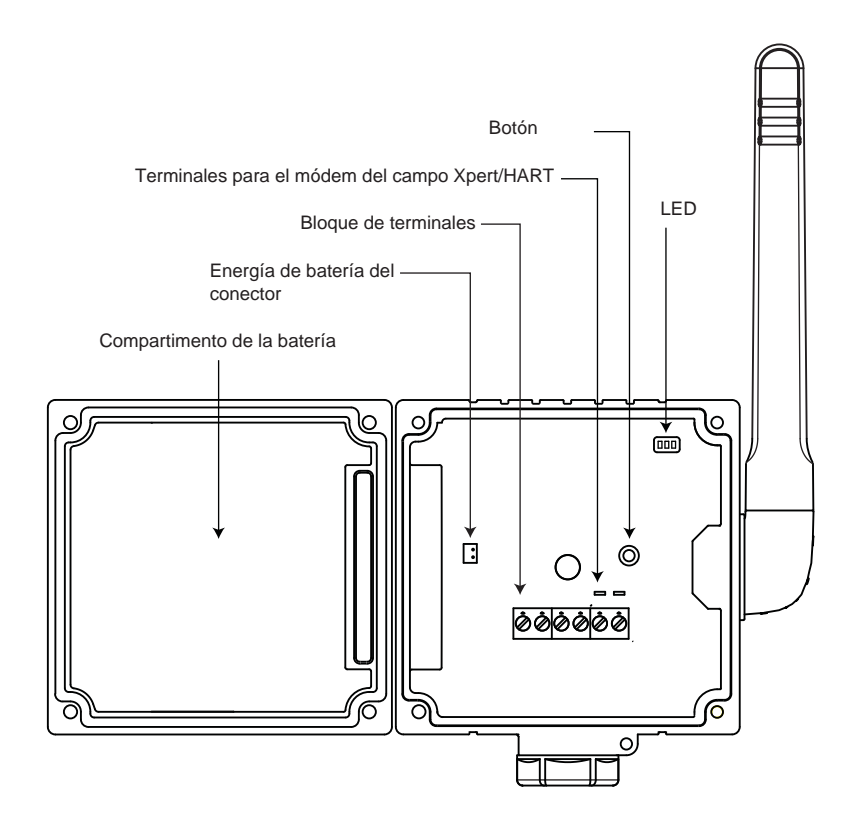

### Conectando la batería

El adaptador se entrega con la unidad de la batería instalada pero no conectada.

#### ¡Advertencia!

• Si trabaja en un área peligrosa, tomar las precauciones necesarias antes de abrir la cubierta del adaptador, ver el capítulo 1.3.

- 1 Abrir la cubierta del adaptador desatornillando los cuatro tornillos Phillips prisioneros
- 2 Enchufe el cable de conexión de la unidad de la batería en el conector de energía de batería
- 3 Tan pronto como la batería esté conectada, el adaptador se inicia:
	- La ocupación de las terminales se comprueban
	- El tipo de dispositivo conectado se comprueban
	- Si un dispositivo de HART está conectado, sus datos se leen en el adaptador
	- Los LED indican el estado del adaptador, ver el capítulo 6.1.2.
- 4 El adaptador ahora está listo para comisionar

### <span id="page-29-0"></span>7.3 Módem de HART

El adaptador inalámbrico SWA70 se pone en servicio al usar una conexión de punto a punto a FieldCare vía módem de HART con el conector de RS-232C o del USB según las indicaciones de fig. 7-2:

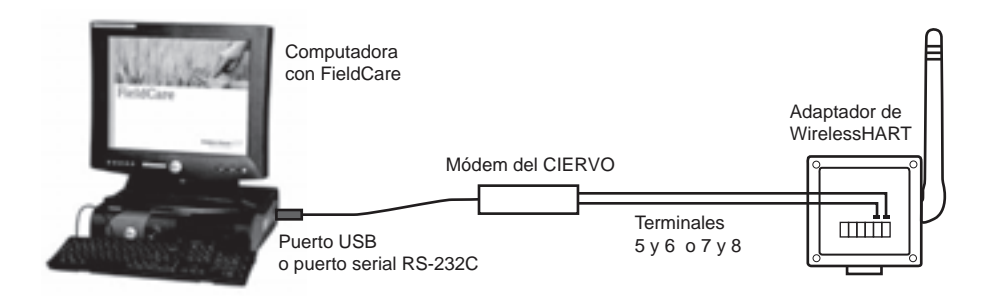

*Fig. 7-2: Conexión del adaptador inalámbrico a la computadora vía el módem*

#### Procedimiento

- 1 Conecta el módem de HART con los terminales 5/7 y 6/8 del adaptador
	- Si el módem tiene un resistor interno de comunicación, este se debe encender
	- Si el módem hace que ningún resistor de comunicación, ver el capítulo 11, resolución de problemas
	- Si el adaptador se está poniendo en servicio en el sitio y está conectado de acuerdo al capítulo
	- 5.1.2 no se requiere un resistor de comunicación (cualquier resistor interno del módem apagado)
- 2 Con de la computadora funcionando, tapar el conectador del módem de HART en el puerto apropiado
	- Si se utiliza un puerto USB, la computadora lo reconocerá como un nuevo hardware y el driver se debe instalar como en los pasos 3 a 6
	- Si se utiliza un puerto de RS-232C, la computadora conectará automáticamente con COM1
- 3 Para un módem de USB/HART, teclee el mensaje para comenzar al nuevo hardware wizard encontrado
	- Seleccionar la opción "not this time", después presionar Next para continuar.
- 4 Inserte el CD entregado con el módem de HART en el drive CD, entonces teclee Next
- 5 Seguir las instrucciones del wizard para instalar el módem de HART como hardware externo
- 6 Cuando la instalación este completa, desenchufar el conector USB y reiniciar la computadora
- 7 Se reconoce el módem de HART cuando el conector USB se inserta en la computadora
	- Para comprobar el puerto COM selecciona Settings=>Control Panel=>System de
	- En el diálogo de las system properties seleccionar la pestaña del hardware y pulse encender Device Manager
	- Abrir el nodo de los puertos (COM y LPT) para ver el puerto de COM asignado al módem

### <span id="page-30-0"></span>7.4 DTMs y drivers

El CD-ROM suministrado con el adaptador contiene el adaptador DTM así como drivers de la DD. Éstos deben ser instalados antes que el adaptador para que pueda ser puesto en servicio. El procedimiento se describe usando el ejemplo del adaptador DTM. FieldCare se debe instalar en la máquina.

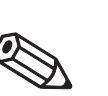

### 7.4.1 Instalación del adaptador DTM

### Nota

- El programa revisa si se encuentran en el catálogo, del adaptador DTM: Actualizara una versión más vieja o le informará si se ha encontrado una versión más nueva
- 1 Inserte el CD-ROM suministrado con el adaptador en el lector de CD-ROM
- 2 En el menú de ajustes que aparece, seleccionar la opción para el adaptador DTM de WirelessHART
- 3 Comienza del wizard de ajuste de DTM:

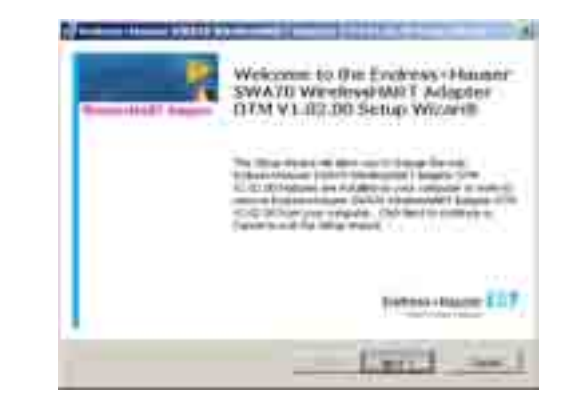

- Teclee next para continuar
- 4 El diálogo del acuerdo de licencia aparece: leerlo y aceptar, después presionar next continuar - Si usted no acepta el acuerdo de licencia, el wizard se cierra
- 5 En el diálogo de la *información al cliente*, llenar los datos del usuario, después teclee next continuar
- 6 El wizard de ajustes de DTM ahora localiza la carpeta del HART DTM de FieldCare y la exhibe en el diálogo Ready to install: teclee install para comenzar la instalación - Una barra del progreso ahora indica el estado de la instalación
- 7 Cuando la instalación está completa el diálogo siguiente aparece:

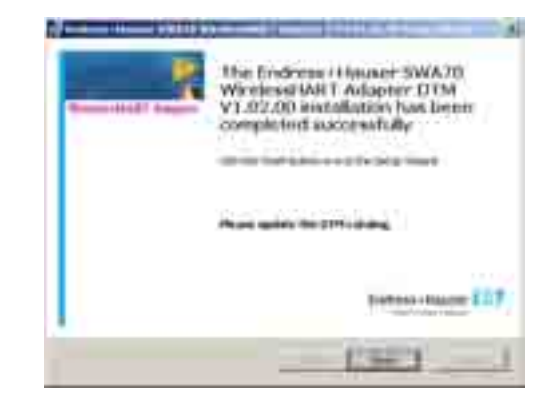

- Presionar el Finish para cerrar el diálogo y para acabar la instalación

#### <span id="page-31-0"></span>7.4.2 Actualización del catálogo de FieldCare DTM

Antes de que pueda ser utilizado, el adaptador DTM se debe integrar en el catálogo de FieldCare DTM.

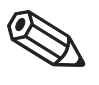

### Nota

- Para FieldCare estándar y profesional, se requieren los derechos de administrador para actualizar el Catálogo de DTM
- Para las nuevas instalaciones de FieldCare, seguir las instrucciones en el de FieldCare 1 Comienzo FieldCare y conéctese como administrador (no es necesario para los ajustes de FieldCare)

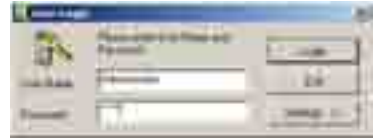

- 2 En el diálogo de *inicio pantalla*, teclee continuar y en el diálogo de teclee abrir FieldCare - Un espacio de trabajo vacío del proyecto aparece
- 3 Click derecho en el menú del catálogo de DTM y selecciona actualizar... - El diálogo del catálogo de la actualización DTM aparece

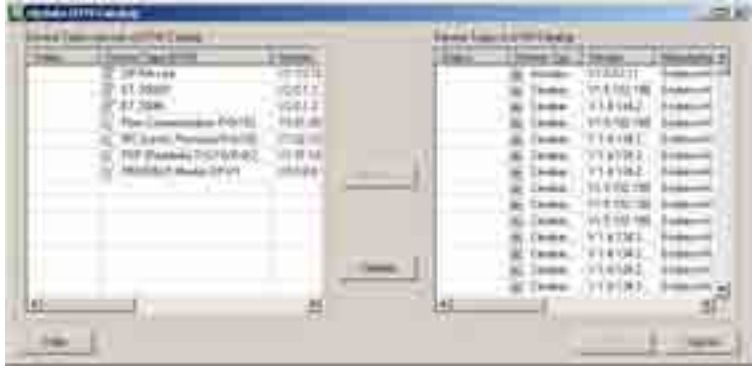

- Teclee la actualización para comenzar la búsqueda para nuevos DTMs (puede tardar varios minutos)
- 4 Cuando la búsqueda está completa, el nuevo DTM será mostrado en el panel izquierdo:

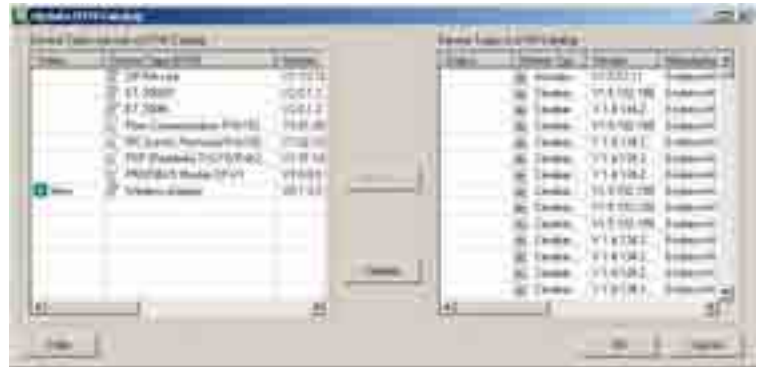

- Seleccionar el adaptador inalámbrico y teclee move >>
- Presionar OK para cerrar el diálogo y para registrar los cambios
- Usted está listo ahora para comenzar la configuración, ver el capítulo 8

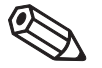

#### Nota

 • Si un adaptador DTM estaba ya en el catálogo, se actualiza y no aparece automáticamente como "Nuevo" en el panel izquierdo

## <span id="page-32-0"></span>8 Configuración con FieldCare

Este capítulo describe la configuración del adaptador vía DTM. Es también posible configurar el adaptador vía una DD y una herramienta adecuada, ejem. HART manual. La estructura y los parámetros de la DD son exactamente igual que los del DTM, aunque la presentación pueda variar. Si usted está utilizando la DD, pase al capítulo 8.2, Parametrización en línea.

### <span id="page-32-1"></span>8.1 Crear un proyecto de FieldCare

Crear un proyecto de FieldCare permitirá que usted configure el adaptador vía su DTM. Hay dos posibilidades para hacer esto:

- Vía un módem de HART conectado con el adaptador según lo descrito en este capítulo
- Después de la identificación de la red y llave de union han sido ingresadas usar el módem, vía Fieldgate SWA70, según lo descrito en el manual de Fieldgate

Los dos métodos varian solamente en la manera que se aumenta el proyecto de FieldCare. La parametrización real del adaptador es igual para ambos métodos.

#### <span id="page-32-2"></span>8.1.1 Agregar la comunicación Comm DTM de HART

1 En el espacio de trabajo del proyecto de FieldCare, de click derecho en el nodo de host y seleccione agregar dispositivo…:

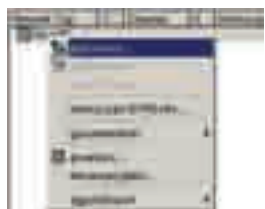

2 Un diálogo agregar dispositivo nuevo se abre:

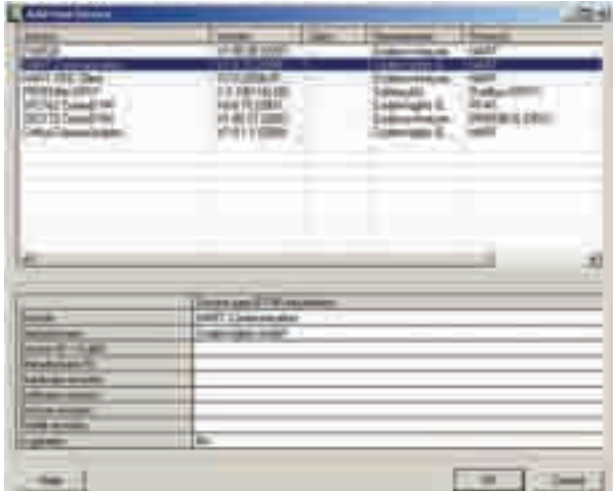

#### - Seleccione Comunicación de HART y teclee OK

- El diálogo se cierra y la comunicación CommDTM de HART se agrega debajo del nodo de host

#### <span id="page-33-0"></span>8.1.2 Configurar la comunicación CommDTM de HART

1 De click derecho en el nodo de la comunicación de HART y selecciona la configuración:

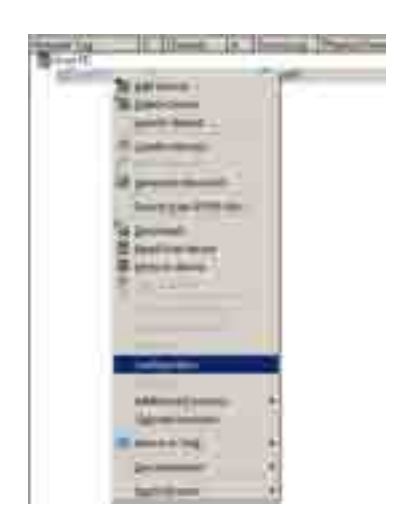

2 Se abre la interfaz de usuario de CommDTM de la comunicación de HART se abre en el panel derecho

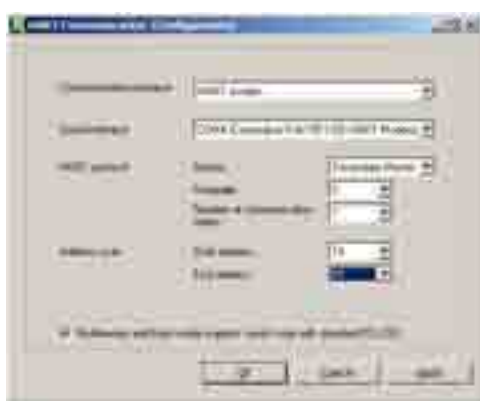

Fijar los parámetros siguientes, dejando todos los otros en default:

- Interfaz de comunicaciones: Módem de HART
- Interfaz en serie: COMx (paso 7, capítulo 7.3) el interfaz está en el menú drop-down
- Exploración de la dirección (del dispositivo conectado de HART): Dirección de inicio = 14, dirección final = 15

15 es la dirección default del adaptador

3 Teclee OK para registrar y guardar los cambios

### <span id="page-34-0"></span>8.1.3 Exploración para el adaptador

1 De click derecho en el nodo de la comunicación de HART y seleccione conectar:

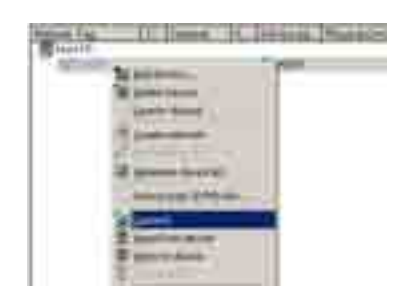

- La comunicación CommDTM de HART se pone en línea y las das flechas se vuelven verdes
- 2 De click derecho en el nodo de la comunicación de HART y seleccione crear red...: - Usted puede también teclear en el icono de crear red para hacer esto

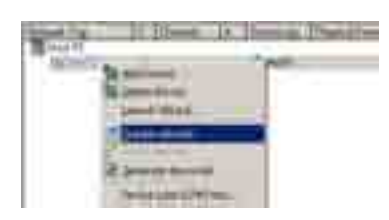

3 La comunicación CommDTM de HART ahora explora la red y agrega automáticamente todos Dispositivos de HART encontrados a la red (en nuestro caso el adaptador):

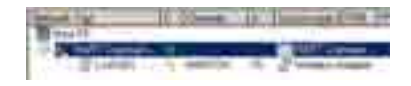

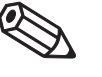

#### Nota

- Si no se encuentra ningún dispositivo aunque se haya establecido la comunicación, comprobar la conexión
- También es posible que un dispositivo conectado, según el capítulo 5.1.2 también tiene la dirección de polling

 Dirección 15. En este caso el adaptador se debe quitar del lazo, de la exploración repetida y de la dirección cambiada, ejem. 1. La exploración se puede ahora repetir con el adaptador del circuito.

### <span id="page-35-0"></span>8.1.4 Abrir el adaptador DTM

1 Si no está conectado, de click derecho en el nodo adaptador local inalámbrico y seleccione Conectar:

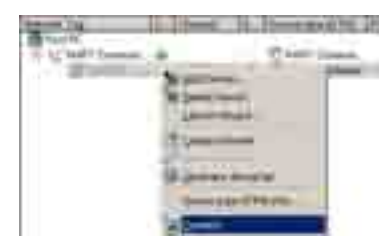

- El adaptador local inalámbrico DTM se pone en línea y la una flecha se vuelve verde
- 2 De click derecho en el nodo del adaptador local inalámbrico y seleccione Parametrizar en línea:

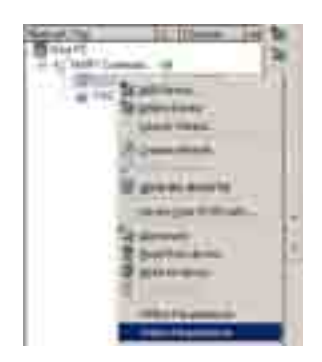

- Se abre el DTM del adaptador local inalámbrico

3 Ampliar el árbol de navegación para revelar los bloques del parámetro:

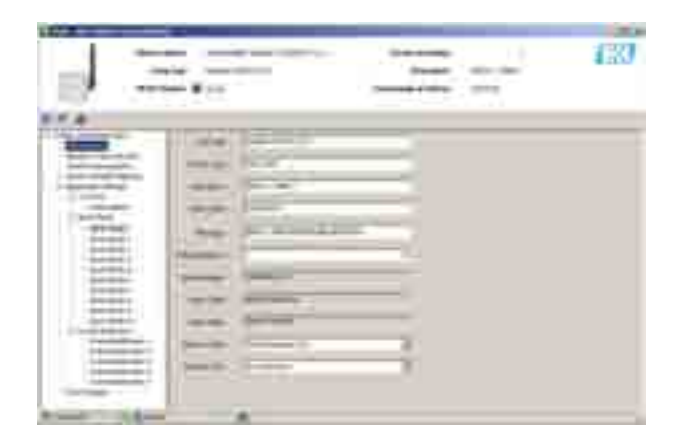

- Usted está listo ahora para configurar el dispositivo
## 8.2 Parametrización en línea

### 8.2.1 Identificación

Los parámetros que se encuentran en esta hoja pertenecen a la identificación del adaptador. Los parámetros de default del adaptador aparecerán en los campos adecuados de la entrada 1 Teclee la hoja de la **identificación** para exhibir los parámetros asociados:

- Los valores o el texto se pueden incorporar en el campo blanco presionar entrar para colocar un cambio
- Los campos grises se leen solamente

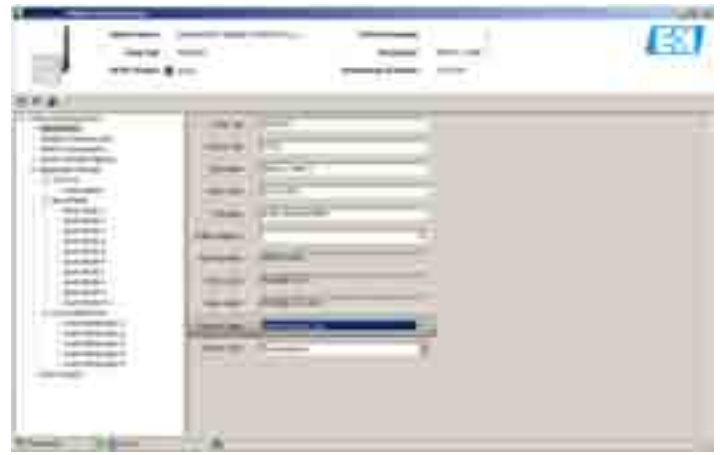

 - El significado de los parámetros se puede tomar de la tabla abajo, por el que los parámetros obligatorios sean destacados en negritase leen solamente

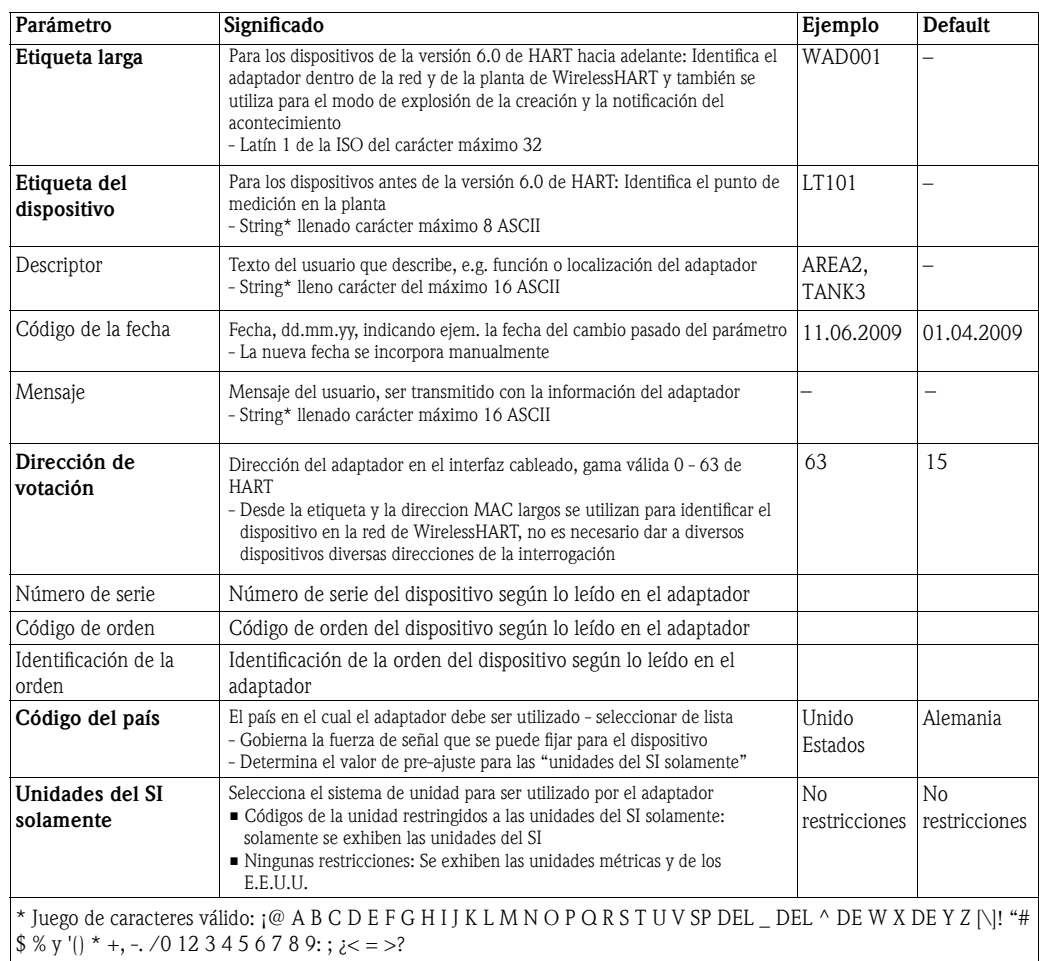

#### Parámetros de identificación

### 8.2.2 Comunicación sin hilos

Los parámetros que se encontrarán en esta hoja pertenecen a la red inalámbrica en la cual el adaptador será integrado. La llave unión se puede fijar solamente en la comunicación de punto a punto con un módem de HART.

- 1 Teclee la hoja comunicación inalámbrica para exhibir los parámetros asociados:
- Los valores o el texto se pueden incorporar en los campos blancos presionar entrar para colocar un cambio
- Los campos de grises se leen solamente

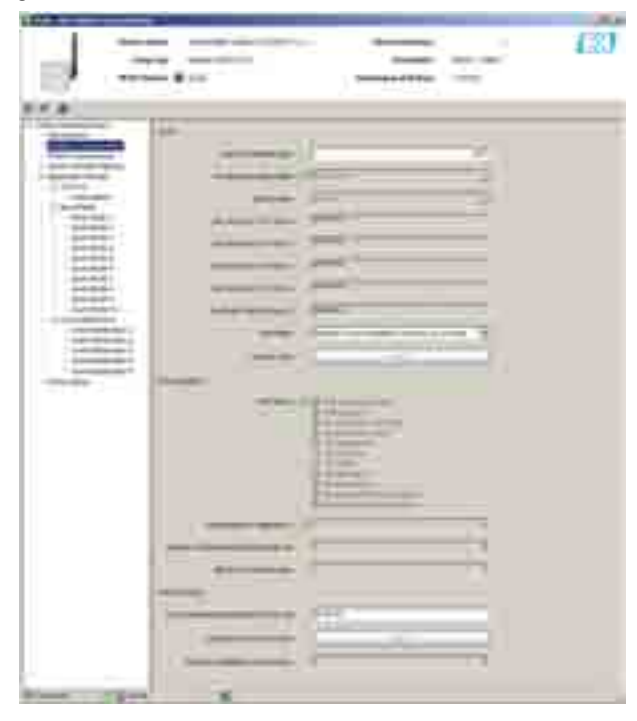

- El significado de los parámetros se puede tomar de la tabla inferior, porque los parámetros obligato rios sean destacados en negrita
- 2 Cuando se han fijado todos los parámetros, el botón la ejecución unir se debe presionar para transferir los ajustes de la red al adaptador
	- El estatus de conexión se puede seguir en el parámetro del estatus de conexción

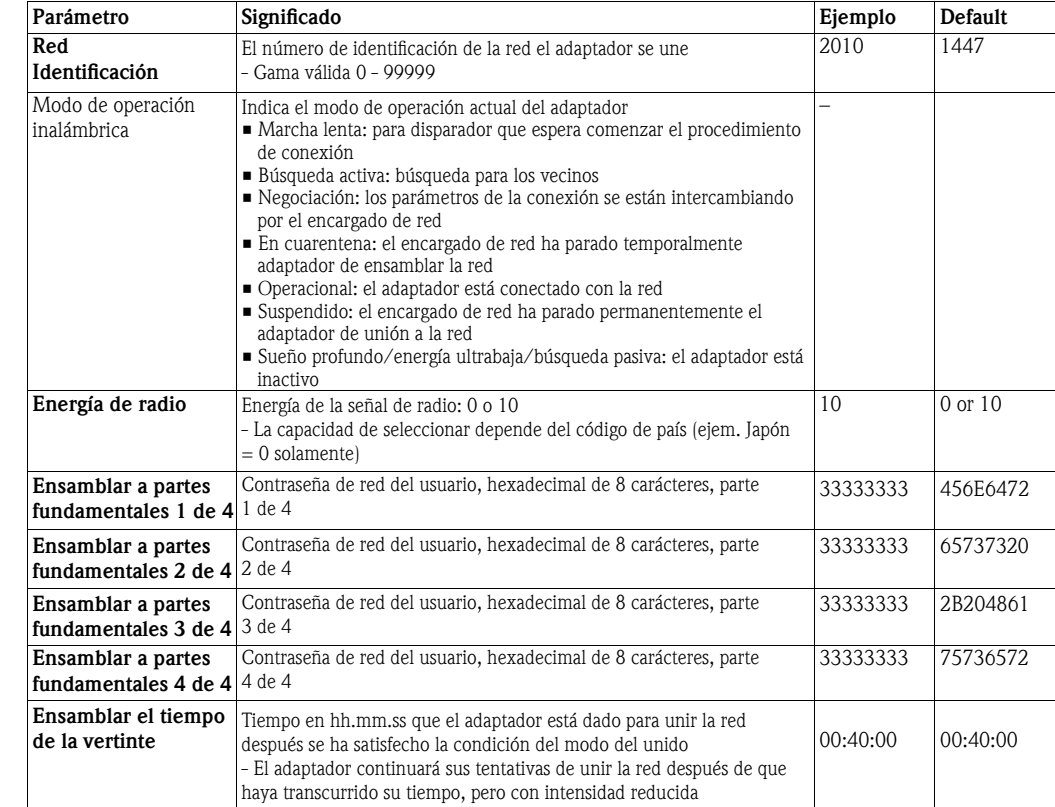

#### Parámetros de comunicación inalámbrica

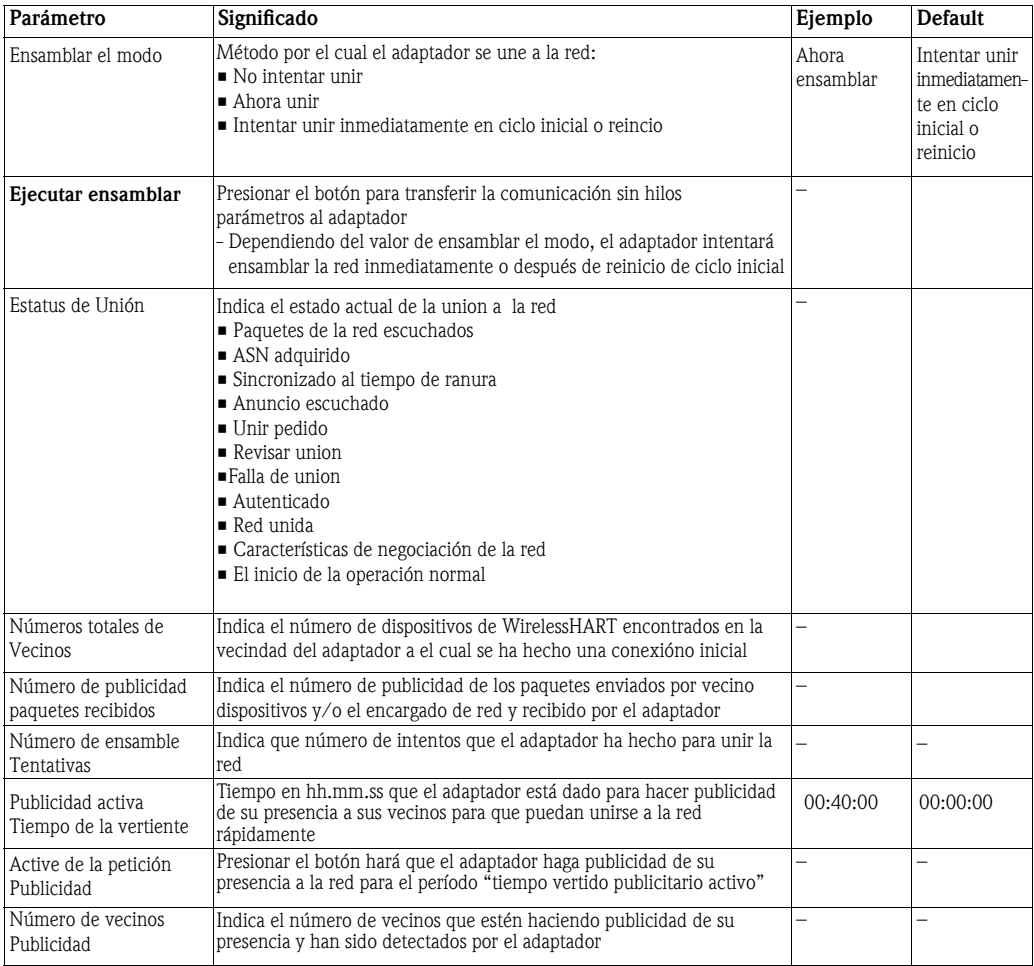

### 8.2.3 Comunicación cableada

Los parámetros contenidos en esta hoja pertenecen a la comunicación de HART entre el adaptador y los dispositivos de HART conectados con él. Hasta cuatro dispositivos de HART se pueden conectar en el modo con el adaptador, cada uno del multidrop que requiere una diversa dirección de HART.

- 1 Teclee la hoja comunicación cableada para exhibir los parámetros asociados:
- Los valores o el texto se pueden incorporar en los campos blancos presionar entrar para colocar un cambio - Los campos de grises se leen solamente

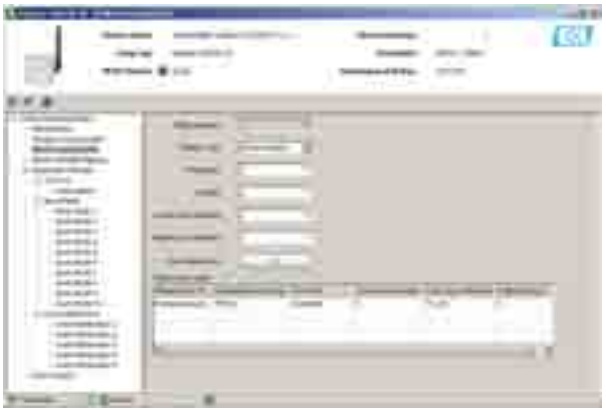

 - El significado de los parámetros se puede tomar de la tabla a la vuelta, por el que los parámetros obligatorios sean destacados en negrita

#### Parámetros de comunicación atados con alambre

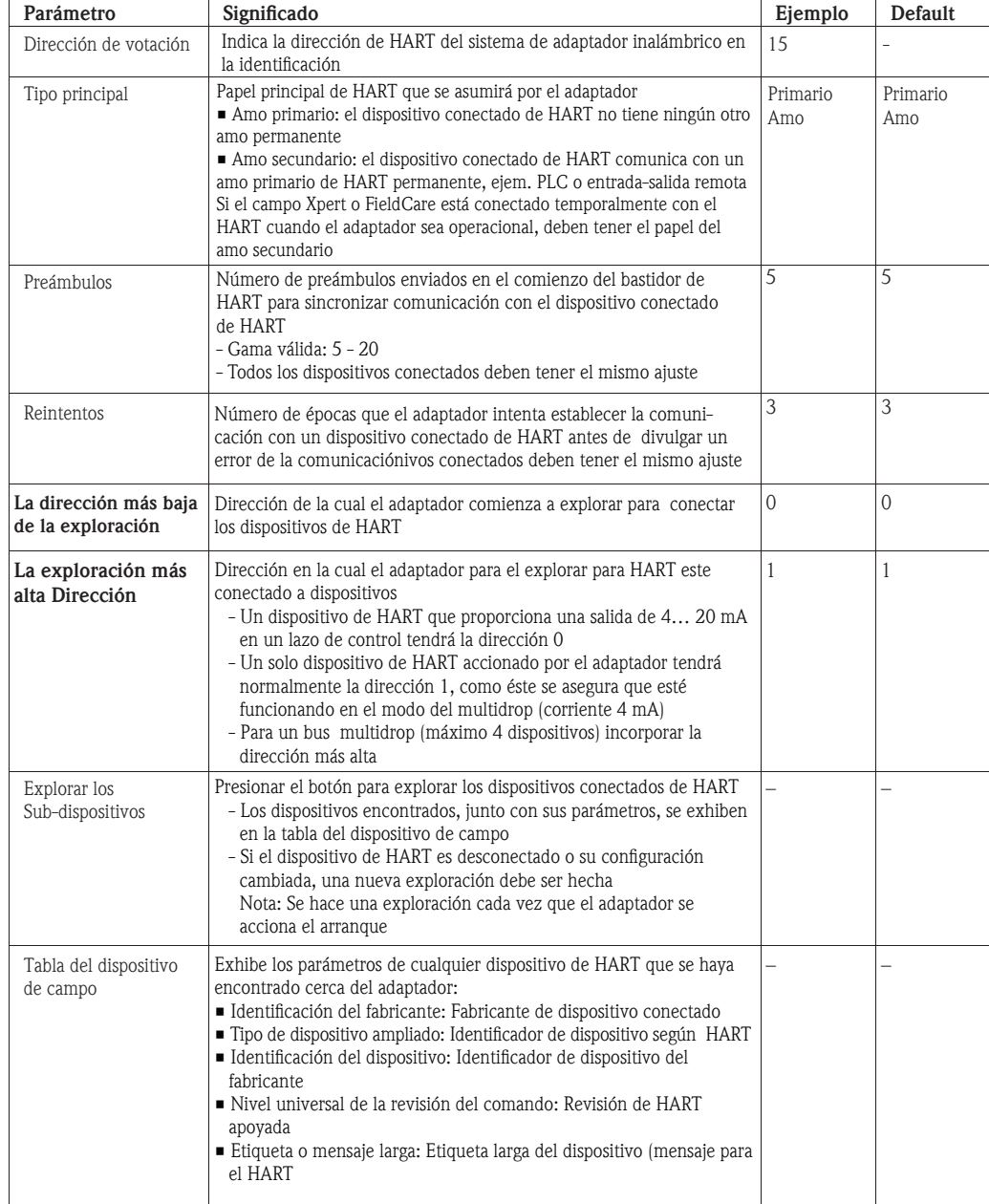

### 8.2.4 Mapeo de la variable del dispositivo

El adaptador puede hacer salir el valor y el estado de varias variables, pero un máximo de solamente cuatro variables se puede publicar en la red. El mapeo variable del dispositivo se utiliza para configurar estas variables.

- 1 Teclee la hoja de mapeo variable de Settings=>Device para exhibir los parámetros asociados:
	- Los valores o el texto se pueden incorporar en los campos blancos presionar entrar para colocar un cambio
	- Los campos grises se leen solamente

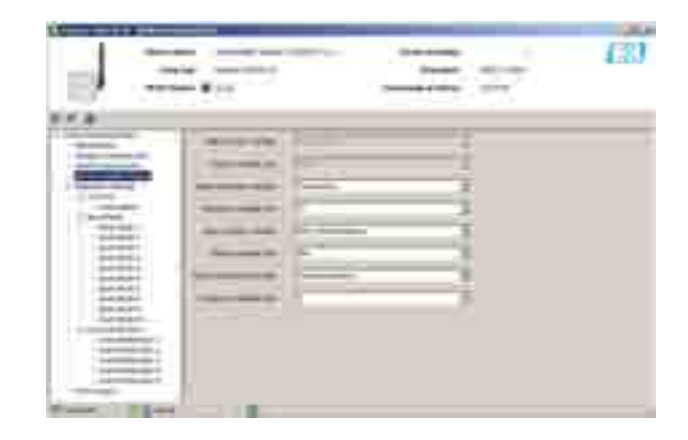

- El significado de los parámetros se puede tomar de la tabla inferior, por el que los parámetros obligatorios sean destacados en negrita
- 2 PV son normalmente la corriente de lazo en el mA, pero si se ha escalado la salida actual, consi deran. El capítulo 8.3.1, el valor escalado se utiliza como "corriente de lazo"; por consiguiente la unidad se cambia
- 3 Las variables que se pueden fijar como el SV, la TV y QV son como sigue:
	- Voltaje de la batería
	- Voltaje de la batería con la carga
	- Voltaje de la batería sin carga durante prueba de la batería
	- Energía consumida
	- Tiempo estimado de vida
	- Energía consumida normalizada
	- RSL del mejor vecino (RSL = nivel de señal recibido)
	- RSL del segundo mejor vecino
	- Temperatura
	- Minimo de la temperatura: (Temperatura mínima del adaptador desde la temperatura pasada reiniciada)
	- Temperatura máxima: (Temperatura máxima del adaptador desde la temperatura pasada reiniciada)
- 4 La opción de unidades está de acuerdo con la variable del sistema.

Variable del dispositivo que mapea los parámetros

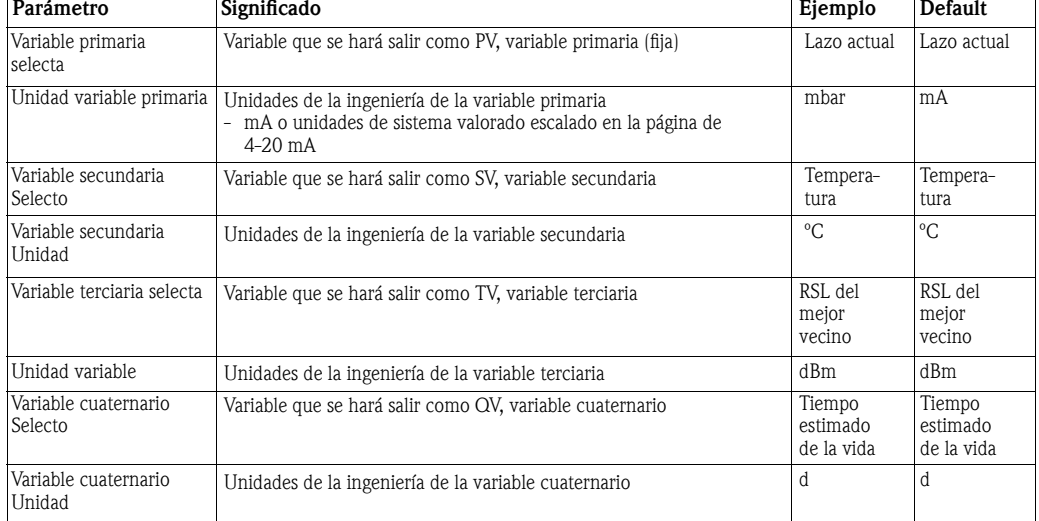

## 8.3 Ajuste del uso

### 8.3.1 4–20 mA

Cuando un dispositivo de HART está conectado con el adaptador, todos los parámetros se pueden leer vía señal numérica. Es posible, sin embargo, conectar un dispositivo de 4-20 mA con el adaptador. En este caso la señal de 4-20 mA puede ser escalada como se desee en el DTM y una linearización puede ser hecha en caso de ser necesario. Además, los valores actuales pueden ser fijados para que corresponden a los límites de la gama proporcional y de la señal de la falla del dispositivo. Los estatuses de estos parámetros se supervisan e indicado en la página del diagnóstico de HART, ver el capítulo 9.3.4. Los estatus pueden ser transmitidos por el adaptador configurándolos en un mensaje de la notificación del acontecimiento, consideren el capítulo 8.3.3.

- 1 Teclee la hoja de **mapeo variable de Settings=>Device** para exhibir los parámetros asociados: - Los valores o el texto se pueden incorporar en los campos blancos - presionar entrar para colocar un cambio
	- Los campos grises se leen solamente

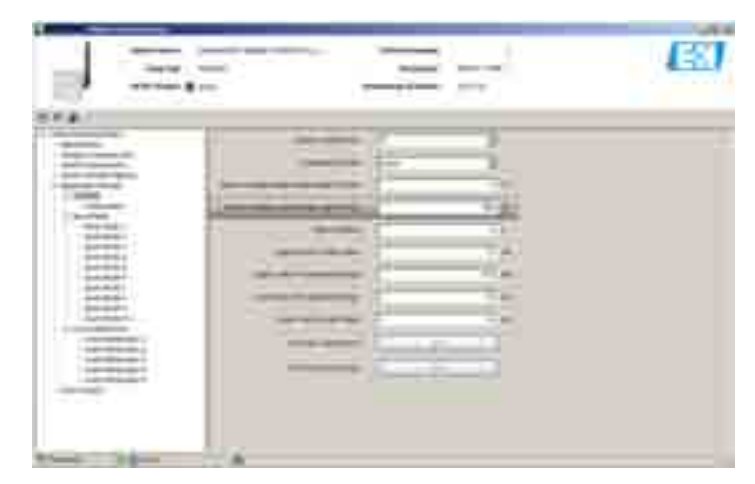

 - El significado de los parámetros se puede tomar de la tabla inferior, por el que los parámetros obligatorios sean destacados en negrita

#### Parámetros 4-20 mA

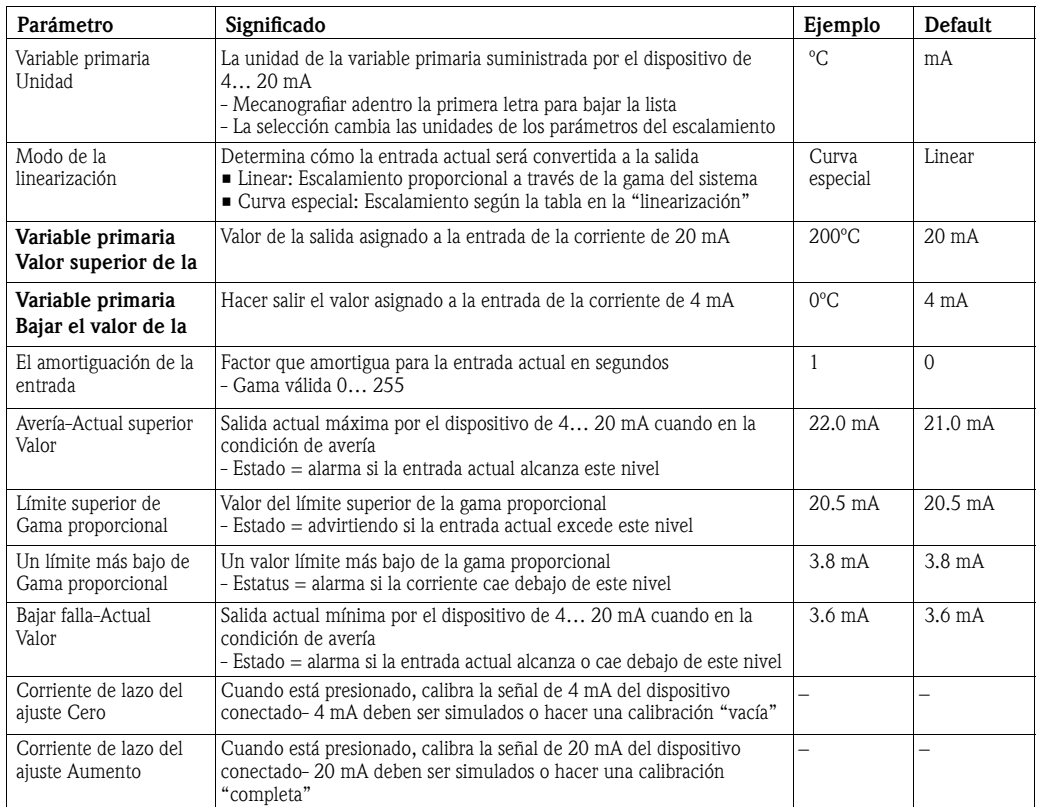

#### Los parámetros de la linearización

Si en modo "linearización" se selecciona "curva especial" la hoja "de la linearización", debe ser abierta - Puede tardar un par de minutos hasta que la página permita hacer las entradas:

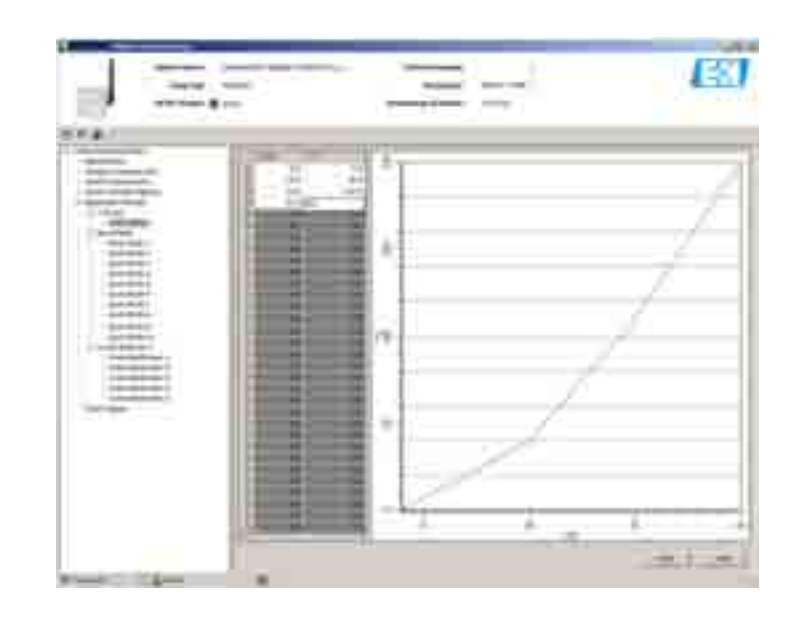

- 1 Entrar en la tabla de la linearización según las siguientes reglas:
	- Hasta 32 pares del valor pueden ser incorporados
	- Los valores de X se deben incorporar en orden cada vez mayor, los valores de Y deben levantarse o bajar monotónicamente (Rojo = error)
	- Los valores del final de gama deben corresponder a ésos en la hoja de 4-20 mA
- 2 Cuando se han incorporado todos los pares del valor, presiona escribe para transferir los valores al adaptador
	- Confirmar la acción "si" si ahora aparece en el diálogo de la confirmación
	- El DTM en gris durante la transferencia direct
- 3 Después de que una transferencia directa acertada, el gráfico demuestre la curva de la linearización

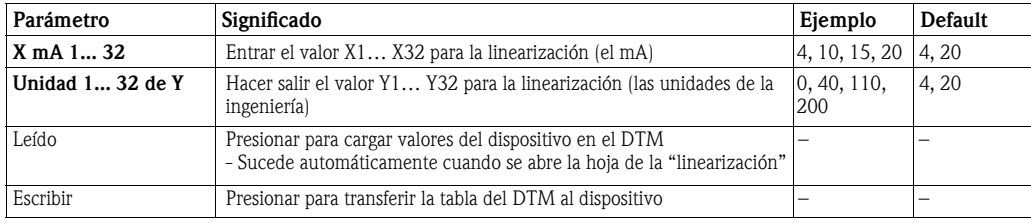

### 8.3.2 Modo de explosión

El modo de explosión es un modo especial de un dispositivo del esclavo de HART que permite que envíe periódicamente la respuesta a un comando seleccionado de HART sin la votación por el amo. Se utiliza para enviar los valores de proceso del adaptador y/o del dispositivo conectado de HART a la entrada en los intervalos regulares. Hasta 10 diversos modos de explosión se pueden fijar por el adaptador.

#### Nota

 • El estallar será interrumpido si FieldCare o cualquier otra herramienta de configuración está comunicando con el adaptador vía módem: la medida de la corriente de lazo también se interrumpe en este caso

 • Algunos dispositivos de HART se auto apoyan para estallar: en este caso el estallar se debe fijar en el adaptador solamente, ya que este proporciona a mejor control de la explosión

La descripción

- 1 Teclee la hoja del modo de Settings=>Burst para exhibir una lista de uso del control del modo de explosión:
	- La radio indica que se ha configurado el control del modo de explosión
	- Apagado indica que el control ha parado

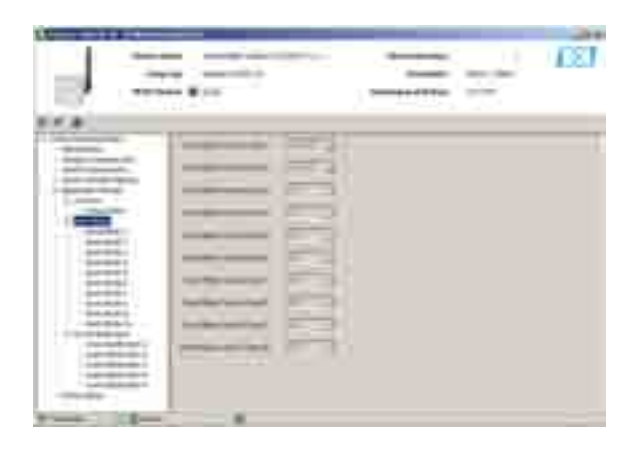

La configuración

2 Teclee la hoja del Ajustes de uso del => modo Burst =>modo Burst 1 para exhibir los parámetros asociados:

 - Los valores o el texto se pueden incorporar en los campos blancos - presionar entrar para guardar un cambio

- Presiona aplicar para transferir todos los cambios al adaptador
- Los campos grises se leen solamente

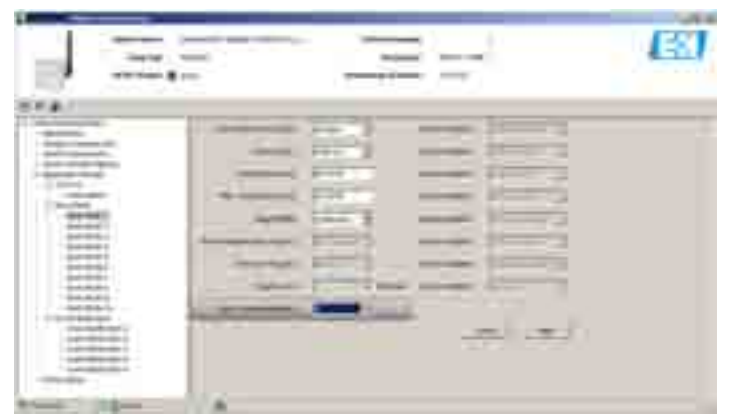

 - El significado de los parámetros se puede tomar de la tabla a la vuelta, por el que los parámetros obligatorios sean destacados en negrita

## Adaptador y Dispositivo HART conectado El modo de explosión se puede fijar como sigue para enviar los valores PV, SV, TV y QV (si son proporcionados en el proceso) en los intervalos regulares del dispositivo conectado de HART a la entrada usar ejem. el comando 3. de HART. El adaptador despertará al dispositivo, adquirirá los valores y los transmitirá sobre la red en el intervalo del sistema. El modo de explosión se debe fijar para el dispositivo conectado de HART, si los valores han de llegar al Fieldgate SWA70. También tiene sentido configurar una segunda explosión de los valores del adaptador, de modo que la información del adaptador configurada en la página de mapeo variable del dispositivo, ver el capítulo 8.2.4 está disponible en el Fieldgate para el uso del host. 1 Selecciona código de control del modo de explosión "remoto" - Los campos en gris relevantes llegan a ser blancos, permitiendo la entrada de parámetros 2 En el **índice del dispositivo**, seleccionar el dispositivo conectado de la lista de la selección - El adaptador y cualquier dispositivo conectado de HART están en la lista - Si el dispositivo no está en la lista de la selección, presionar el botón del sub-dispositvo en la exploración de Comunicación cableada 3 En período, incorporar el intervalo (hh: milímetro: ss) en cuál el adaptador estallara el valor de proceso - Cuanto más corto es el intervalo, más la energía de batería se consume por día 4 Dejar el valor prefijo de 1 hora en período máximo 5 Dejar el valor prefijo de "continuo" en modo del disparador - Si un modo con excepción de continuo se selecciona, los campos del disparador se activan, ver la tabla. En este caso, el período se debe fijar a un rango de exploración adecuada al tipo de alarma, ejem. 2 minutos para una alarma de temperatura o 2 horas por el tiempo estimado de la vida de la batería. El período máximo determina el tiempo máximo entre los mensajes de la explosión si las condiciones del disparador no se cumplen 6 Introducir "3" en número del comando de la explosión - Si se incorpora el comando 9 o 33, las zonas variables del dispositivo se activan, ver la tabla 7 Presiona aplicar para transferir los ajustes al adaptador - Confirmar la acción con la OK en la caja de mensaje - Si el adaptador se ha unido la red, el modo de explosión tomará efecto inmediatamente - Si el adaptador no se ha unido la red, un mensaje aparece a este efecto Confirmar con OK - el modo de explosión será iniciado cuando el adaptador se haya unido a la red

#### Pámetros del modo de explosión

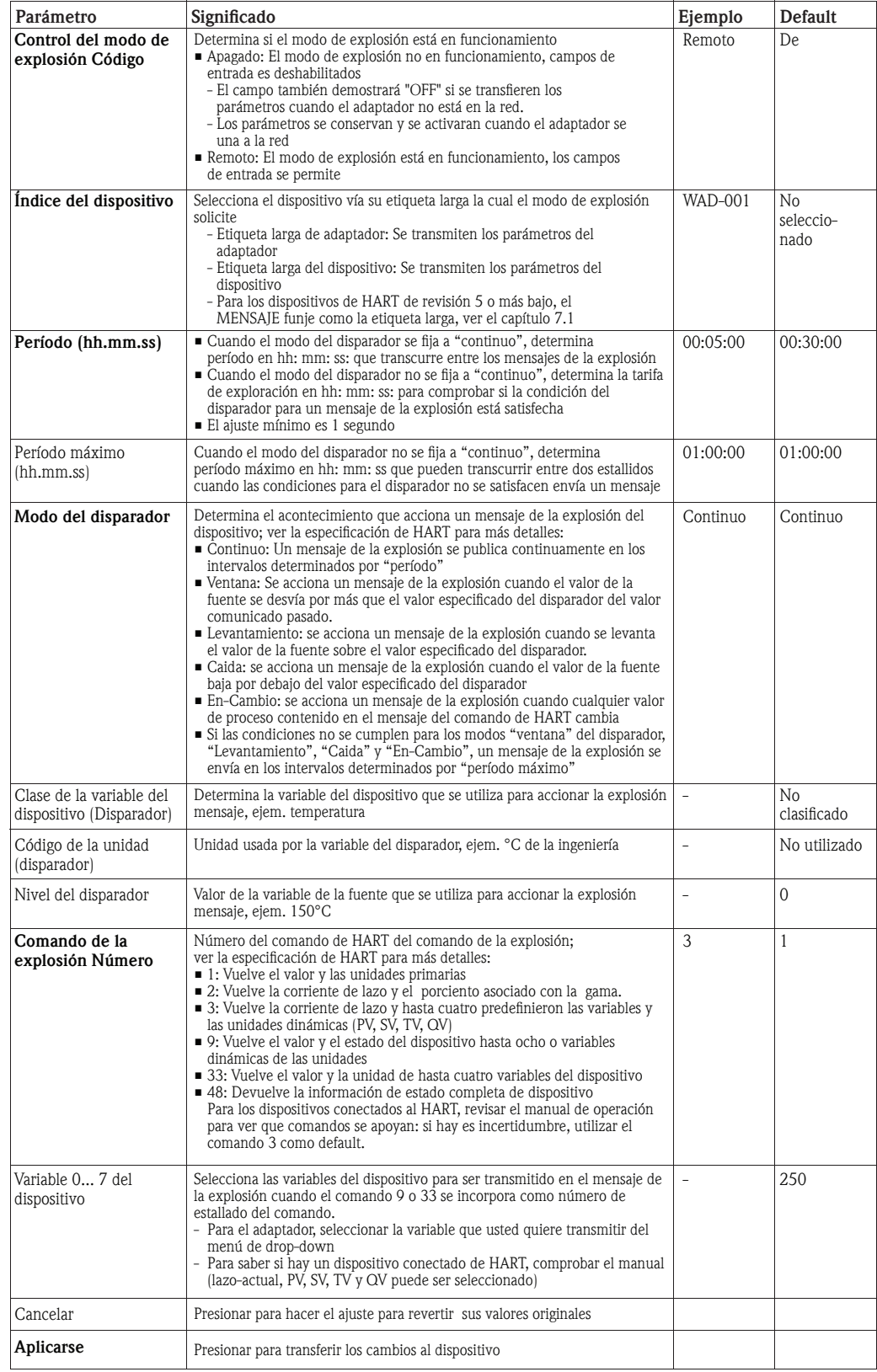

### 8.3.3 Notificación del acontecimiento

La notificación del acontecimiento es un uso especial similar a un mensaje de explosión y publica cambios en la configuración de dispositivo y el estatus, independiente de los datos que publican apoyada en comandos del modo de explosión. Para los acontecimientos, el estatus incluido en el byte del estatus de dispositivo, el byte de estatus extendido de dispositivo y el comando 48 puede ser utilizado. Es posible especificar un sistema limitado de los bits que accionarán la notificación del acontecimiento. Las notificaciones del acontecimiento tienen una prioridad baja pero llevan un grupo fecha/hora para indicar la primera vez cuando ocurrió una notificación. Hasta 5 diversos mensajes de notificación del acontecimiento se pueden definir en la notificación 1 a 5.

#### La descripción

- 1 Teclee la hoja de la Ajustes del uso => notificación de acontecimientos para exhibir la descripción de la notificación del acontecimiento:
	- El remoto indica que se ha configurado el control de la notificación del acontecimiento
	- Apagado indica que el control está parado

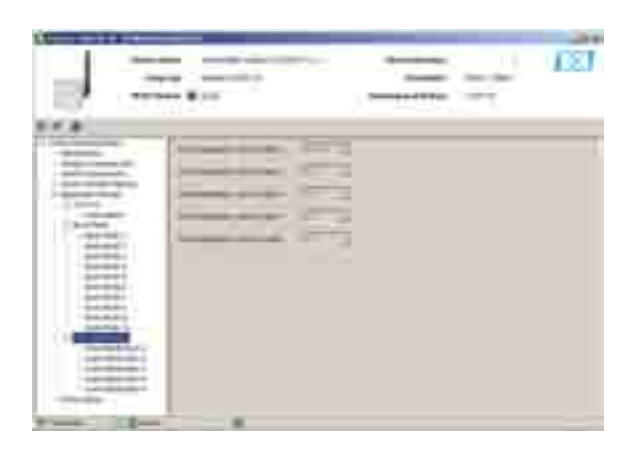

#### La configuración

- 2 Teclee la hoja de la Ajustes del uso => notificación de acontecimientos => notificación de acontecimientos 1 para exhibir los parámetros asociados: -
	- Los valores o el texto se pueden incorporar en los campos blancos presionar **entrar** para colocar un cambio
	- Los campos grises se leen solamente
	- El significado de los parámetros se puede tomar de la tabla de enfrente, por el que los parámetros obligatorios sean destacados en negrita

#### Parámetros de la notificación del acontecimiento

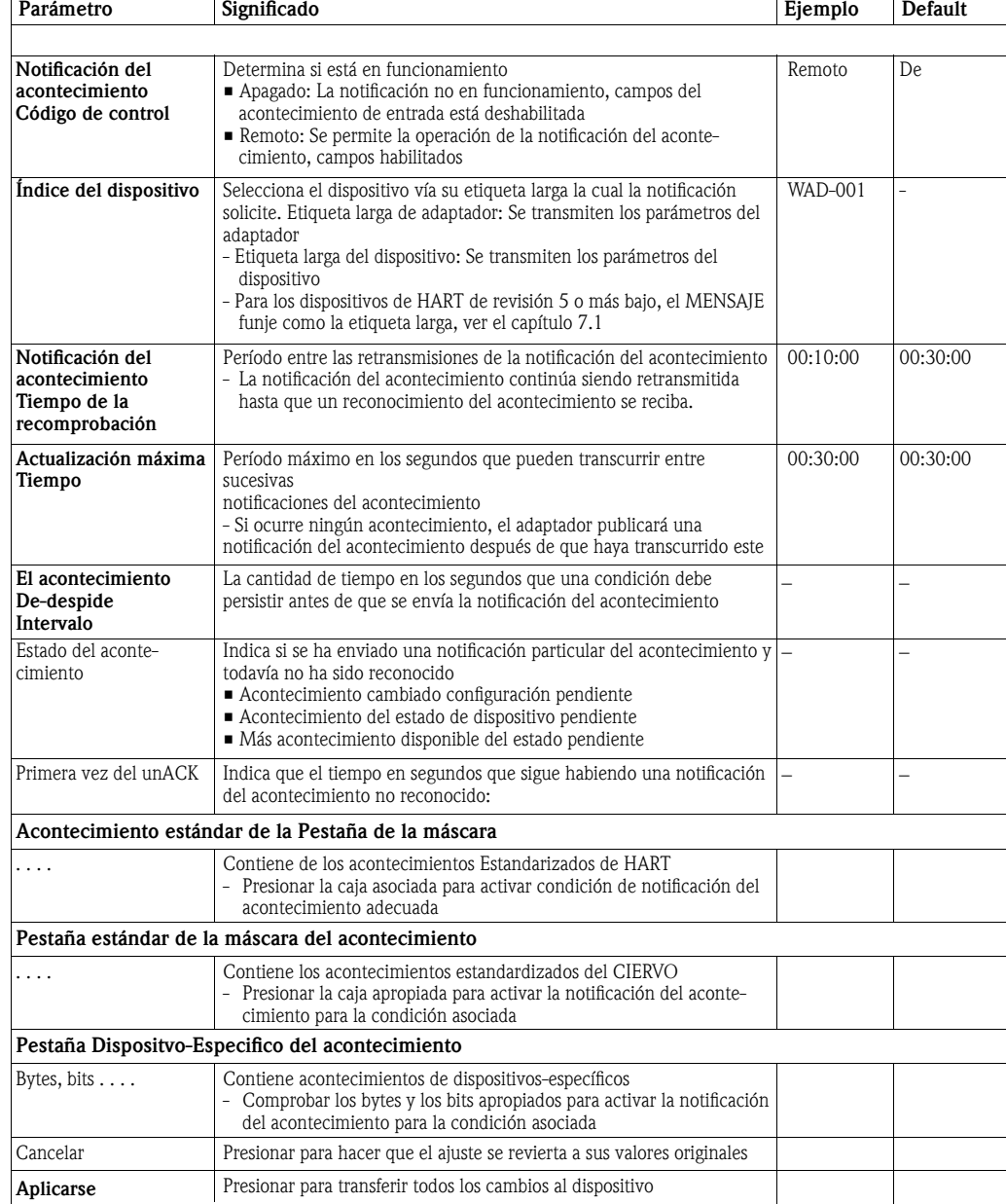

3 Fijar los parámetros de la notificación del acontecimiento en la máscara del acontecimiento

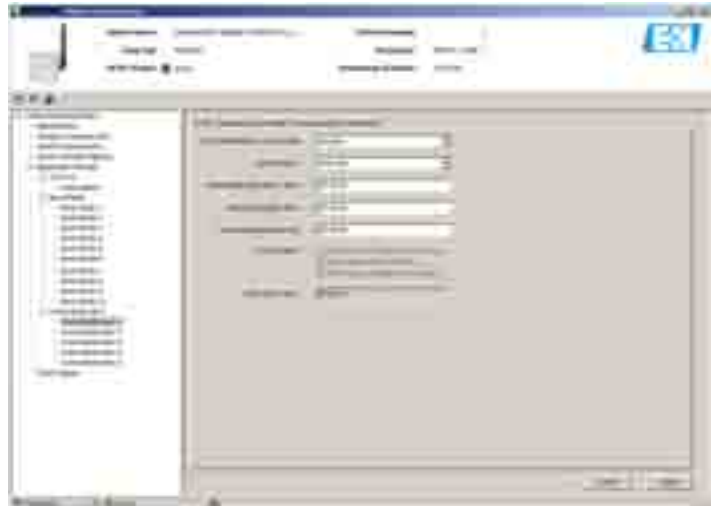

4 para la supervisión estándar del acontecimiento de HART, teclee los acontecimientos que usted quiere supervisar en Máscara estándar del acontecimiento

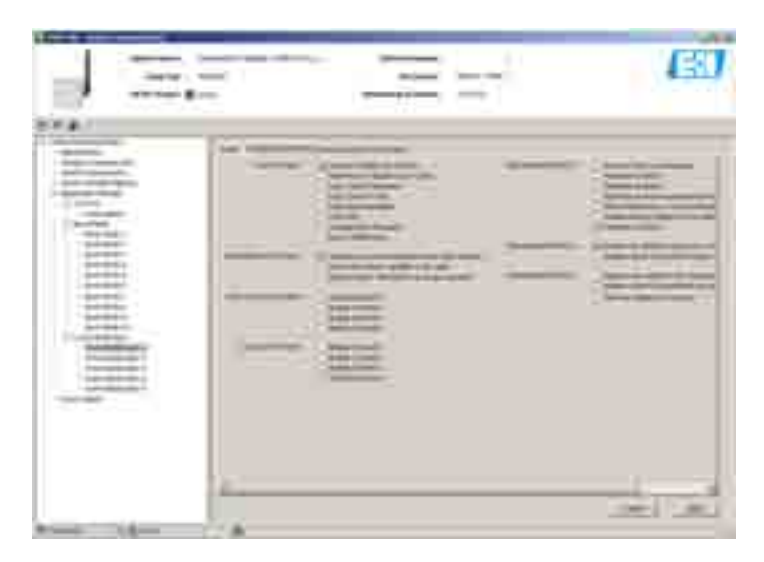

- 5 Para la supervisión específica del acontecimiento del dispositivo, teclee la máscara Dispositivo- Especifico del acontecimiento
	- La tabla describe a la vuelta el significado de los varios bits.

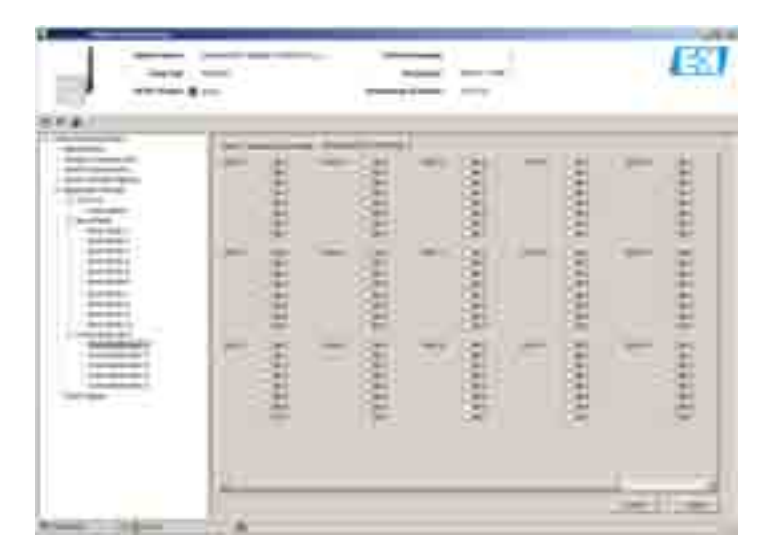

6 Presiona aplicar para transferir los parámetros al adaptador - Confirmar la acción con la OK en la caja de mensaje

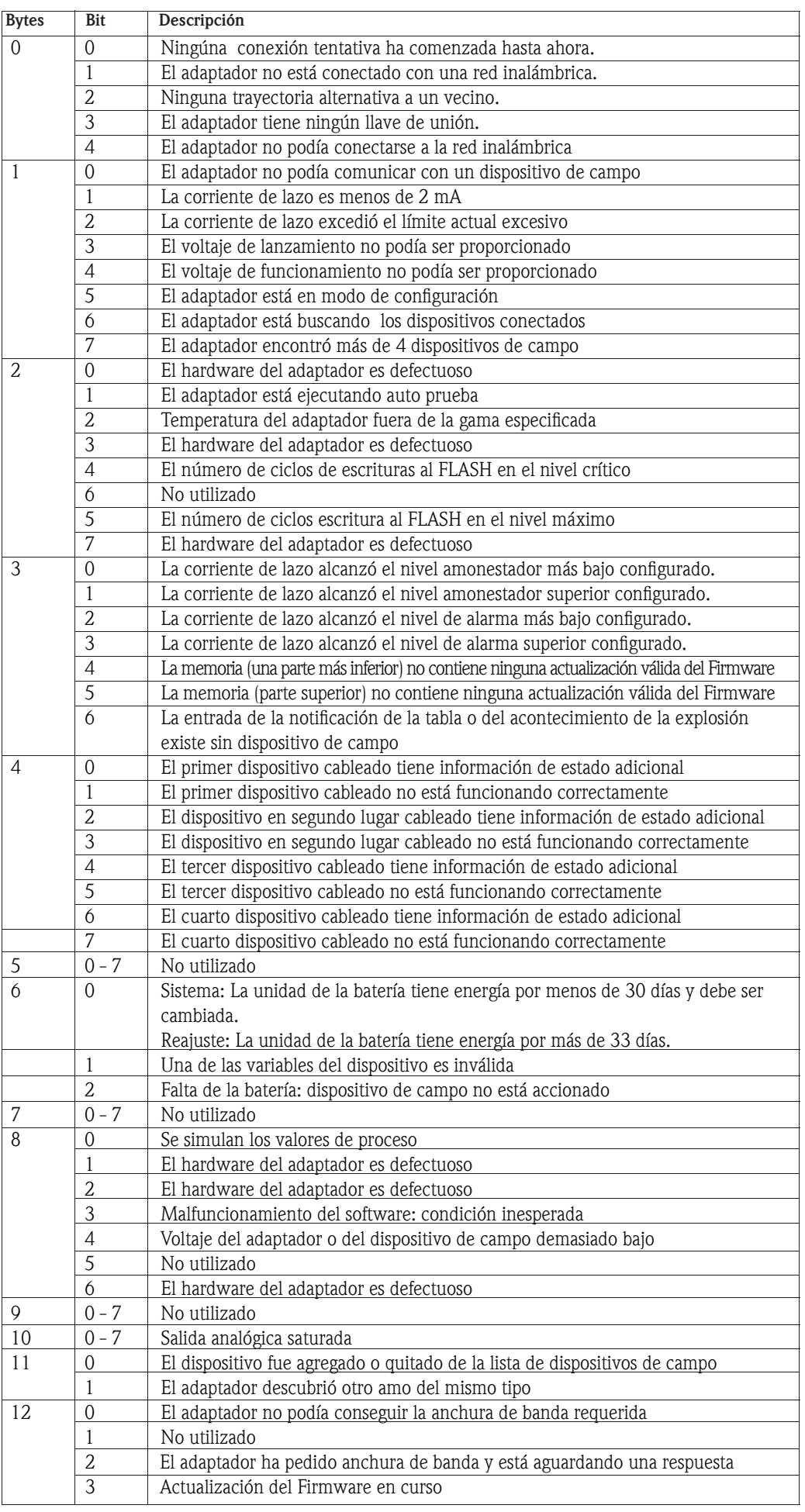

## 8.4 Fuente de alimentación

La vida de batería puede ser ampliada templando el adaptador a las necesidades energéticas del dispositivo conectado. Además, el conocimiento de los requisitos de energía asegura una predicción más confiable de la vida de batería. Los parámetros de la fuente de alimentación deben ser tomados del dispositivo manual y ser entrados manualmente (los valores prefijos en la tabla se toman del adaptador DTM y son "valores típicos", no templados). La adaptación se hace en la hoja de la fuente de alimentación del adaptador DTM.

- 1 Teclee la hoja de la fuente de alimentación para exhibir los parámetros asociados:
	- Los valores o el texto se pueden incorporar en los campos blancos presionar **entrar** para colocar un cambio
	- Los campos grises se leen solamente

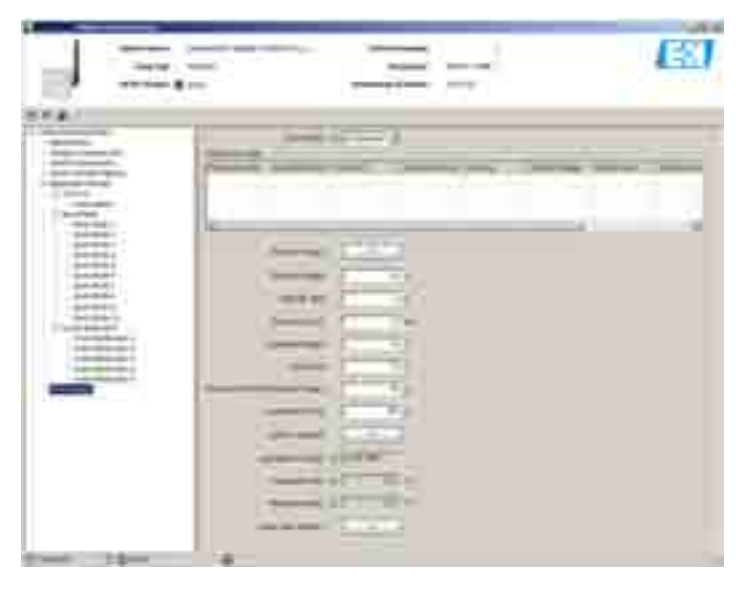

2 El significado de los parámetros se pueden tomar de fig. 8-1 y de la tabla enfrente, los parámetros obligatorios sean destacados en negrita

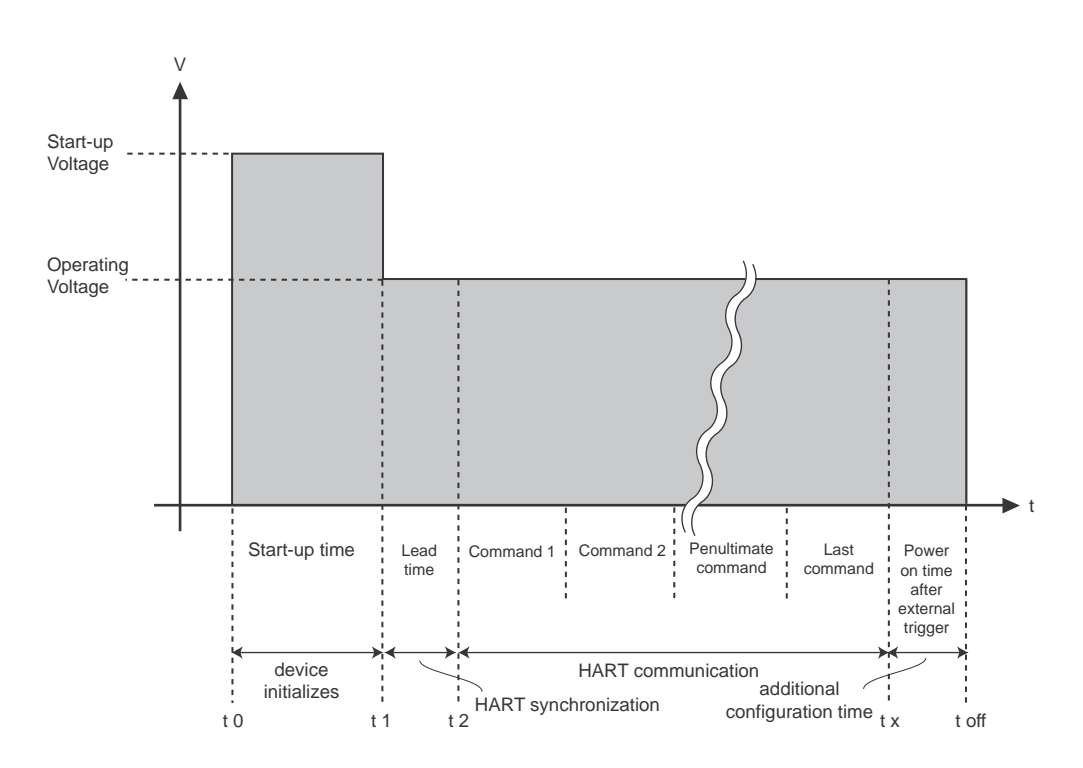

*Fig. 8-1: Parámetros que influencian el requisito de energía del adaptador de WirelessHART*

#### Parámetros de la fuente de alimentación

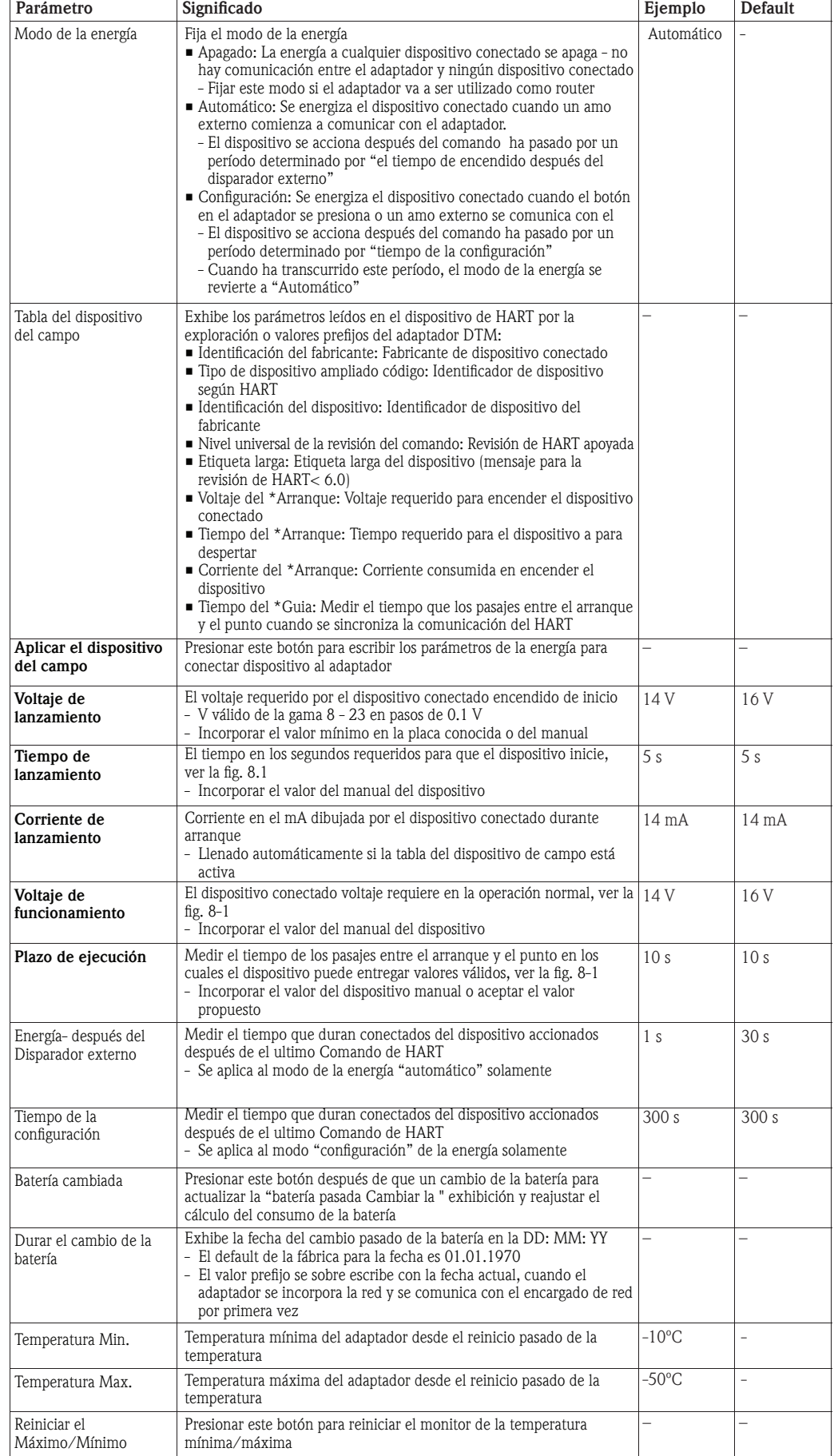

# 9 Funciones adicionales del DTM

## 9.1 Parametrizar officeline

. capítulo 8. Se hace en FieldCare dando un click derecho en el nodo del adaptador y seleccionando Parametrizar offline permite que el adaptador sea configurado fuera de línea según lo descrito en el Parametrizar offline.

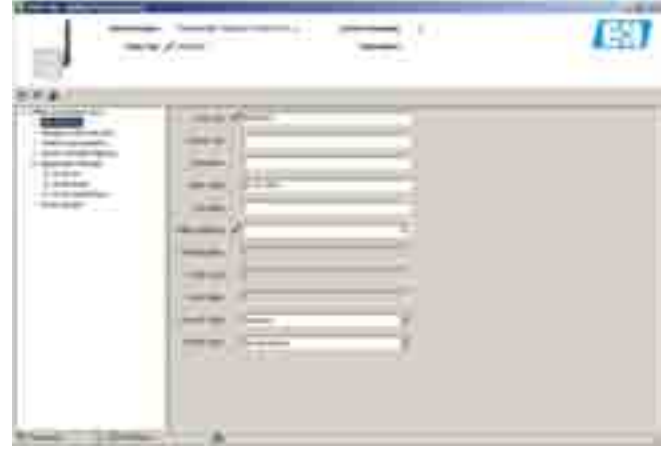

Los parámetros en parámetro offline se almacenan con el proyecto de FieldCare. Con la condición de que una conexión exista entre FieldCare y el adaptador, los parámetros son transferidos al adaptador al dar un click derecho en el nodo del adaptador y seleccionando escribir al dispositivo. Parecido, dando un click derecho en el nodo del adaptador y seleccionando leer del dispositivo, una configuración existente puede ser cargada a través Área de trabajo de Parametrización offline.

## 9.2 Observar

El valor actual y el estatus de las variables seleccionadas en el diálogo de mapeo variable del dispositivo se pueden ver a través de la función observar. Se hace en FieldCare cuando el adaptador está conectado dando click derecho en el nodo del adaptador y seleccionando observar:

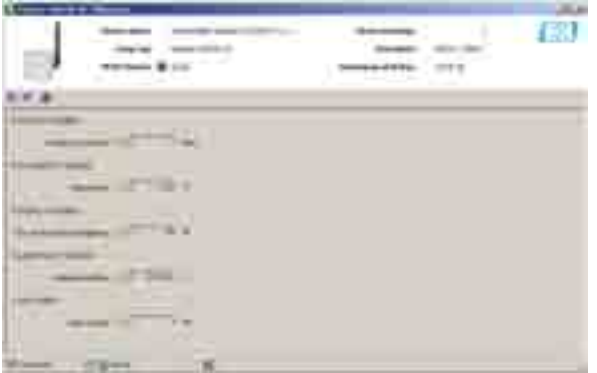

Se exhiben los parámetros siguientes:

- Variable primaria
- Variable secundaria
- Variable terciaria
- Variable cuaternario
- Lazo-Actual

Según lo configurado en el mapeo variable del dispositivo, capítulo 8.2.4.

## 9.3 Diagnóstico

Contiene todo lo relacionado con la salud y la información relacionada con dispositivo y el adaptador. Se hace en FieldCare dando un click derecho seleccionando diagnóstico en el nodo del adaptador.

### 9.3.1 Identificación

La identificación contiene la hoja de información sobre el hardware y el software del adaptador. El significado de los parámetros se describe abajo en la tabla.

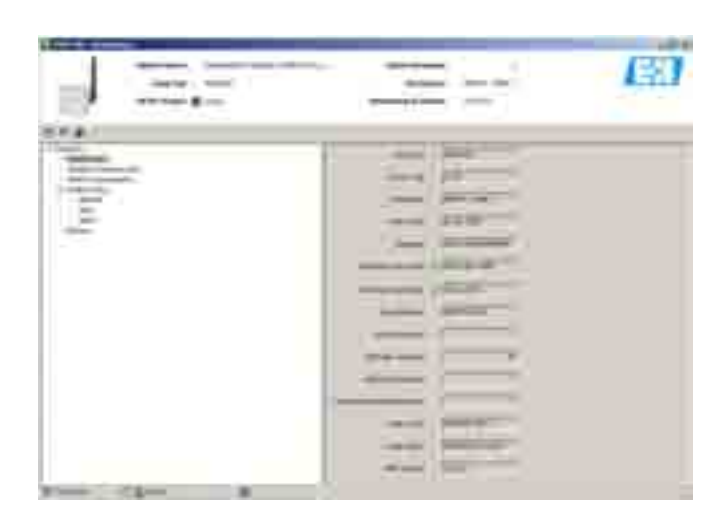

#### Parámetros de la identificación

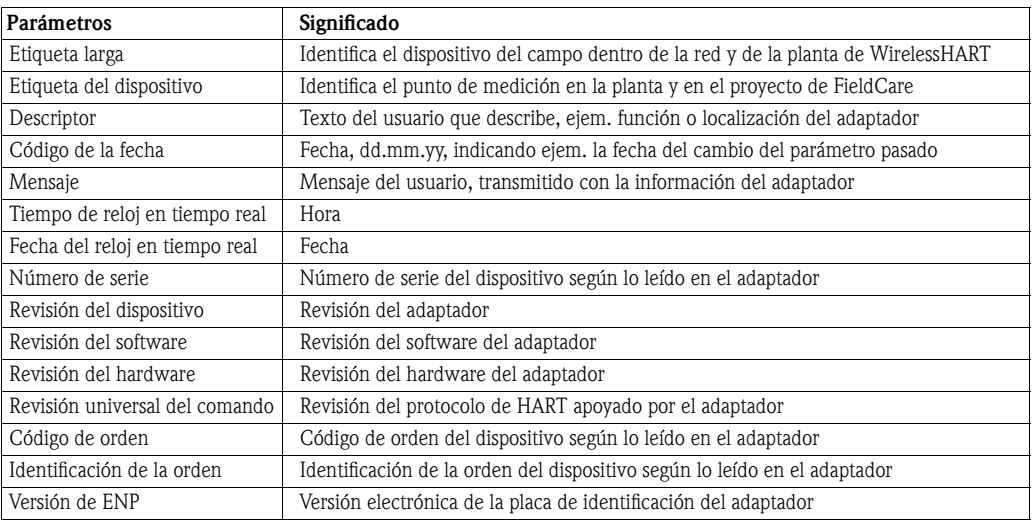

### 9.3.2 Comunicación inalámbrica

La hoja de la comunicación inalámbrica contiene la información sobre la operación del adaptador dentro de la red inalámbrica. La información se pone al día cada cinco minutos. El significado de los parámetros se describe en la tabla de abajo.

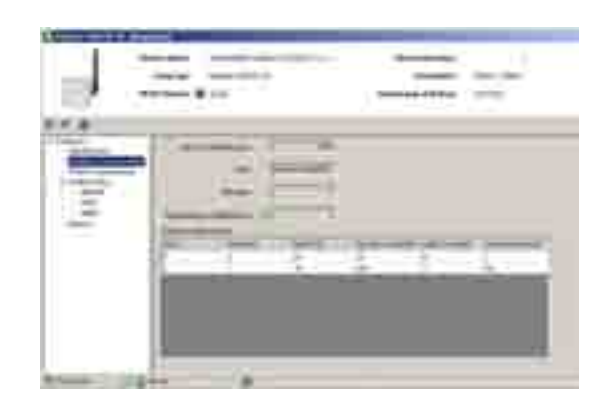

# Parámetros de comunicación inalámbrica

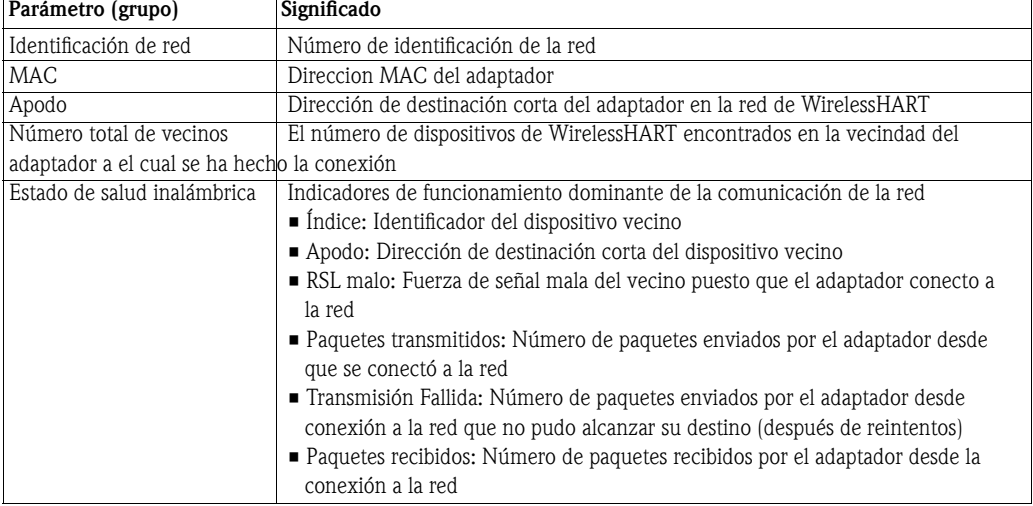

### 9.3.3 Comunicación cableada

La hoja de la comunicación cableada contiene la información sobre los dispositivos de HART cableados al adaptador. La significado de los parámetros se describe en la tabla de abajo.

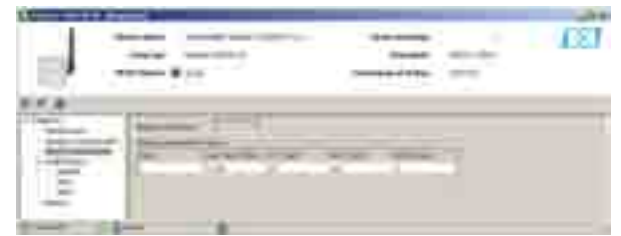

#### Parámetros de comunicación cableada

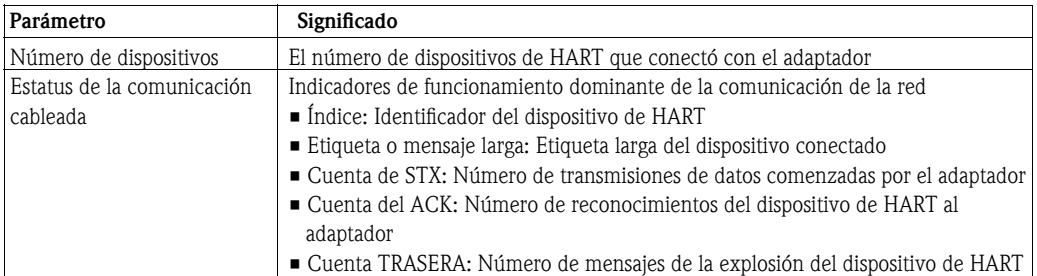

### 9.3.4 Estado de salud

La hoja del estado de salud contiene la información de diagnóstico. La información se exhibe en tres maneras diferentes según:

- Pautas de NAMUR NE107
- Pautas del ASM
- Especificación de HART

#### Namur NE107

Abre la hoja de NAMUR para ver el estado de salud actual del dispositivo clasificado según el esquema:

- Bueno
- $\blacksquare$  Falta (f)
- Mantenimiento requerido (m)
- Fuera de la especificación (s)
- Control de funcionamiento (c)

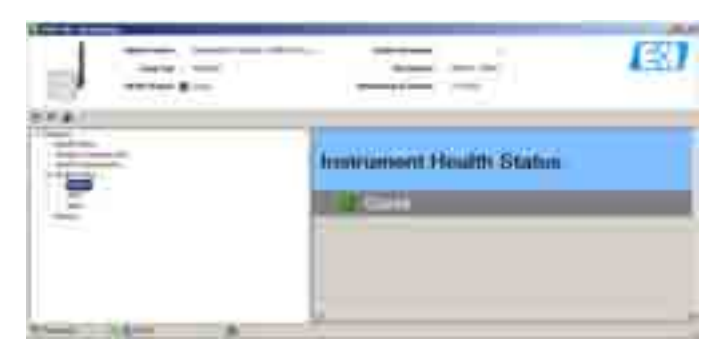

ASM

Abre la hoja del ASM para ver el estado de salud actual del dispositivo clasificado según el esquema:

- Bueno, funcionamiento del dispositivo como normal
- Daños en el elemento del sensor o del actuador
- Daños en la electrónica
- Daños de la instalación, daño durante arranque
- Danos debidos procesar la influencia, daños debido al incumplimiento de condiciones de funcionamiento especificadas:

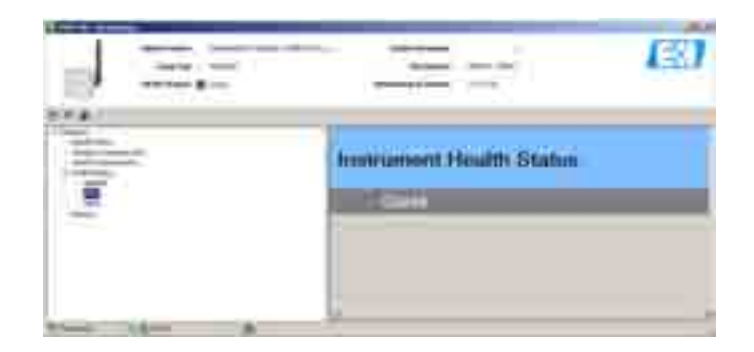

#### **HART**

Abre la hoja de HART para ver el estado de salud actual del dispositivo clasificado según el esquema en la tabla de abajo, por el que las señales en las cajas individuales del parámetro indiquen condiciones activas:

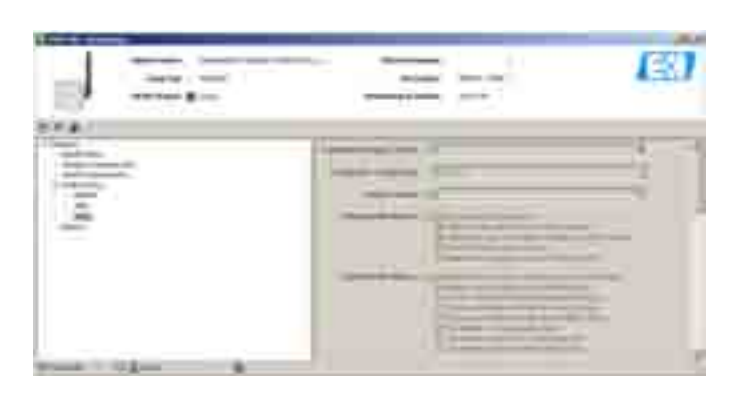

#### HART diagnosis parameters

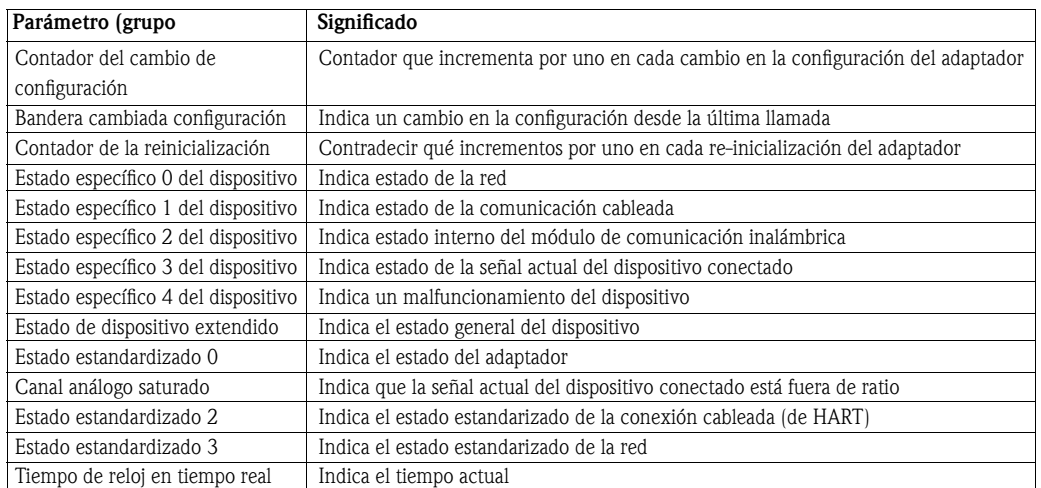

## 9.3.5 Batería

La hoja de la contiene la información sobre la unidad de la batería del adaptador. El significado de los parámetros se describe en la tabla de abajo, donde por el tiempo estimado de vida se basa en una energía de la batería de 19 ah.

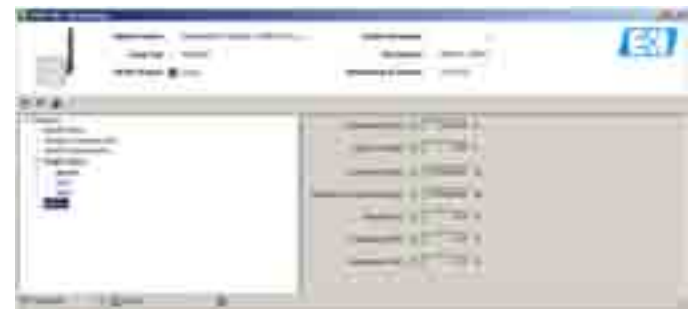

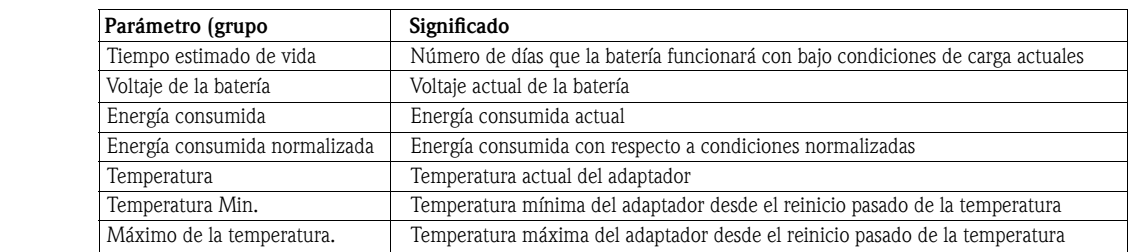

#### Parámetros de la batería

## 9.4 Funciones adicionales

Las funciones adicionales contienen varias funciones suplementarias del adaptador. Se hacen en FieldCare dando un click derecho en el nodo del adaptador seleccionando funciones adicionales y después en la sub-función requerida.

### 9.4.1 Simulación

La simulación permite a los parámetros del adaptador a ser simulados. Cuando la simulación se activa, el parámetro requerido puede ser seleccionado de una lista. Después de que se haya asignado el valor, presionando el botón de ejecución de simulación.

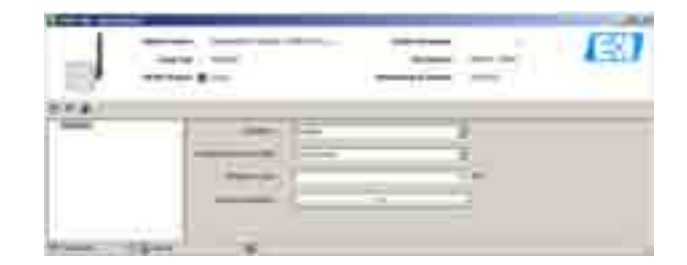

#### Parámetros de simulación

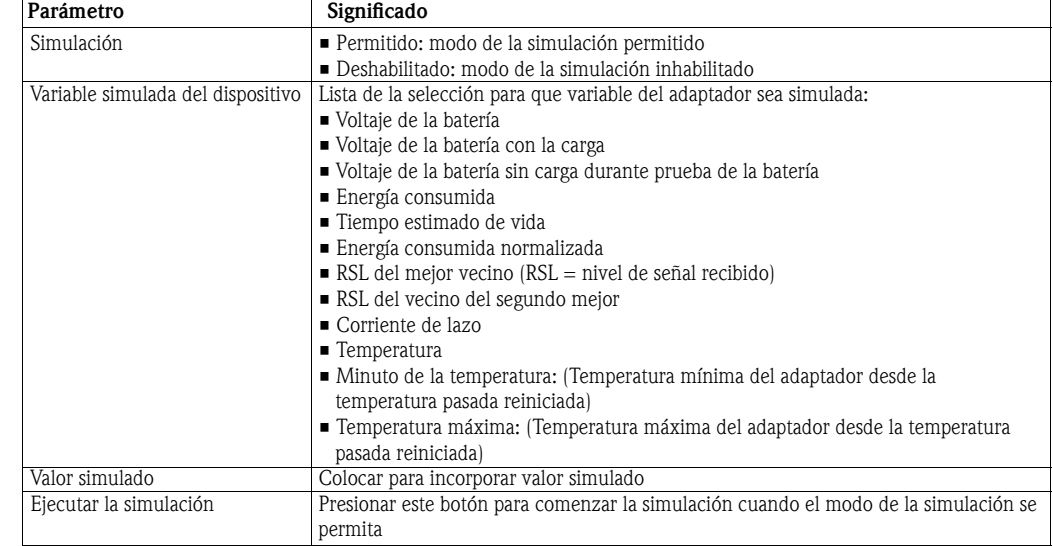

### 9.4.2 Reinicio

El reinicio permite al adaptador y las temperaturas del mínimo y máximas almacenados en el adaptador que se reiniciara. Presionar el botón adecuado para comenzar la ejecución.

Durante un reinicio del dispositivo, el adaptador perderá temporalmente la comunicación con la entrada o el módem de HART y el DTM generarán mensajes de descanso. Para evitar esto, se recomienda que cualquier DTMs que esten funcionando sea cerrado inmediatamente después de la confirmación del reinicio del adaptador. Esperar aproximadamente 3 a 5 minutos para que el adaptador se reconecte a la red antes de abrir cualquier adaptador DTM otra vez.

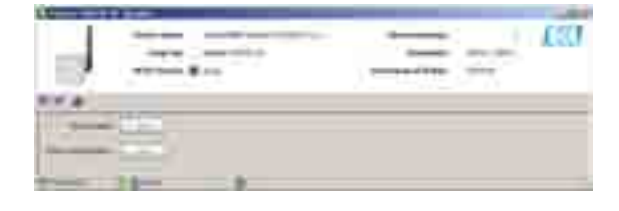

Reinicio de parámetros

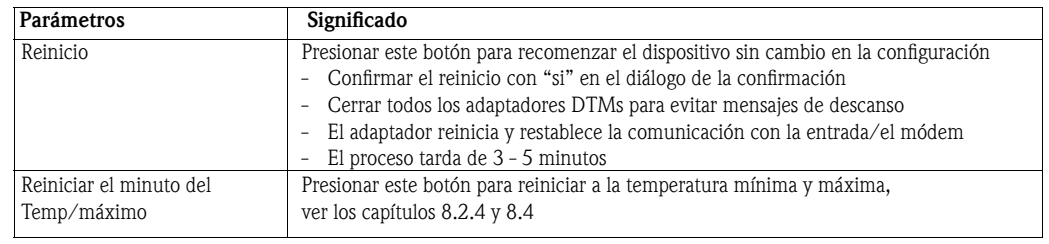

### 9.4.3 Cerrar/Abrir

Cerrar/abrir permite que el usuario proteja el dispositivo contra el acceso no autorizado. La significado de los parámetros se describe en la tabla de abajo

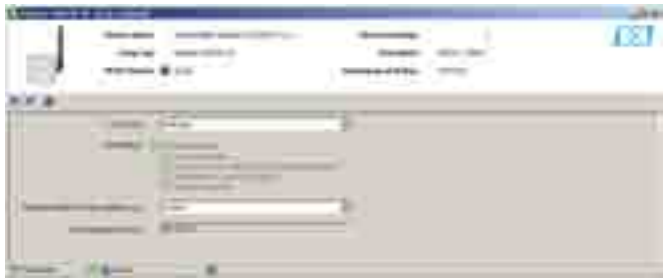

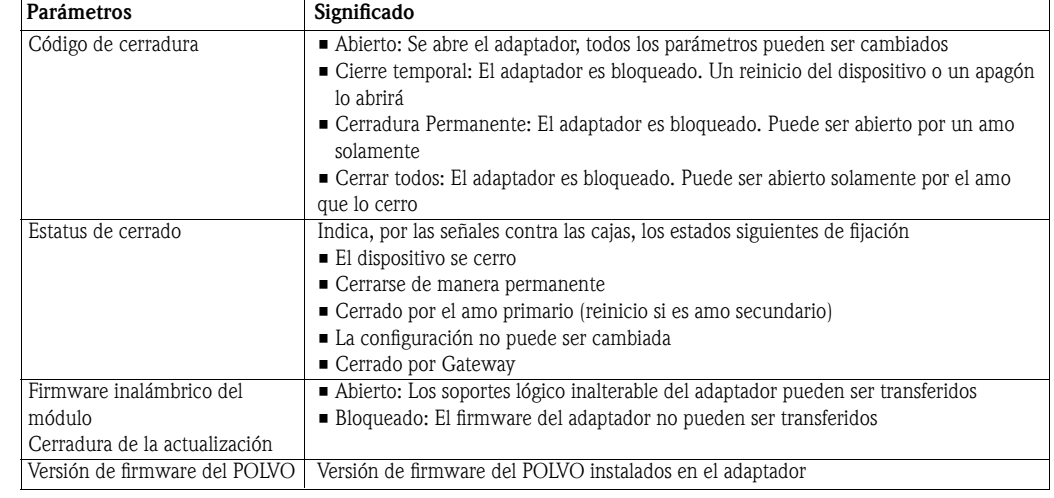

#### Cerrar/Abrir los parámetros

### 9.4.4 Actualización de Firmware

Actualización de firmware se utiliza para transferir los nuevos firmware al adaptador localmente o de un servidor ftp al adaptador. El parámetro "cerradura inalámbrica de la actualización de los módulo de firmware" en cerrar/abrir, se debe fijar "abre" antes de que el firmware puedan ser transferidos. El significado de los parámetros se describe en la tabla de abajo.

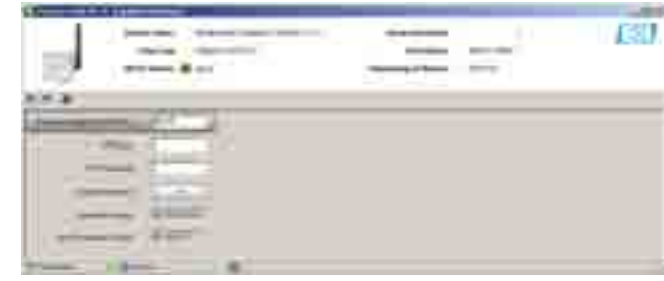

### Parámetros de la actualización de los Firmware

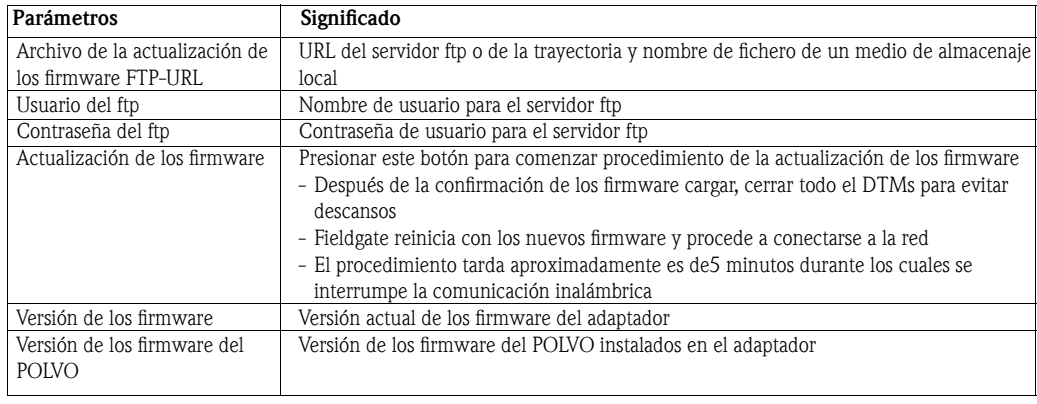

### 9.4.5 Ajustar las direcciones de DTM

Ajustar las direcciones de DTM permite fijar las direcciones de DTM de los dispositivos conectados con el adaptador al que se fijará, es decir cambia la etiqueta y la dirección en la opinión del proyecto de FieldCare. Cualquier cambio en la dirección se debe también duplicar en la ventana de las **direcciones** de dispositivo del sistema (véase el capítulo 9.4.6), si no el DTM no puede establecer una conexión al dispositivo. De igual Manera, la etiqueta debe ser igual que almacenada en el dispositivo. Los cambios deben ser realizados solamente después de que se han cerrado todos los dispositivos DTMs.

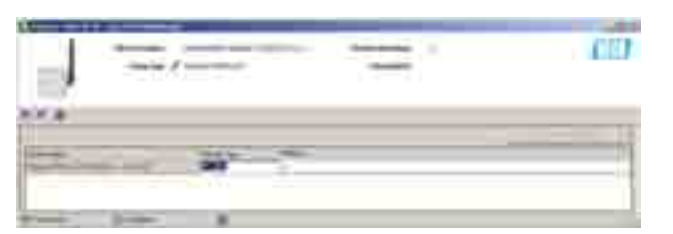

#### Ajustar las direcciones de DTM

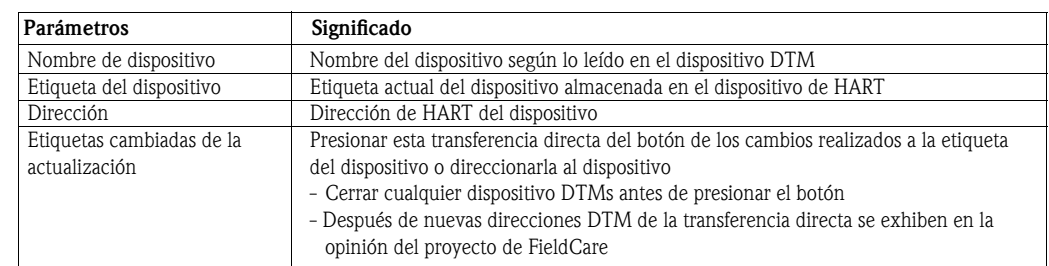

### 9.4.6 Ajustar las direcciones del dispositivo

Ajustar las direcciones de dispositivo permite a la dirección la interrogación de HART de los dispositivos conectados con el adaptador que se reiniciara. Trabaja solamente sobre una conexión inalámbrica. Cualquier cambio en la dirección se debe también duplicar en la ventana de las direcciones del sistema DTM (véase el capítulo 9.4.5), si no el DTM no puede establecer una conexión al dispositivo. Los cambios deben ser realizados solamente después de que se han cerrado todos los dispositivos DTMs.

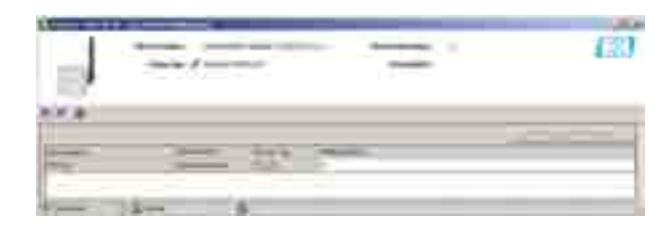

#### Ajustar las direcciones de DTM

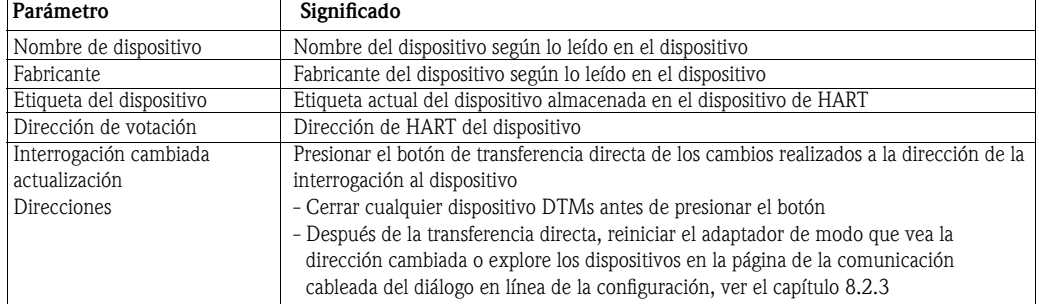

### 9.4.7 Información del dispositivo

La información del dispositivo DTM da la información estandarizada sobre el adaptador con el cual el DTM está conectado. El significado de los parámetros se describe en la tabla de abajo.

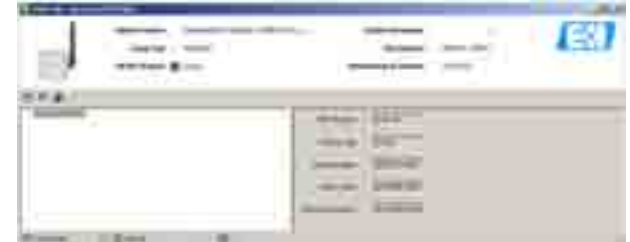

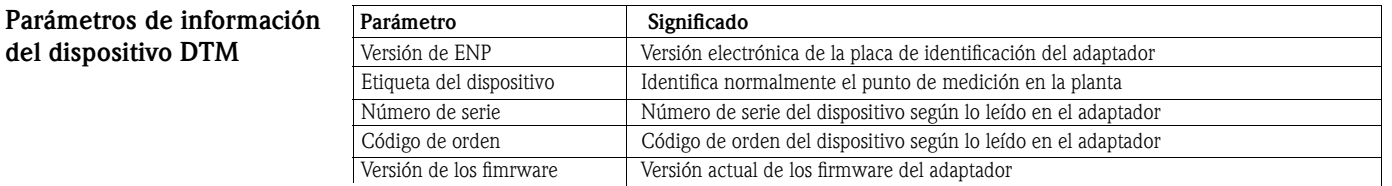

### 9.4.8 Auto prueba

La auto prueba permite al adaptador comprobar su propio estatus. La prueba se arranca después de presionar el botón de la ejecución auto prueba. Los resultados se pueden observar en las hojas de diagnóstico, ver el capítulo 9.3.

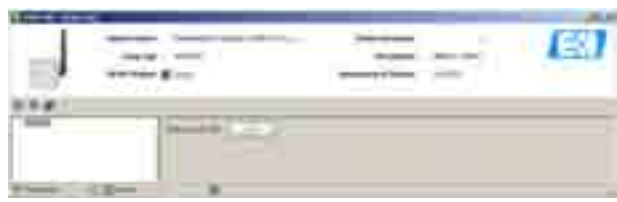

### 9.4.9 Acerca de

Acerca de da la información sobre el adaptador y el DTM.

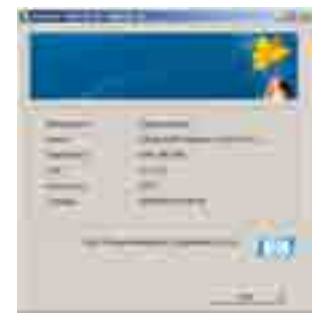

## 10 Mantenimiento y reparación

A excepción de la unidad de la batería, el adaptador no requiere ningún mantenimiento.

## 10.1 Unidad de la batería

El paquete de la batería está protegido contra cortocircuitos. Si las baterías hacen cortocircuitos, el paquete de la batería no suministra más energía y debe ser intercambiada.

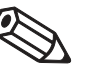

#### Nota

- Cuando Funciona en las temperaturas ambiente bajas, es posible que la caída de voltaje dentro del la unidad de la batería sea tan grande, que el adaptador y/o el dispositivo conectado no pueda seguir funcionado
- Al funcionar en las temperaturas ambiente altas, es posible que la energía de la unidad de la batería sea limitada y se auto descarga
- Ver el capítulo 12.5.1 para más información sobre la pérdida de capacidad de la batería

### 10.1.1 Intercambiar la unidad de la batería

Las nuevas unidades de la batería se pueden pedir a su centro de ventas local de Endress+Hauser bajo el número de Pedido 71092238.

#### ¡Advertencia!

 • El adaptador se puede abrir en una Polvo-Ex área peligrosa solamente cuando el punto de medición está libre del polvo y ventilado adecuadamente. Esta restricción no se aplica a las áreas peligrosas de la explosión del gas.

#### Procedimiento

- 1 Abra la cubierta del adaptador desatornillando los cuatro tornillos Phillips (véase la Advertencia arriba)
	- 2 Desconecte el enchufe de conexión del cable de la batería de su socket
	- 3 Presiona los dos clips que aseguran la batería simultáneamente al centro y quita la unidad de la batería.
- 4 Presiona la nueva unidad de la batería en la posición el paquete se asegura correctamente después de que los dos clips hayan hecho un click audible.
- 5 Inserte el enchufe de conexión del cable de la batería en el socket en la tarjeta de circuitos impresos.

6 Cierre la cubierta del adaptador y la atornilla firmemente.

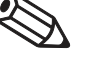

Nota

 • Cuando la batería se intercambia, presiona el botón cambiado batería en el adaptador DTM para la actualización del parámetro "del cambio pasado de la batería" cambiara y por lo tanto el cálculo previsto del tiempo de la vida, ver Capítulo 8.4.

#### 10.1.2 Desechar la unidad de la batería

La unidad de la batería del adaptador SWA70 contiene baterías no recargables, con un alto contenido de thionylchloridio del litio. Estas baterías son non-peligrosas cuando son utilizadas según las recomendaciones del fabricante; sin embargo, contienen sustancias peligrosas.

Referir por favor a la hoja de datos material de seguridad incluida y a cualquier regulación nacional al desechar de las baterías

(Carpeta WirelessHART\_Adapter/hoja del CD-ROM de datos material de la seguridad).

## 10.2 Adaptador de WirelessHART

### 10.2.1 Devolución a Endress+Hauser.

Los siguientes procedimientos deben ser realizados antes de que un transmisor y/o un adaptador se envíe a Endress+Hauser ejem. para la reparación o la calibración:

- Quitar la unidad de la batería y almacenarla de acuerdo con la hoja de datos material de seguri dad incluida en el CD-ROM
- Quitar todo el residuo que pueda estar presente. Prestar especial atención a los surcos y a las grietas de la junta donde el líquido puede estar presente. Esto es sumamente importante si el líquido es peligroso o dañino praa la salud, ejem. corrosivo, venenoso, carcinógeno, radiactivo,

etc.

- Adjuntar siempre "declaración un impreso debidamente terminado de la contaminación" (una copia de la "declaración de la contaminación" es incluida en el extremo de este manual). Solamente entonces puede Endress+Hauser transportar, examinar y reparar un dispositivo devuelto.
- En el caso de un adaptador inalámbrico, quitar la unidad de la batería antes del envío y almacenarla en un lugar fresco, ver el capítulo 2.1.3.
- Incluir las instrucciones especiales de manejo en caso de ser necesario, por ejemplo una hoja de datos de la seguridad según EN 91/155/EEC.

Especificar además:

- Una descripción exacta del uso.
- Las características químicas y físicas del producto.
- Una breve descripción del error que ocurrió (especificar el código de error si es posible)
- Tiempo de operación del dispositivo.

#### ¡Advertencia!

 • Si Endress+Hauser le pide devolver las baterías, observar las instrucciones para el transporte en la hoja de datos de la seguridad del material incluidas en el CD-ROM así como cualequier regulación nacional del transporte.

#### 10.2.2 Desechar

El adaptador se debe desechar de acuerdo con regulaciones nacionales.

Referir por favor a la hoja de datos material de la seguridad incluidas al desechar de las baterías (Carpeta WirelessHART\_Adapter/hoja del CD-ROM datos de material de la seguridad).

#### 10.2.3 Direcciones de contacto

ELas direcciones de contacto se pueden encontrar en nuestro Pagina Web en: www.endress.com/worldwide.

Para las indagaciones, servicios etc. por favor contacten su centro de ventas o representante local de Endress+Hauser.

## 10.3 Refacciones y accesorios

Los siguientes accesorios se pueden pedir para el adaptador de WirelessHART

- 71092238: Unidad de la batería SWA70
- 71093078: Kit del montaje de pared/de tubería, acero inoxidable 316L
- 71093795: Glándula de cable
- 71093797: Adaptador de la conexión M20/M20
- 71093798: Adaptador de la conexión M20/G el 1/2
- 71093799: Adaptador de la conexión M20/NPT el 1/2
- 71093800: Adaptador de la conexión M20/NPT 3/4

# 11 Resolición de problemas

Los mensajes de error del adaptador en texto simple se pueden ver en la hoja de la diagnósticos del DTM, ver Capítulo 9.3.

La tabla abajo resume los problemas más comunes que pudieron ocurrir durante el comisionar y la operación del adaptador SWA70 de WirelessHART.

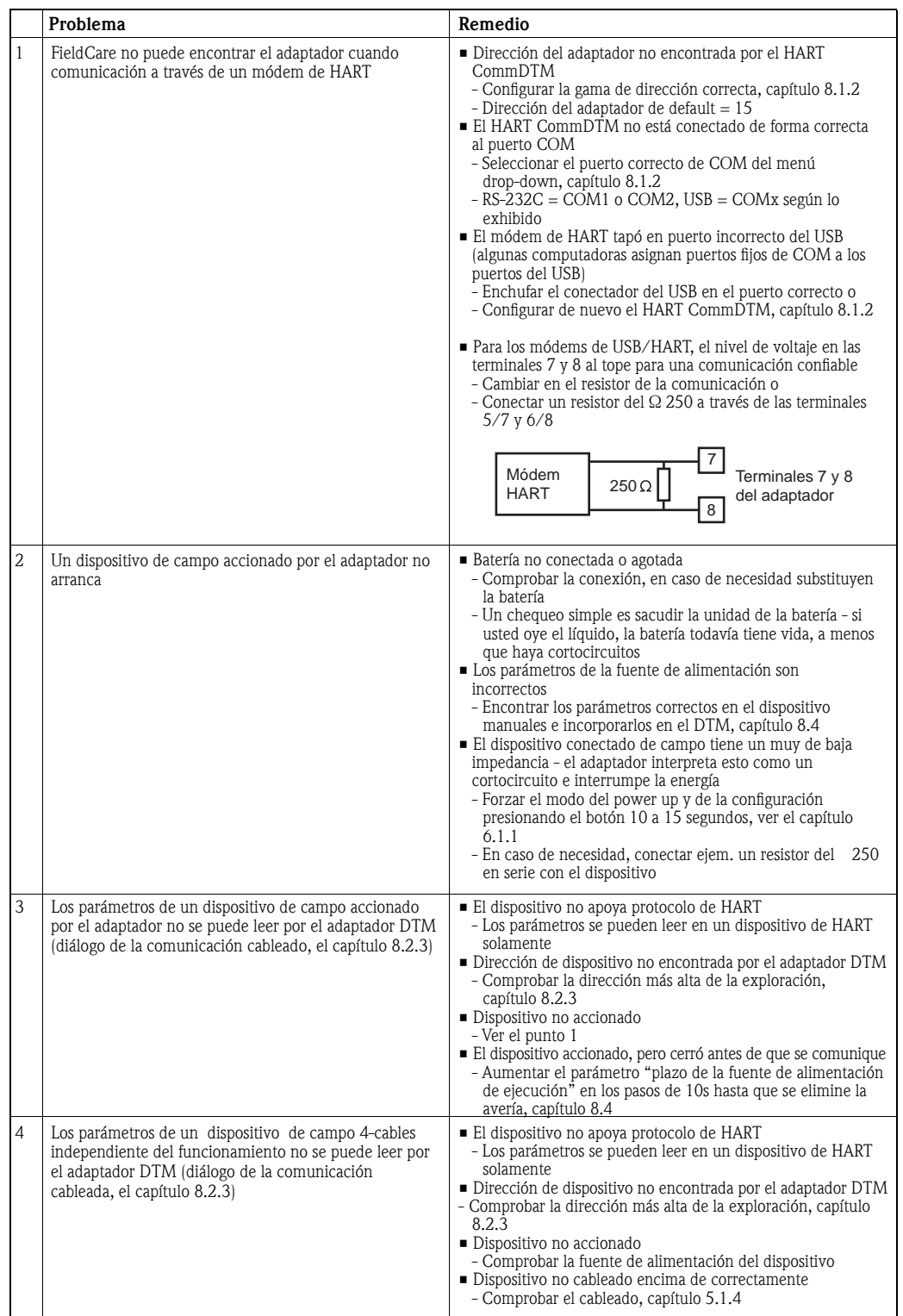

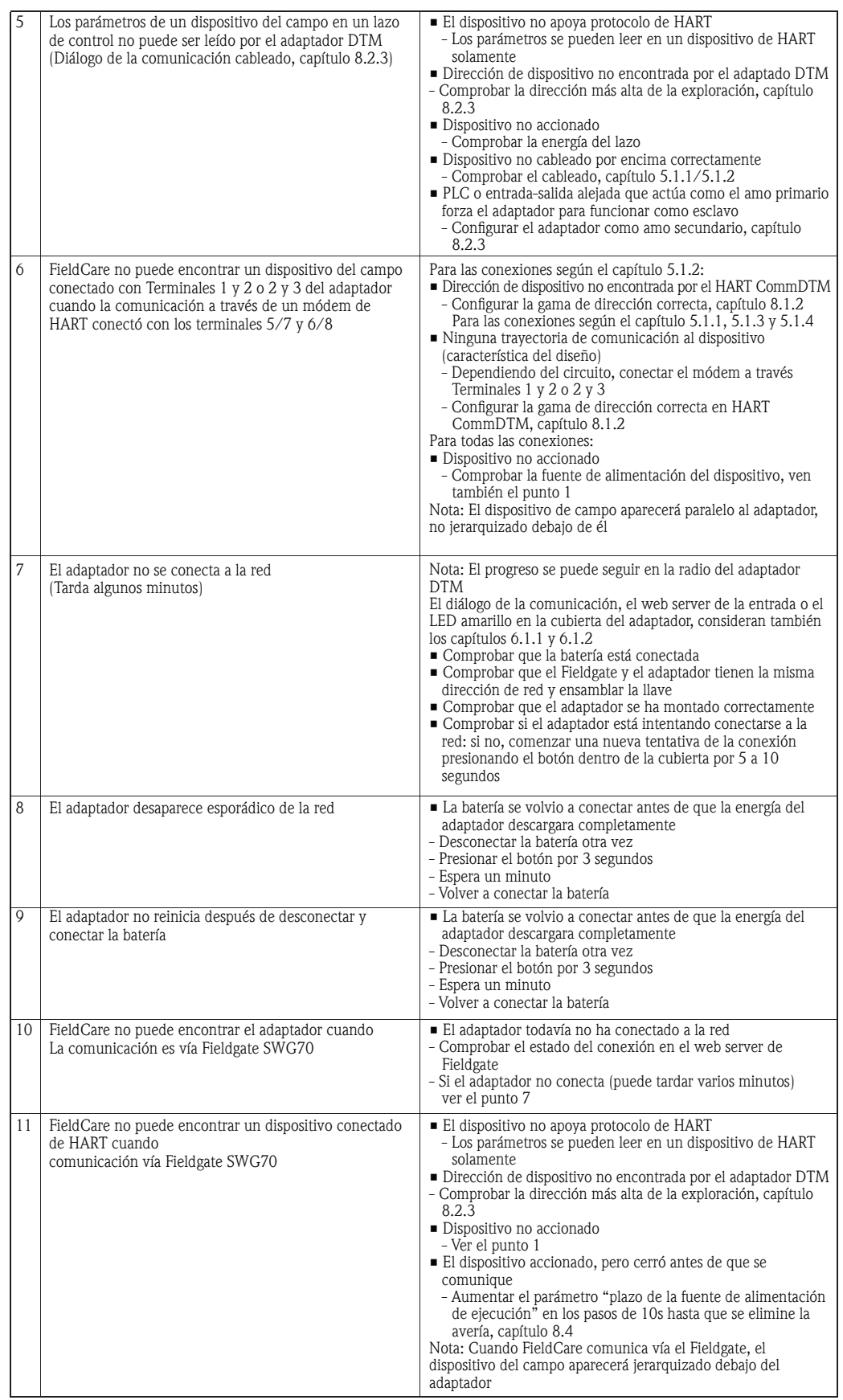

# 12 Datos técnicos

## 12.1 Entrada

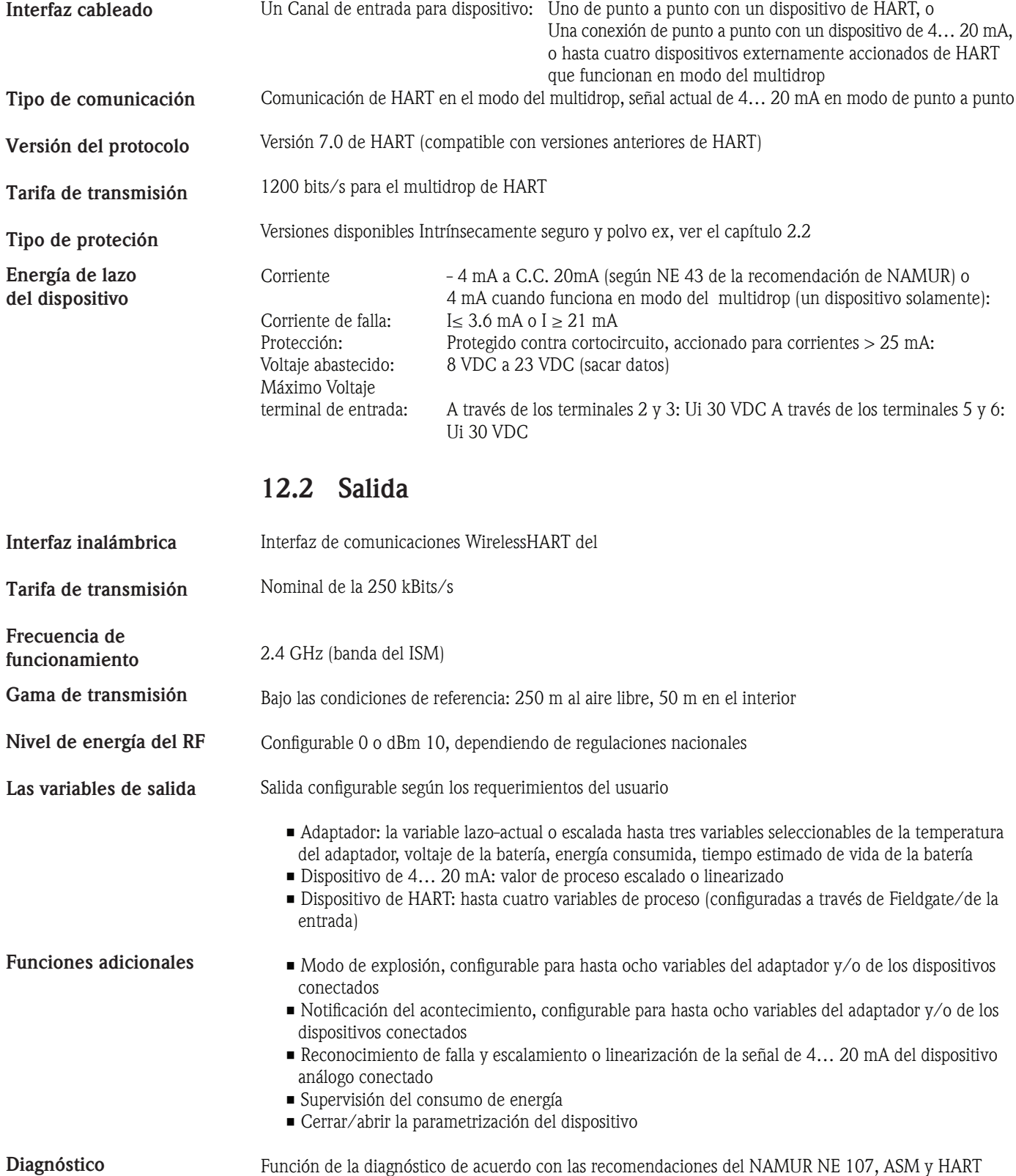

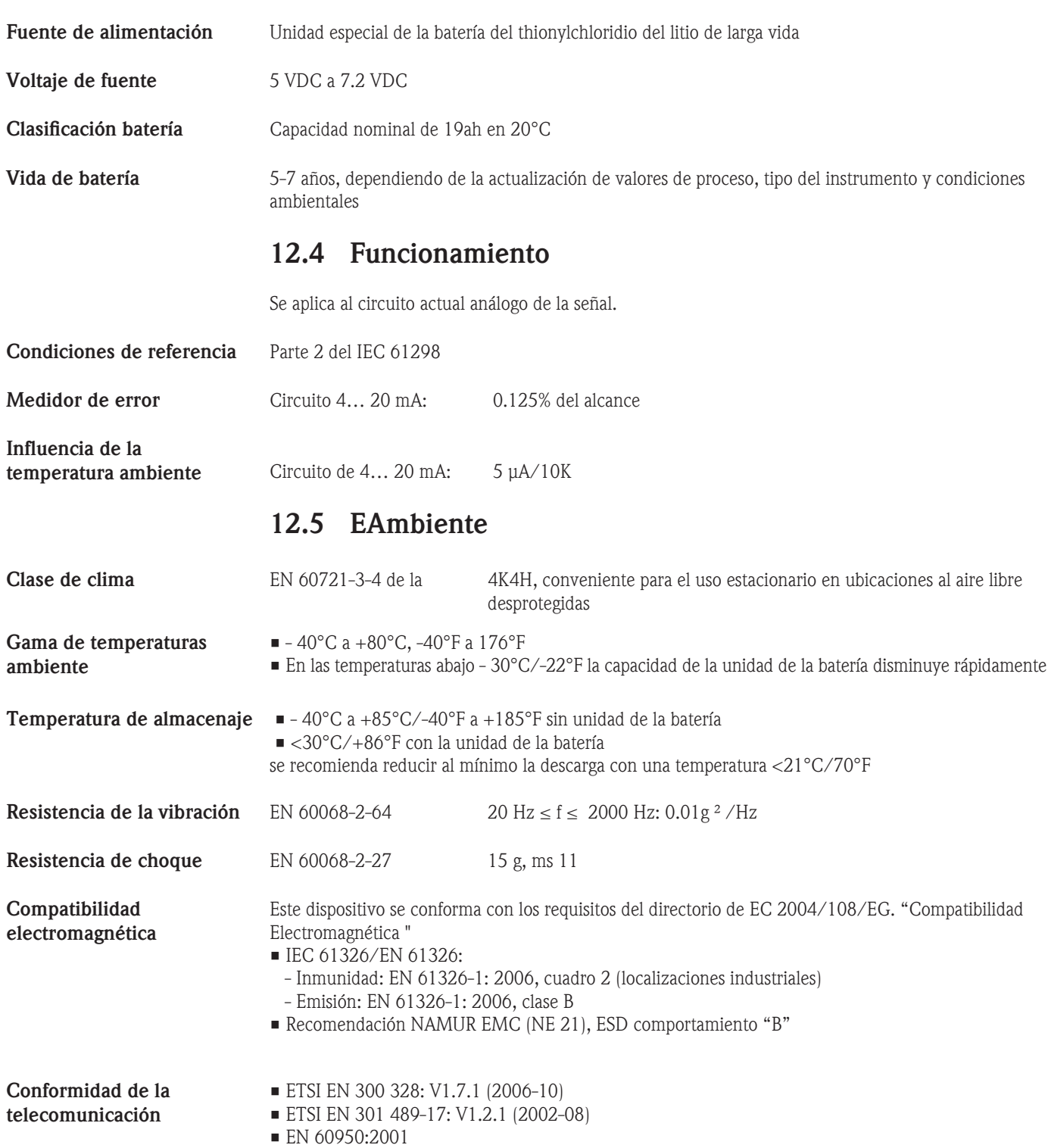

# 12.3 Fuente de alimentación

### 12.5.1 Pérdida de potencia de la batería

La salida de la batería es dependiente a la temperatura ambiente. Las tablas siguientes muestran la temperatura ambiente mínima permitida en función de voltaje actual y terminal. Las tablas son válidas a condición de que la capacidad residual de la batería no haya caído debajo del 30%.

La tmperatura ambiente mínima e limitada en las corrientes que se acercan a 22 mA.

Ex versión, modo de fuente 4... 20 mA

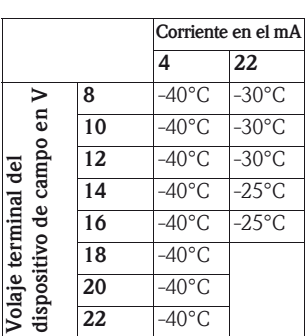

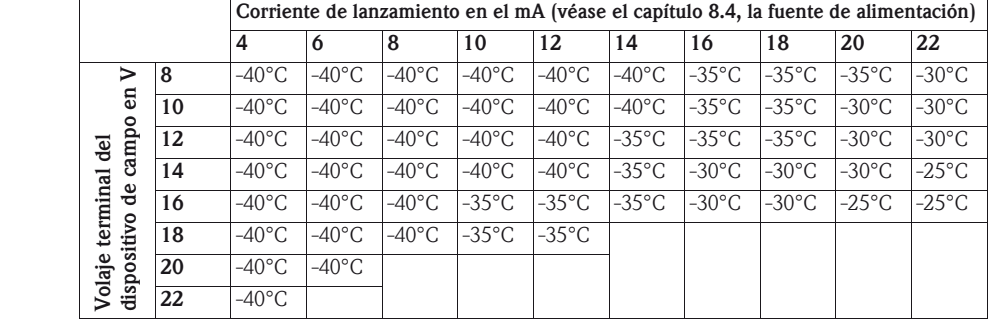

La temperatura ambiente mínima es limitada en las corrientes que se acercan a 22 mA

No-Ex versión, Modo de fuente 4...20 mA

Ex versión,

modo del multidrop

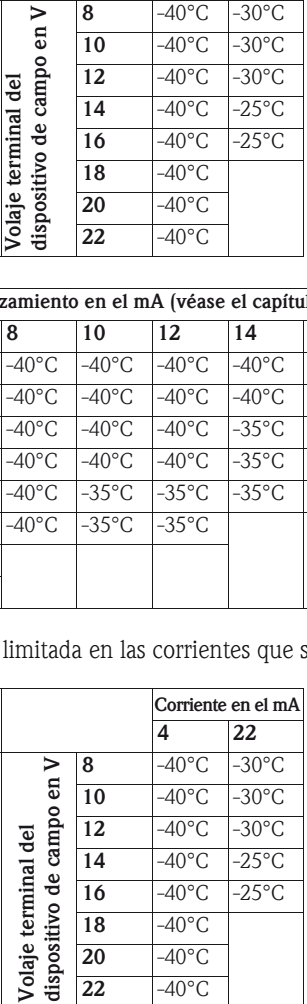

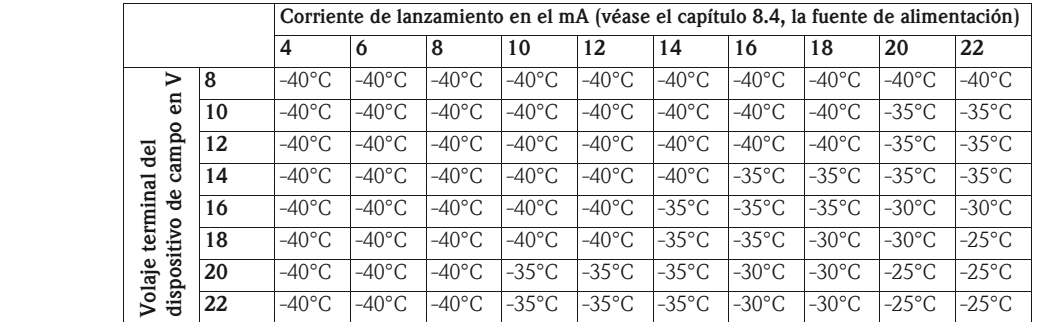

modo del multidrop No-Ex versión,

Nota: La operación de este equipo está sujeta a las siguientes dos condiciones: (1) es posible que este equipo o dispositivo no cause interferencia perjudicial y (2) este equipo o dispositivo debe aceptar cualquier interferencia, incluyendo la que pueda causar su operación no deseada.

## 12.6 Construcción mecánica

Dimensiones totales W x H x D: 111.5 x 189.9 x 92.8 mm

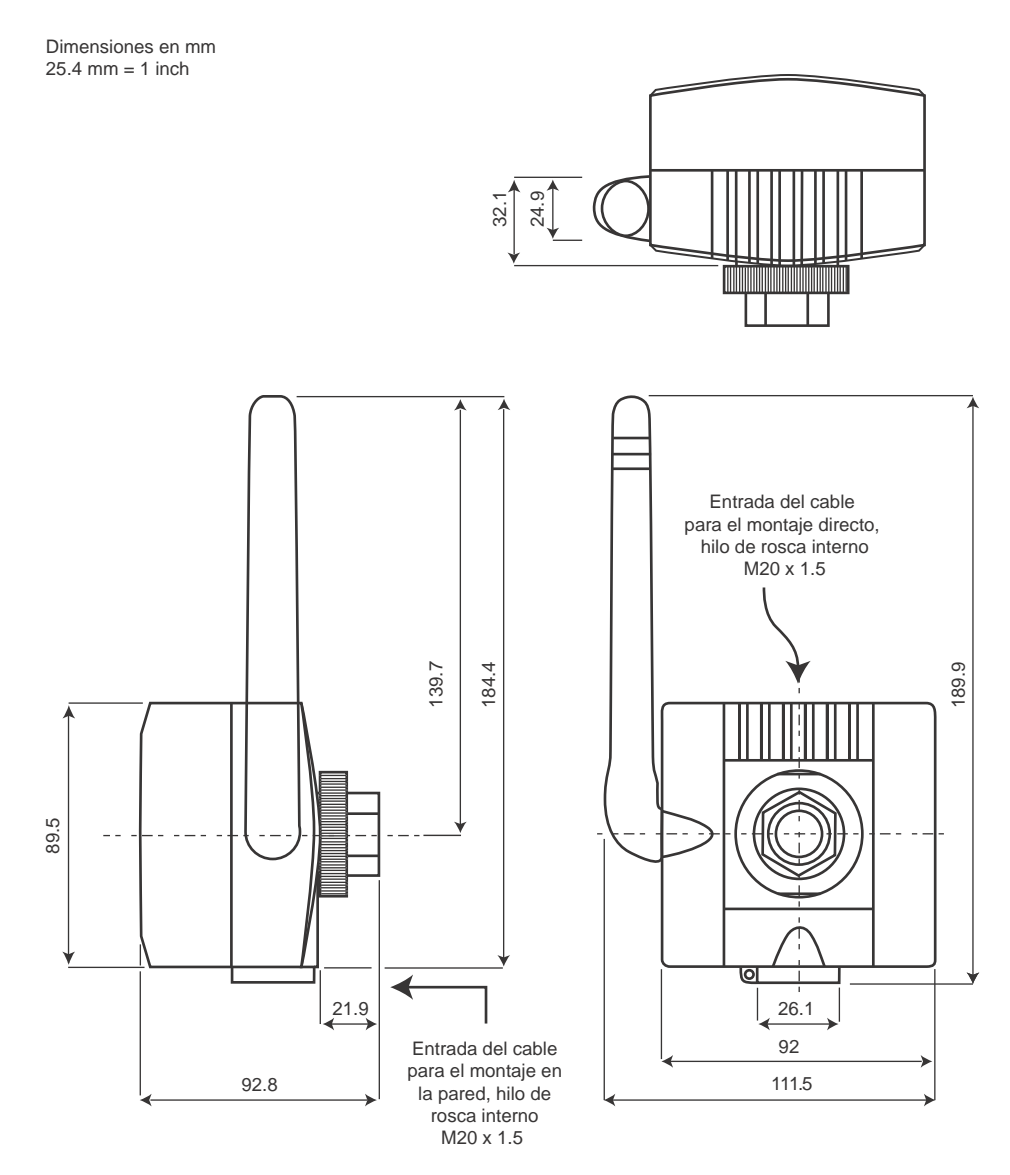

*Fig. 12-1: Dimensiones del adaptador inalámbrico SWA70*

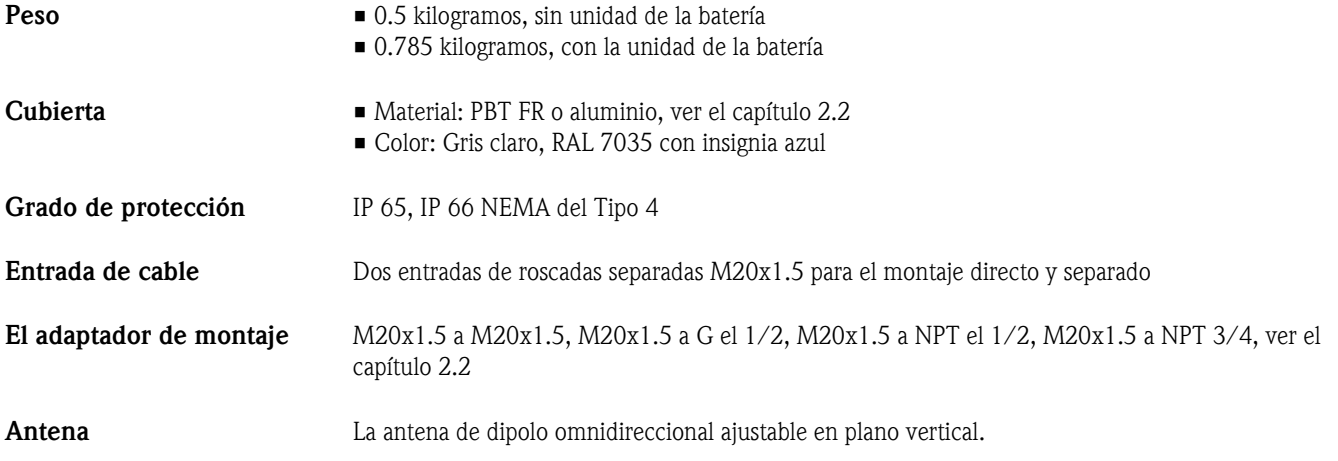

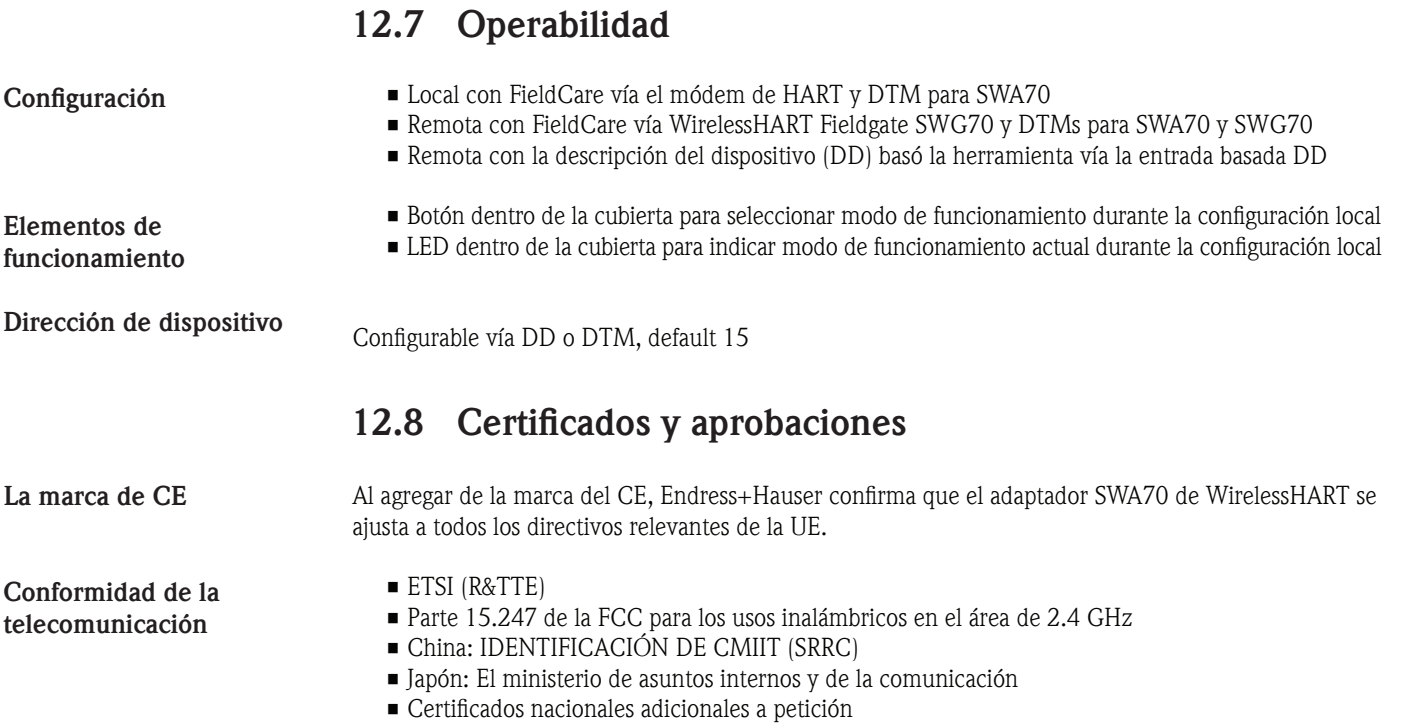

Pautas nacionales adicionales que se observen:

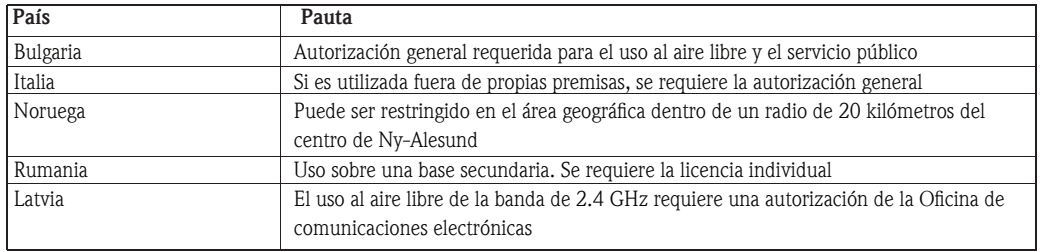

Las aprobaciones para áreas peligrosas

Ver el capítulo 2.2
# Índice

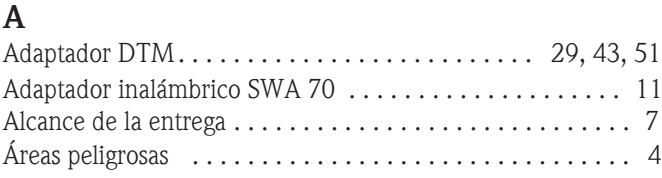

#### B

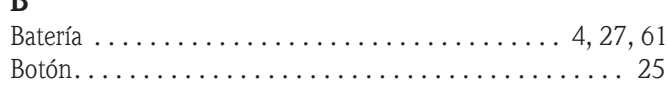

#### C

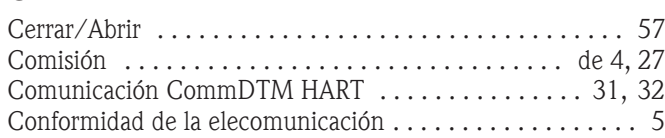

#### D

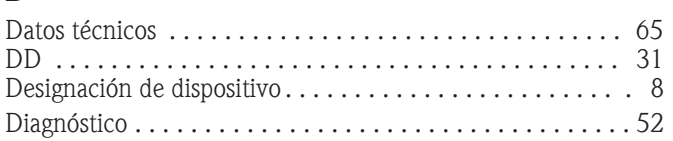

### E

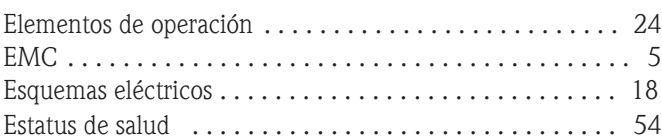

#### F

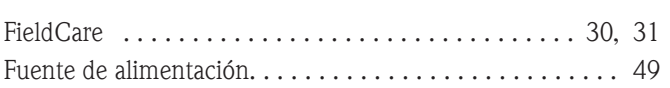

#### H

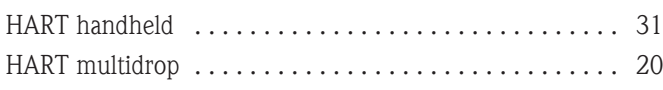

#### I

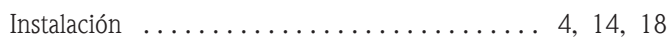

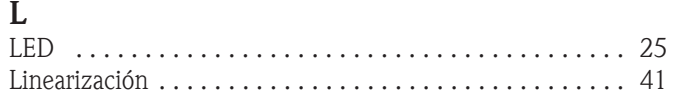

#### M

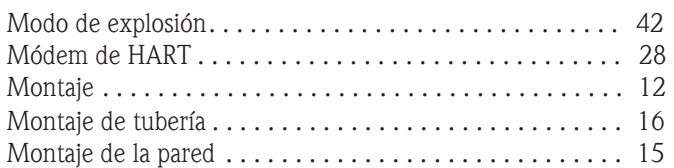

#### N

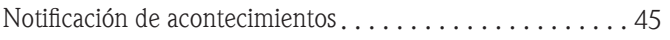

# $\frac{O}{O}$

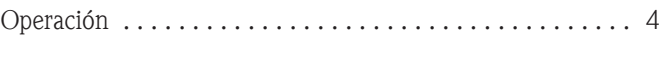

## $\sum_{D}$

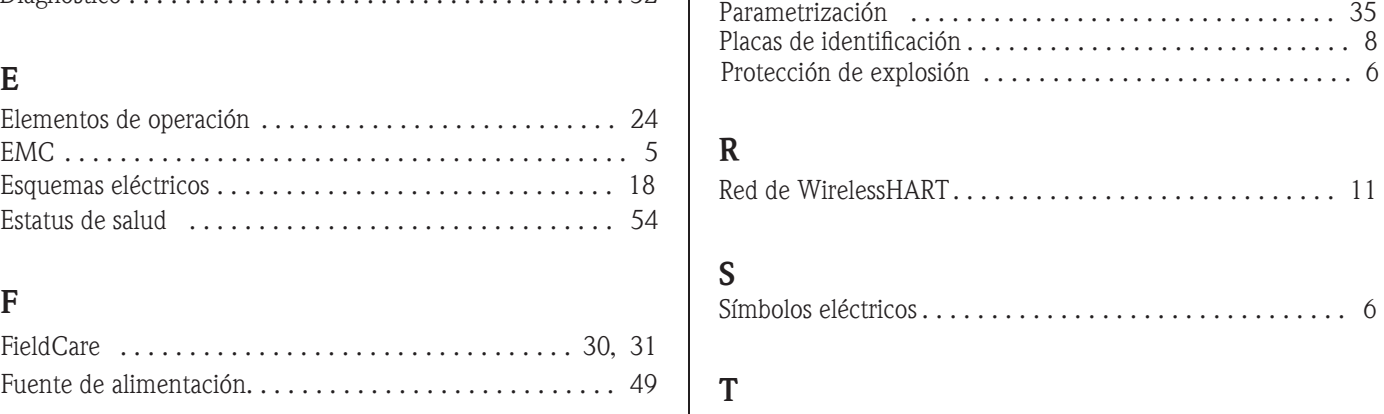

Transporte y almacenamiento . . . . . . . . . . . . . . . . . . . . . . . 7

# Endress+Hauser

People for Process Automation

## Declaración del material peligroso y de la descontaminación Erklärung zur Kontamination und Reinigung

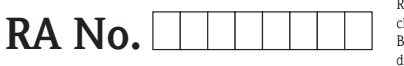

Referirse por favor al número de devolucion de la autorización (RA#), obtenido de Endress+Hauser, en todo el papeleo y marcar el RA# claramente en el exterior de la caja. Si este procedimiento no se sigue, puede dar lugar a la negación del paquete en nuestra Instalaciones Bitte geben Sie muere a auf allen Lieferpapieren de Rücklieferungsnummer del mitgeteilte de von E+H (RA#) que un und vermerken Sie auch diese außen el der Verpackung del auf. Nichtbeachtung dieser Anweisung führt zur Ablehnung ihrer Lieferung

Debido a regulaciones legales y para la seguridad de nuestros empleados y equipo de funcionamiento, necesitamos la "declaración del material peligroso y de la descontaminación", con su firma, antes de que su orden pueda ser manejada. Por favor asegurarse totalmente de adherirla al exterior del empagnetado.

El der de Aufgrund gesetzlichen el und Betriebseinrichtungen, wir de Mitarbeiter del unserer de Schutz del zum del und de Vorschriften del benötigen muere el unterschriebene "und Reinigung de Kontamination del zur de Erklärung", bearbeitet del lhr Auftrag del bevor werden el kann. El unbedingt diese de Bringen Sie außen un der Verpackung.

Tipo de instrumento / sensor Geräte-/Sensortyp

Número de serie Seriennummer

 $\Delta$ 

Utilizado como dispositivo de SIL en un sistema equipo de seguridad / als SIL Gerät del Einsatz en Schutzeinrichtungen

Datos de proceso/ Prozessdaten

 $[\mathrm{^{\circ}F}]$  \_ Temperatura / Temperatur\_ Conductividad/Leitfähigkeit

 $\lfloor C \rfloor$  $[\mu S/cm]$ 

 $\triangle$ 

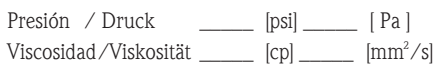

#### Medio y advertencias

Warnhinweise zum Medium

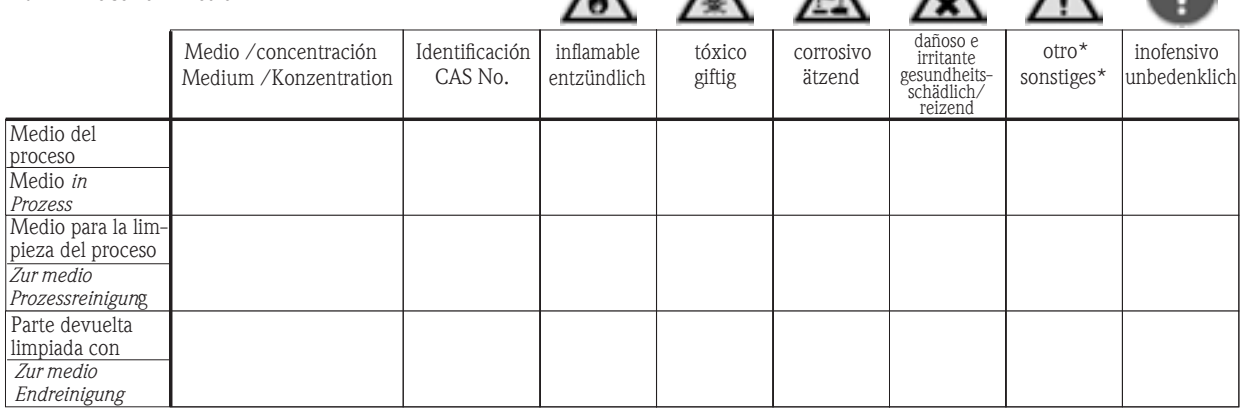

\* explosivo; el oxidar; peligroso para el ambiente; riesgo biológico; radiactivo

\* explosiv; brandfördernd; umweltgefährlich; biogefährlich; radioaktiv

Hacer palomea por favor si uno o mas es aplicable, incluir la hoja de datos de la seguridad y, en caso de necesidad, las instrucciones de manejo especiales. Zutreffendes ankreuzen; zu de Warnhinweise del der del einer del trifft, ggf del und de Sicherheitsdatenblatt. beilegen de Handhabungsvorschriften del spezielle.

#### Descripción de la falla/Fehlerbeschreibung

Datos de compañía/Angaben zum Absender

Compañía / Firma

Número de teléfono de persona de contacto / Telefon-Nr. Ansprechpartner:

Dirección / Adresse

Su No. orden / Ihre Auftragsnr.

"Certificamos por este medio que esta declaración está llenada de forma veraz y al mejor de nuestro conocimiento. Certificamos de igual manera que las piezas devueltas se han limpiado cuidadosamente. Al mejor de nuestro conocimiento están libres de cualquier residuo en cantidades peligrosas. El "bestätigen de Wir, muere el unserem del nach de Erklärung del vorliegende besten zu del ausgefüllt del vollständig del und del wahrheitsgetreu de Wissen haben. El weiter del bestätigen de Wir, dass muere zurückgesandten el gereinigt del sorgfältig de Teile wurden el unserem del nach del und besten el frei von Rückständen de Wissen en el sind de Menge del der del gefahrbringen.

Fax / E-Mail

www.endress.com/worldwide

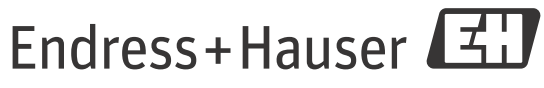

People for Process Automation